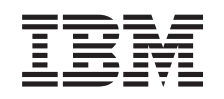

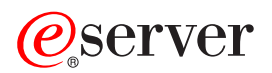

iSeries Administración

*Versión 5 Release 3*

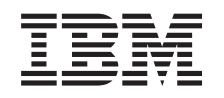

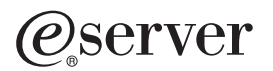

iSeries Administración

*Versión 5 Release 3*

### **Nota**

Antes de utilizar esta información y el producto al que da soporte, asegúrese de leer la información del ["Notas",](#page-114-0) en la página 109.

#### **Sexta edición (agosto de 2005)**

Esta edición tiene aplicación para la versión 5, release 3, modificación 0 de iSeries Access para Windows (número de producto 5722-XE1) y para todos los releases y modificaciones posteriores a menos que se indique lo contrario en nuevas ediciones. Esta versión no se ejecuta en todos los modelos RISC (Reduced Instruction Set Computer), no en los modelos CISC.

**© Copyright International Business Machines Corporation 1998, 2005. Reservados todos los derechos.**

# **Contenido**

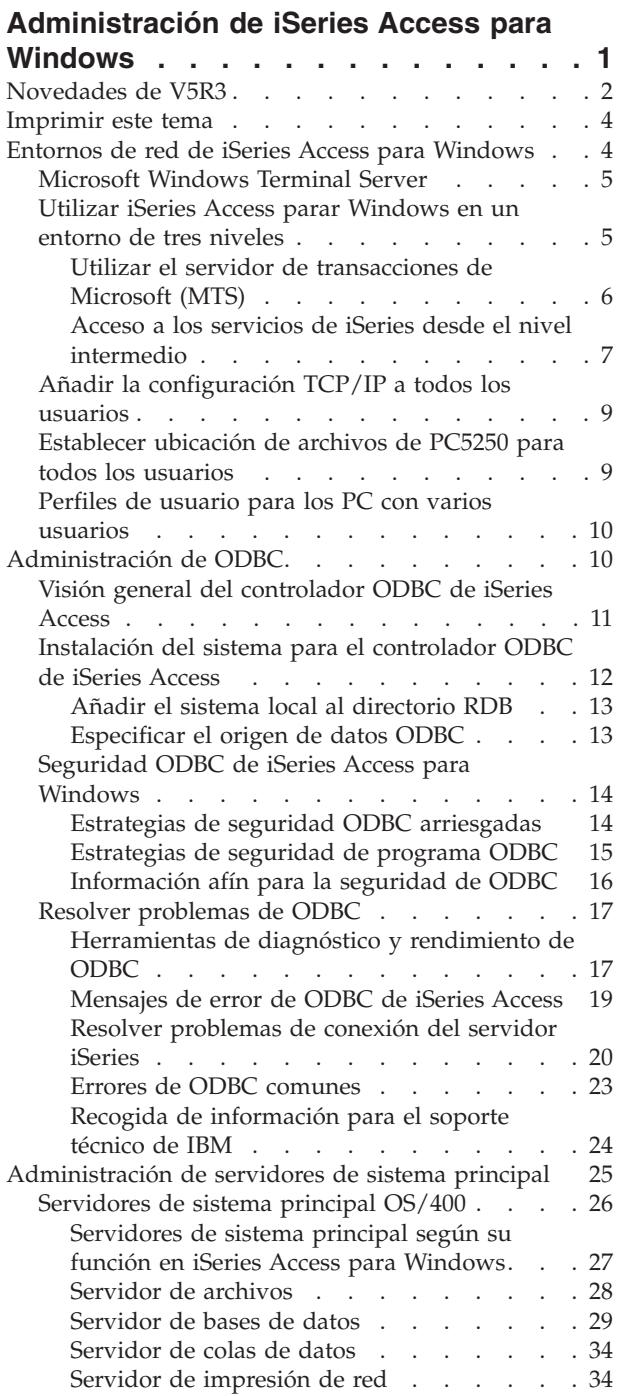

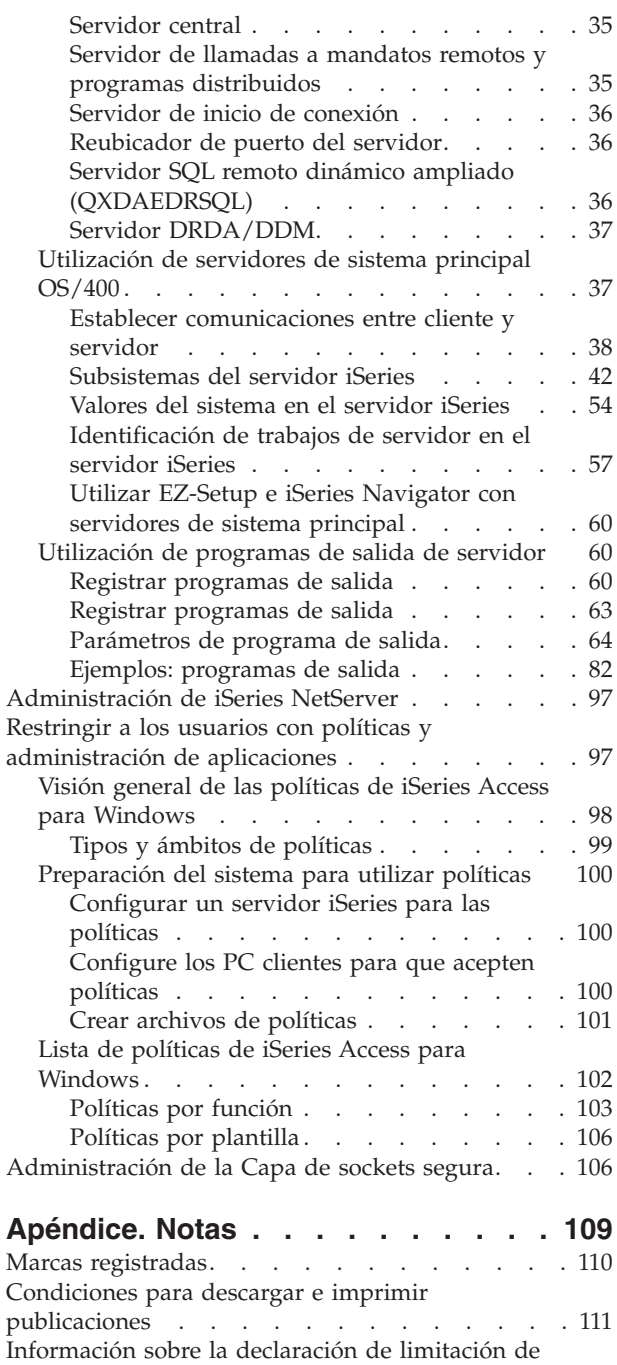

[responsabilidad](#page-116-0) de códigos . . . . . . . . [111](#page-116-0)

# <span id="page-6-0"></span>**Administración de iSeries Access para Windows**

En este tema se presupone que ya está familiarizado con iSeries<sup>(TM)</sup> Access para Windows<sup>(R)</sup> y que lo ha instalado en el sistema. Proporciona información relacionada con la administración de iSeries Access para Windows en su entorno de cliente/servidor:

### [Novedades](rzaiiwhatnew.htm) de V5R3

Consulte un resumen de la nueva función que se incluye en los temas de administración para este release.

[Imprimir](rzaiiprintthis.htm) este tema Averigüe cómo ver e imprimir una versión en PDF de la administración de iSeries Access para Windows.

"Entornos de red de iSeries Access para [Windows"](#page-9-0) en la página 4

Descubra algunos de los entornos de red en los que iSeries Access para Windows puede operar. En concreto, averigüe la forma de poner a disposición de sus clientes los servicios  $OS/400^{(R)}$ , utilizando iSeries Access para Windows en un entorno de tres niveles, o instalándolo en una versión del sistema operativo Windows que permite el inicio de sesión remoto a través de servicios de terminal. Aprenda también cómo administrar un PC que tendrá asignados varios usuarios.

### [Administración](rzaiiodbcadm.htm) de ODBC

iSeries Access para Windows incluye un controlador ODBC que permite a las aplicaciones acceder convenientemente a las bases de datos DB2<sup>(R)</sup> UDB para iSeries de la red. Este tema proporciona una visión general de ODBC, instrucciones para instalar el controlador y una guía de resolución de problemas.

Para obtener información y consideraciones cuando se trabaja con las API del ODBC, consulte la Programación de ODBC.

["Administración](#page-30-0) de servidores de sistema principal" en la página 25 Este tema describe los servidores de sistema principal que se utilizan normalmente con iSeries Access para Windows, y describe cómo gestionarlos y utilizarlos eficazmente.

"Restringir a los usuarios con políticas y [administración](#page-102-0) de aplicaciones" en la página 97 iSeries Access para Windows proporciona varios métodos para configurar restricciones y perfiles. Estos métodos incluyen políticas que pueden establecerse utilizando el editor de políticas de Microsoft<sup>(R)</sup> y la función de Administración de aplicaciones de iSeries Navigator.

# $\mathbf{p}$

Para obtener una visión general de iSeries Access para Windows y una descripción de cómo utilizarlo en la red, consulte el tema Introducción a iSeries Access para Windows. Si necesita ayuda para instalar y configurar iSeries Access para Windows, consulte Instalación y configuración.

## ≪

Para obtener más información sobre la administración de iSeries Access para Windows, seleccione entre estos temas:

- v ["Administración](#page-111-0) de la Capa de sockets segura" en la página 106
- v ["Administración](#page-102-0) de iSeries NetServer" en la página 97

<span id="page-7-0"></span>v Programación de iSeries Access para Windows

**Nota:** en la declaración de limitación de [responsabilidad](rzaiicodedisclaimer.htm) de los ejemplos de código hallará información legal importante.

# **Novedades de V5R3**

# ≫

Con la instalación de la V5R3 de iSeries<sup>(TM)</sup> Access para Windows<sup>(R)</sup>, puede administrar su entorno con funciones nuevas que se han añadido al suministrador DB OLE o aprovechando las funcionalidades del nuevo suministrador de bases de datos .NET. Además, tendrá más flexibilidad gracias a las múltiples mejoras introducidas en las bases de datos, como el soporte de nuevos tipos de datos y la mayor precisión para trabajar con números decimales.

Todas las funciones de acceso a datos y bases de datos se han habilitado para Unicode para ayudarle a transferir electrónicamente sus datos superando las barreras creadas por diferentes esquemas de codificación y juegos de caracteres. Además, todo acceso a datos y bases de datos funciona con los estándares ISO y SQL ANSI más recientes.

Las múltiples mejoras de la V5R3 permiten garantizar que iSeries Access para Windows sigue siendo su mejor opción para administrar su servidor iSeries y sus bases de datos.

Entre las características nuevas para los administradores de iSeries Access para Windows se incluyen las siguientes:

## v **Opciones de transferencia de datos**

Con la V5R3, puede utilizar la compresión de los datos para agilizar las transferencias y sus aplicaciones pueden utilizar la habilitación para Unicode y un nuevo tipo de archivo de texto Unicode. Tendrá una mayor precisión decimal para sus datos numéricos y podrá utilizar nuevos tipos de datos SQL BINARY y VARBINARY. Las tablas de bases de datos DB2<sup>(R)</sup> soportan actualmente los datos UTF-8 y UTF-16 proporcionando mayor flexibilidad.

Con Microsoft Excel, el nuevo soporte de *celdas de fecha y hora* y las *conversiones de números a caracteres* facilitan la gestión de la transferencia de datos procedentes de y destinados a sus servidores en el formato deseado. Además, se da soporte al complemento de Excel *Lista de últimas peticiones utilizadas* y *último directorio* para facilitar las tareas administrativas.

### v **Impresión y emulación PC5250**

La PC5250 V5R3 de iSeries Access para Windows incorpora el soporte integrado de la versión 5.7 de Personal Communications 5250. Una de las principales mejoras de la versión 5.7 es que permite la gestión de funciones adicionales de accesibilidad, inclusive un teclado emergente, correlaciones de color e indicación visual de sonidos. Si tiene necesidades específicas como soporte bidireccional LamAlef y correlación de teclado japonésUSB 106, descubrirá que ahora puede satisfacer sus necesidades de un modo útil y productivo. Otras mejoras más genéricas incluyen marcas de ratón y soporte de impresión en PDF basic\_ascii y PDT que le proporcionarán más opciones en las funciones de impresión y visualización.

### v **iSeries Navigator**

Existen varias opciones nuevas para iSeries Navigator. Para obtener una descripción de las mismas, consulte Novedades para iSeries Navigator en V5R3.

### **Mandato remoto** entrante

En la V5R3, ahora puede cargar la información del perfil de usuario para un mandato remoto que se ejecute en el contexto de seguridad de un ID de usuario conocido. Algunos mandatos que antes fallaban por falta de la autorización necesaria para las variables de entorno y el registro de usuario, ahora serán satisfactorios. Puede establecer y guardar convenientemente esta opción de forma que no sea necesario restablecerla de nuevo cada vez que se ejecute el mandato. Consulte la Guía del usuario (página [3\)](#page-8-0) para obtener más información y ejemplos.

## <span id="page-8-0"></span>v **ODBC**

En V5R3, ODBC soporta tipos de datos BINARY y VARBINARY, datos UTF-8 y UTF-16 para la globalización de sus aplicaciones, mayor precisión de números decimales y ofrece un soporte de MTS mejorado.

### v **Suministradores de bases de datos**

- **Suministrador .NET -** el nuevo suministrador de datos IBM.Data.DB2.iSeries permite que las aplicaciones que utilizan el entorno .NET acceder a bases de datos DB2 UDB para iSeries(TM) utilizando un conjunto completo de clases .NET y tipos de datos. Complementa a los suministradores DB OLE existentes y le permite aprovechar las tecnologías .NET más nuevas para leer y recuperar datos, introducir cambios y ejecutar mandatos de servidor SQL frente a objetos de datos en el entorno seguro del servidor iSeries. Para obtener más información, vea el apartado del Suministrador .NET. Para obtener más información, consulte Programación .NET.
- **Suministrador DB OLE -** además de mejoras del soporte integral y flexible de IBMDA400 para trabajar con sus aplicaciones existentes, ahora puede desarrollar y administrar aplicaciones SQL con control de compromiso y MTS utilizando el nuevo suministrador de datos IBMDASQL. Si su nueva aplicación requiere acceso a nivel de registro para cursores de sólo envío y búsquedas en bloque, el nuevo suministrador de datos IBMDARLA le proporciona esta flexibilidad. Ahora también se da soporte a la compresión de datos SQL, soporte de paquetes, tipos de datos BIARY y VARBINARY, mayor precisión numérica, secuencia de clasificación NLSS y datos UTF-8 y UTF-16. Consulte programación de DB OLE para obtener más información.
- Para obtener detalles técnicos sobre el suministrador IBM.Data.DB2.iSeries, consulte la *Referencia técnica del suministrador .NET de IBM(R) DB2 UDB para iSeries*. Para obtener detalles sobre otros suministradores, consulte la **Referencia técnica DB OLE**. Puede acceder a estos documentos desde los temas del *Kit de utilidades del programador*, siguiendo esta vía de acceso: **Inicio-> Programas-> IBM iSeries Access para Windows-> Kit de utilidades del programador -> Kit de utilidades del programador -> Interfaces comunes**

### v **Configuración**

A partir de la V5R3, los mandatos cwbback y cwbenv guardan información mediante una codificación Unicode. Como resultado, los archivos creados por estas utilidades no pueden restaurarse utilizando versiones anteriores de cwbrest o cwbenv. Para solucionar este problema, se dispone de un nuevo parámetro, /c, la inicial de Compatible, para cwbback y cwbenv a partir de la V5R3. El uso del parámetro /c permite guardar la información utilizando la página de códigos ANSI. Ésta podrá restaurarse sin problemas mediante versiones anteriores de cwbrest y cwbenv. Las versiones V5R3 de cwbrest y cwbenv pueden restaurar los archivos guardados como Unicode o ANSI.

**Nota:** puesto que cuando se especifica /c se utiliza la página de códigos ANSI, se perderán los caracteres que no se representen en la página de códigos ANSI.

### **Más información**

Tras instalar iSeries Access para Windows, utilice esta vía de acceso de la carpeta iSeries Access para Windows para acceder a la Guía del usuario: Inicio -> Programas -> IBM iSeries Access para Windows -> Guía del usuario.

Las API de base de datos C/C++ (API SQL optimizadas) ya no se mejoran. En el futuro quizás se deje de darles soporte. Es recomendable que utilice otras tecnologías para acceder a las bases de datos.

En la V5R3 de iSeries Access para Windows no se da soporte a los sistemas operativos Windows 98 (todas las ediciones) y ME.

≪

### <span id="page-9-0"></span>**Cómo ver las novedades o cambios**

Esta información le ayudará a ver los cambios técnicos que se han realizado:

• La imagen

## ≫

marca dónde empieza la información nueva o modificada.

• La imagen

# ≪

marca dónde finaliza la información nueva o modificada.

# $\gg$

Para consultar más información sobre las novedades o modificaciones de este release, consulte Nota para los usuarios.

# ≪

# **Imprimir este tema**

Para ver o bajar la versión en PDF, seleccione [Administración](rzaii.pdf) de iSeries<sup>(TM)</sup> Access para Windows<sup>(R)</sup> (unos 350 KB).

Para guardar un PDF en la estación de trabajo a fin de verlo o imprimirlo:

- 1. Pulse con el botón derecho del ratón el PDF del navegador (pulse con el botón derecho el enlace de más arriba).
- 2. Pulse **Guardar destino como...** si utiliza Internet Explorer. Pulse **Guardar enlace como...** si utiliza Netscape Communicator.

≪

- 3. Navegue al directorio en el que desea guardar el PDF.
- 4. Pulse **Guardar**.

# ≫

## **Bajar Adobe Acrobat Reader**

Necesita Adobe Acrobat Reader para ver o imprimir estos PDF. Puede bajarse una copia del [sitio](http://www.adobe.com/products/acrobat/readstep.html) web de [Adobe](http://www.adobe.com/products/acrobat/readstep.html) (www.adobe.com/products/acrobat/readstep.html)

# -54

# . ≪

# **Entornos de red de iSeries Access para Windows**

 $iSeries^{(TM)}$  Access para Windows<sup>(R)</sup> proporciona a los usuarios finales varios métodos para acceder a los servicios iSeries. Normalmente, esto implica una conexión directa entre un PC que esté ejecutando iSeries Access para Windows y el servidor iSeries. Sin embargo, los métodos siguientes permiten beneficiarse de otros entornos de red.

### <span id="page-10-0"></span>v **"Microsoft Windows Terminal Server"**

Microsoft Windows Terminal Server es una versión que permite ejecutar simultáneamente varias sesiones de cliente en un solo servidor Windows. Permite conexiones desde múltiples plataformas de cliente, entre las que no sólo se incluyen Windows, sino también estaciones de red,  $UNIX<sup>(R)</sup>$ , Linux, DOS, OS/2<sup>(R)</sup> y otros. La instalación de iSeries Access para Windows en un servidor Windows que facilite esta característica, las estaciones de trabajo que no tengan instalado iSeries Access para Windows podrán acceder a los servicios de iSeries.

v "Utilizar iSeries Access parar Windows en un entorno de tres niveles" La instalación de iSeries Access para Windows en el nivel intermedio de un entorno de tres niveles, proporciona a las estaciones de trabajo clientes una amplia variedad de maneras de acceder a los servicios iSeries. Adicionalmente, los entornos de tres niveles presentan otras ventajas, como por ejemplo una mejora de gestión de las transacciones.

iSeries Access para Windows también proporciona maneras de administrar los PC con varios usuarios:

- v Añadir la [configuración](rzaiicwbcfg.htm) TCP/IP a todos los usuarios Utilice el mandato CWBCFG para configurar las conexiones del servidor iSeries para todos los usuarios de PC.
- v **"Perfiles de usuario para los PC con varios [usuarios"](#page-15-0) en la página 10** Los sistemas operativos Windows permiten utilizar perfiles de usuario errantes, itinerantes y obligatorios para gestionar los PC que tienen más de un usuario.

# **Microsoft Windows Terminal Server**

Microsoft<sup>(R)</sup> Windows<sup>(R)</sup> Terminal Server es una versión que permite ejecutar simultáneamente varias sesiones de cliente en un solo servidor Windows. Permite conexiones desde múltiples plataformas de cliente, entre las que no sólo se incluyen Windows, sino también estaciones de red, UNIX<sup>(R)</sup>, Linux, DOS,  $OS/2^{(R)}$  y otros. Instalando iSeries<sup>(TM)</sup> Access para Windows<sup>(R)</sup> en un servidor Windows que facilite esta característica, las estaciones de trabajo que no tengan instalado iSeries Access para Windows podrán acceder a los servicios de iSeries.

**Nota:** Establezca **Cuándo comprobar nivel de servicio** en **Nunca** en la pestaña **Servicio** de las Propiedades de iSeries Access para Windows cuando ejecute Terminal Services y utilice Windows 2000 o sistemas operativos posteriores.

Para obtener información sobre la instalación, soporte, problemas conocidos y soluciones cuando se utiliza iSeries Access para Windows con un Microsoft Windows Terminal Server, consulte APAR [II11373.](http://as400service.rochester.ibm.com/n_dir/nas4apar.NSF/10370d560300be7c862564c00079d115/db374de8122b267586256665002f9a41?OpenDocument)

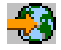

Para obtener más información sobre Terminal Services en un servidor Windows  $NT^{(R)}$ , consulte el sitio Web de Microsoft [Windows](http://www.microsoft.com/ntserver/ProductInfo/terminal/default.asp) NT Server 4.0 Terminal Server Edition.

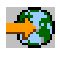

# **Utilizar iSeries Access parar Windows en un entorno de tres niveles**

La instalación de iSeries<sup>(TM)</sup> Access para Windows<sup>(R)</sup> en el nivel intermedio de un entorno de tres niveles implica que una amplia variedad de estaciones de trabajo cliente pueden acceder a los servicios de iSeries. Adicionalmente, los entornos de tres niveles presentan otras ventajas:

v **Mejor integración entre las diversas aplicaciones de cliente y servidor:** múltiples aplicaciones de usuario final que se ejecutan en varios clientes pueden comunicarse simultáneamente con las aplicaciones de un servidor Windows. Cada una de las aplicaciones del servidor Windows puede comunicar también con varias bases de datos.

- <span id="page-11-0"></span>v **Mejora de la gestión de transacciones mediante el servidor de transacciones de Microsoft:** los entornos de tres niveles permiten transacciones más complejas, algunas de las cuales pueden depender unas de otras para poder completarse satisfactoriamente. (Todas las transacciones deben completarse satisfactoriamente para que cada una se complete).
- v **Importar datos desde un servidor iSeries a páginas Web, mediante Microsoft Internet Information Server (IIS):** IIS puede utilizar Active Server Pages para actualizar de manera dinámica páginas Web con datos de DB2 Universal Database<sup>(TM)</sup> para iSeries.

Los distintos componentes y aplicaciones de los entornos de tres niveles están en tres capas. Las tres capas pueden residir en PC distintos, o terminales, y pueden comunicarse a través de una red. Generalmente, los niveles tendrán las características siguientes:

### **Nivel de cliente**

Esta capa contiene la interfaz y las aplicaciones que permiten a los usuarios finales manipular datos. Por ejemplo, esto puede suponer una navegador de Web que se ejecute en una estación de red, o una aplicación personalizada que utilice un componente remoto. Esta capa no utiliza el cliente iSeries Access para Windows.

### **Nivel intermedio**

Esta capa contiene la lógica comercial o de aplicación. En los entornos que utilizan iSeries Access para Windows, esta capa deberá consistir en un servidor Windows que ejecute un script Active Server Pages de Microsoft o un componente remoto. Adicionalmente, esta capa utiliza Internet Information Server (IIS) y el servidor de transacciones de Microsoft (MTS) para gestionar transacciones con el nivel de cliente. iSeries Access para Windows utiliza el controlador ODBC o el suministrador de BD OLE IBMDASQL para soportar MTS en los clientes y maneja comunicaciones con el nivel de base de datos. Puede utilizar .NET, DB OLE, objetos de datos ActiveX (ADO) y el servicio de datos remotos para acceder a datos de un componente en el nivel intermedio.

Consulte los temas que figuran a continuación para obtener más información acerca del nivel intermedio:

- v "Utilizar el servidor de transacciones de Microsoft (MTS)"
- v "Acceso a los servicios de iSeries desde el nivel [intermedio"](#page-12-0) en la página 7

### **Nivel de base de datos**

Esta capa consta normalmente de DB2 Universal Database para la base de datos de iSeries. Las aplicaciones pueden acceder a este y a varios servicios de iSeries mediante los programas de servidor de sistema principal o mediante programas personalizados de iSeries.

## **Utilizar el servidor de transacciones de Microsoft (MTS)**

El cliente iSeries<sup>(TM)</sup> Access para Windows<sup>(R)</sup> da soporte a la versión 2.x y a versiones posteriores de MTS, con el controlador ODBC de iSeries Access y el suministrador DB OLE IBMDASQL para los servidores de V5R1 o de versiones posteriores.

## **MTS**

MTS es un entorno de ejecución y modelo de programación basado en componentes de Microsoft que se utiliza para desarrollar, desplegar y gestionar aplicaciones de servidor de Internet. En muchos entornos de tres niveles, las ASP (Active Server Pages) llaman a componentes MTS para acceder a bases de datos, aplicaciones de sistema principal y colas de mensajes. Si se utiliza con iSeries Access para Windows cuando se está ejecutando en el nivel intermedio de un entorno de tres niveles, los componentes MTS gestionan las transacciones entre las aplicaciones de clientes, los componentes iSeries para Windows y las bases de datos implicadas en las transacciones.

<span id="page-12-0"></span>MTS utiliza el coordinador de transacciones distribuidas de Microsoft (MSDTC) para poder gestionar transacciones que abarcan varios sistemas de gestión de bases de datos (DBMS), y para asegurar la integridad del compromiso de dos fases al tratar con transacciones cuya implementación depende del éxito mutuo.

### **Notas de implementación**

- v Si el MSDTC no puede cargar el controlador ODBC de iSeries Access, el SQLSetConnectAttr( SQL\_ATTR\_ENLIST\_IN\_DTC ) fallará con el código de razón 2 (XaRmCreate ha fallado). Si ha instalado el componente emulador PC5250 de iSeries Access para Windows, la vía de entorn o del sistema MSDTC se establecerá automáticamente. Para evitar esto, la vía de entorno de sistema en el PC que está ejecutando MSDTC deberá incluir la vía al directorio Shared dentro del directorio en el que está instalado iSeries Access para Windows. Por ejemplo: C:\Archivos de programa\IBM\Client Access\Shared.
- v Si está utilizando SSL, o cualquier otro valor configurable en el diálogo **Conexiones—> Propiedades** de iSeries Navigator, el nombre de conexión iSeries de iSeries Navigator debe coincidir con el nombre de conexión especificado en el PC cliente que gestiona MTS. MSDTC utiliza los mismos nombres de conexión que los PC cliente ODBC de iSeries Access para Windows, que MTS gestiona para conectar con la base de datos DB2 UDB para iSeries(TM). Para cambiar las propiedades de conexión de las conexiones MSDTC, debe cambiar el registro de cuentas del sistema.

Una manera de hacer esto es utilizar el mandato remoto entrante (IRC) en combinación con el programa de utilidad CWBENV:

- 1. Ejecute CWBENV en un PC cliente para extraer la información de configuración para un entorno.
- 2. Copie el archivo resultante en el PC MSDTC.
- 3. Inicie el servicio de mandatos remotos de iSeries Access para Windows y asegúrese de que esté configurado para ejecutarse en el contexto del sistema local.
- 4. Utilizando el mandato RUNRMTCMD desde una sesión de PC5250, envíe un mandato CWBENV al PC MSDTC para importar el entorno.

Consulte la Guía del usuario (página [3\)](#page-8-0) en el grupo de programas iSeries Access para Windows para obtener más información sobre estas funciones.

Para obtener más información sobre MTS, consulte el sitio web MTS de [Microsoft](http://www.microsoft.com/com/tech/MTS.asp)

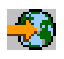

## **Acceso a los servicios de iSeries desde el nivel intermedio**

Hay varias maneras de proporcionar los componentes de nivel intermedio con acceso al servidor iSeries(TM).

**Nota:** los componentes de nivel intermedio no pueden tener una interfaz de usuario; por lo tanto, si iSeries Access solicita información acerca del inicio de sesión, las aplicaciones de tres niveles puede parecer que se cuelguen.Para evitar esto, los desarrolladores deben utilizar un objeto de sistema nuevo para especificar la información de conexión necesaria (ID de usuario y contraseña) en el servidor iSeries. El valor de la modalidad solicitar para este objeto debe ser **no solicitar nunca**.

## **Suministrador de datos .NET de iSeries(TM) Access para Windows(R)**

# ≫

La oferta más reciente de bases de datos de iSeries Access para Windows de la V5R3 sigue ejemplificando la flexibilidad del servidor iSeries permitiéndole en todo momento sacar provecho de las nuevas tecnologías del sector.

# ≪

El **Suministrador .NET de IBM(R) DB2(R) UDB para iSeries** ofrece el mejor rendimiento para acceder a la base de datos de iSeries a aquellos programadores que programan aplicaciones utilizando el marco de acceso a datos .NET de Microsoft<sup>(R)</sup> .NET Data Access Framework. A lo largo de esta documentación, se utiliza el término **Suministrador gestionado** de forma intercambiable con **Suministrador de DB2 UDB .NET de IBM para iSeries** y **Suministrador de datos IBM.Data.DB2.iSeries**. Independientemente del nombre que utilice, podrá aprovechar el abanico completo de tipos de datos .NET y la funcionalidad SQL para conseguir que las aplicaciones puedan trabajar cómodamente con los datos guardados de forma segura en las bases de datos de su servidor iSeries.

Consulte Programación de .NET para obtener más información.

## **Suministrador de DB OLE de iSeries Access para Windows**

La mayoría de aplicaciones y componentes utilizan el suministrador de DB OLE de iSeries Access para Windows a través de objetos de datos de ActiveX (ADO). A continuación se muestran los cuatro beneficios principales que se consiguen llevando a cabo esta técnica:

- v Permite a los desarrolladores realizar solo modificaciones mínimas en una interfaz única y técnica de programación para acceder a los programas iSeries, mandatos, preguntas sobre SQL, procedimientos almacenados y archivos lógicos y físicos.
- v Soporta conversiones automáticas de datos entre iSeries y los tipos de datos de PC.
- v Le permite evitar la actividad general asociada con SQL, proporcionando ayuda para el acceso de archivos a nivel de registro.
- v Es relativamente sencillo llevar a cabo y desarrollar aplicaciones. Este método constituye, generalmente, la tecnología más sencilla para desarrollar las aplicaciones de tres niveles.

Consulte programación de DB OLE para obtener más información.

### **Controlador ODBC de iSeries Access para Windows**

De manera adicional, puede acceder al controlador ODBC de iSeries Access a través de ADO o de RDS (servicios de datos remotos), utilizando el suministrador de DB OLE de Microsoft para ODBC (MSDASQL).

Para obtener más información sobre cómo acceder a ODBC a través de ADO, consulte la sección Elegir una interfaz para acceder al controlador ODBC.

Si desea información adicional acerca del controlador ODBC de iSeries Access, consulte la sección Programación de ODBC.

**Nota:** el suministrador de DB OLE de iSeries Access para Windows, y algunas funciones del controlador ODBC de iSeries Access, requieren MDAC versión 2.5 o una versión más reciente.

### **Objetos de automatización de ActiveX**

El cliente iSeries Access para Windows proporciona una biblioteca de objetos de automatización de ActiveX nuevos y mejorados que los desarrolladores pueden utilizar para el desarrollo del nivel intermedio. Estos objetos proporcionan acceso a:

- v Colas de datos iSeries
- v Llamadas a mandatos remotos y programas distribuidos
- Objetos de administración
- v Objetos de sistema iSeries
- v Acceso de la transferencia de datos a las tablas de bases de datos de iSeries

<span id="page-14-0"></span>En algunos casos, los objetos de ActiveX proporcionan mayor versatilidad y funcionalidad que ADO, pero requieren una programación ligeramente más compleja.

**Nota:** el cliente iSeries Access para Windows incluye la biblioteca de automatización del cliente Windows 95/NT (el producto XD1).Estos objetos de automatización, incluyendo las bases de datos, no soportan la utilización en un entorno de tres niveles.

### **Las API C/C++ de Express**

Las API de iSeries Access para Windows proporcionan acceso rápido y a bajo nivel a los servidores de sistema principal OS/400(R). Sin embargo, la utilización de estas API requiere desarrolladores que tengan experiencia con C/C++. Específicamente, los desarrolladores deben estar familiarizados con los tipos de datos y las API C, y también deben tener en cuenta las consideraciones sobre la seguridad de hebras al crear sus componentes.

# **Añadir la configuración TCP/IP a todos los usuarios**

Utilice el mandato CWBCFG desde una línea de mandatos o desde **Inicio —> Ejecutar**, para configurar las conexiones del servidor iSeries<sup>(TM)</sup> para todos los usuarios definidos en un PC. Con este mandato se añade información de configuración al perfil de usuario por omisión de Windows<sup>(R)</sup>, que es el perfil utilizado cuando se crean perfiles de usuario adicionales.

Puede utilizar CWBCFG para añadir o modificar la ubicación que utiliza el emulador PC5250 cuando abre o crea archivos. CWBCFG puede modificar la definición de la ubicación de todos los usuarios del PC.

Para obtener más información sobre CWBCFG, consulte la Guía del usuario (página [3\)](#page-8-0) de iSeries Access para Windows.

# **Establecer ubicación de archivos de PC5250 para todos los usuarios**

## ≫

La ubicación por omisión en la que el emulador PC5250 busca y almacena todos los archivos para todos los usuarios definidos se comparte por todos los usuarios de un PC, aunque algunos pueden no estar autorizados para la escritura. La ubicación por omisión es:

## **(Carpeta de instalación de iSeries(TM) Access para Windows(R))\emulator\private**

Esta ubicación por omisión puede modificarse para cada usuario autorizado desde la pestaña PC5250 de las Propiedades de iSeries Access para Windows. Para cambiar esta ubicación por omisión para todos los usuarios de inmediato, el administrador puede utilizar el mandato CWBCFG desde un indicador de mandatos, especificando la opción /pc5250path.

### **Notas:**

- v Cualquier cuenta de usuario creada tras la ejecución de CWBCFG utiliza la ubicación por omisión establecida por CWBCFG .
- v Sólo los administradores pueden utilizar CWBCFG.
- v CWBCFG no desplaza ningún archivo de la antigua ubicación a la nueva. Si es necesario, los archivos deberán desplazarse manualmente.

≪

Para obtener más información sobre CWBCFG, consulte la Guía del usuario (página [3\)](#page-8-0) en línea de iSeries Access para Windows.

# <span id="page-15-0"></span>**Perfiles de usuario para los PC con varios usuarios**

Puede administrar los PC con varios usuarios de iSeries<sup>(TM)</sup> Access para Windows<sup>(R)</sup>. Este tipo de administración está disponible como función de los sistemas operativos Windows mediante el uso de perfiles errantes, itinerantes y obligatorios.

**Nota:** Para obtener documentación acerca de cómo implementar estos métodos de administración de múltiples usuarios en la red, consulte el Kit de recursos de Microsoft para el sistema operativo Windows que esté utilizando. Microsoft le puede proporcionar los kits de recursos, en los que se incluye Developers Kit de Microsoft.

### **Perfiles de usuario itinerantes**

Los perfiles de usuario itinerantes son perfiles de usuario Windows que pueden itinerar entre clientes PC. Los cambios de configuración acompañan al usuario. Los perfiles de usuario itinerantes normalmente residen en el servidor Windows. Cada usuario itinerante tiene un directorio en el servidor Windows especificado por la vía de acceso al perfil de usuario en los valores de perfil de usuario. Este directorio contiene información de registro, así como información del menú inicio y del escritorio correspondiente a cada usuario. Los perfiles de usuario itinerantes sólo pueden itinerar entre los PC en los que se ejecuta la familia de sistemas operativos Windows  $NT^{(R)}$ .

### **Perfiles de usuario obligatorios**

Los perfiles de usuario obligatorios son perfiles de usuario que un administrador del sistema establece para que los utilicen los usuarios de PC en cualquier PC Windows. Son usuarios que normalmente no deben modificar sus valores. Los perfiles de usuario obligatorios pueden existir en un PC o itinerar entre clientes PC.

# **Administración de ODBC**

Conectividad Abierta de Bases de Datos (ODBC) es un estándar de Microsoft para propocionar acceso a bases de datos. Tiene un conjunto bien definido de interfaces de programas de aplicación (las API) que utilizan el lenguaje de consulta estructurada (SQL) para acceder a bases de datos.

### **Visión general del controlador ODBC de [iSeries](rzaiiodbc17.htm)(TM) Access**

Este tema proporciona una descripción general de ODBC y de cómo se puede utilizar con iSeries<sup> $(TM)$ </sup> Access para Windows ${}^{(R)}$ .

### **Instalación del sistema para el [controlador](rzaiiodbc04.htm) ODBC**

Este tema presenta procedimientos para configurar un entorno que dé soporte al controlador ODBC. Para obtener ayuda en la configuración del controlador ODBC, inicie el programa de administración ODBC del grupo de programas de iSeries Access para Windows y consulte la ayuda en línea.

### **[Consideraciones](rzaiiodbc09.htm) sobre seguridad para ODBC**

Este tema subraya algunas consideraciones sobre seguridad cuando se trabaja con ODBC, y proporciona referencias de otras instrucciones de seguridad más detalladas.

#### **Controlador ODBC de iSeries para Linux**

En este tema se tratan la instalación y utilización del controlador ODBC de iSeries ODBC para Linux para acceder a la base de datos de iSeries.

**Nota:** el controlador ODBC de iSeries para Linux no es parte de iSeries Access para Windows. Es un producto distinto que se utiliza sólo con el sistema operativo Linux.

### **Resolver [problemas](rzaiiodbc22.htm) de ODBC**

Este tema puede ayudarle a resolver algunas de las dificultades más frecuentes en el uso de iSeries

<span id="page-16-0"></span>Access para Windows y ODBC. También identifica algunas herramientas que pueden ayudarle a eliminar los cuellos de botella de rendimiento. Deberá revisar esta información antes de ponerse en contacto con el servicio técnico.

Para obtener ayuda sobre la manera de integrar el soporte ODBC en sus aplicaciones, consulte la sección Programación de ODBC de iSeries Access para Windows, donde encontrará información sobre los subtemas siguientes:

- v Lista de las API de ODBC
- v Implementación de las API de ODBC
- v Ejemplos de programación
- Rendimiento de ODBC

# **Visión general del controlador ODBC de iSeries Access**

El controlador ODBC de iSeries<sup>(TM)</sup> Access es una colección de interfaces de programación de aplicaciones (las API) que sirve para acceder a información de bases de datos utilizando el lenguaje de consulta estructurada (SQL). La utilización del controlador ODBC de iSeries Access permite a las aplicaciones acceder a bases de datos diferentes en el servidor iSeries utilizando el mismo código fuente, y manejar datos en el formato más conveniente para esas aplicaciones. ODBC proporciona al desarrollador de aplicaciones un modelo relativamente simple de crear aplicaciones portátiles o componentes que deben ocuparse de varios DBMS.

La arquitectura de ODBC implica una aplicación, un gestor de controladores, un controlador ODBC y un origen de datos. iSeries Access proporciona un controlador ODBC de 32 bits y otro de 64 bits. El controlador ODBC de 64 bits se instala automáticamente junto con el controlador ODBC de 32 bits cuando se ejecuta una versión de Windows<sup>(R)</sup> de 64 bits. La aplicaciones ODBC que se ejecutan en versiones de 64 bits de Windows utilizarán automáticamente el controlador ODBC apropiado, dependiendo de la versión de bits para la que se compiló la aplicación. Por ejemplo, sólo las aplicaciones de 64 bits pueden utilizar el controlador de 64 bits.

Para que una aplicación pueda utilizar ODBC, es necesario configurar un origen de datos. El Administrador ODBC permite configurar un origen de datos. Existen dos versiones del Administrador ODBC, la de 32 bits y la de 64 bits, a las que se puede acceder desde la carpeta iSeries Access para Windows. Al utilizar el Administrador ODBC, se tiene la opción de configurar tres orígenes de datos diferentes: origen de datos de Usuario, de Sistema y de Archivo. Si desea más información acerca de cómo configurar orígenes de datos, consulte Soporte ODBC de 64 bits, en la Guía del usuario de iSeries Access para Windows.

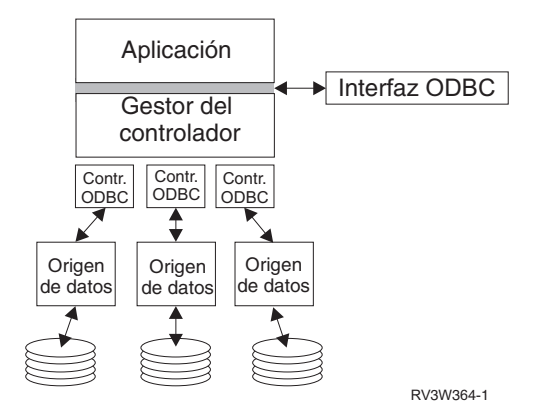

Componentes ODBC

<span id="page-17-0"></span>**Aplicación.** Realiza el proceso y llama a las funciones ODBC para ejecutar sentencias SQL.

**Gestor de controladores.** Procesa las llamadas a funciones ODBC y envía las peticiones al controlador.

**Controlador.** Procesa las llamadas a funciones ODBC, somete las peticiones SLQ a un origen de datos específico y devuelve los resultados a la aplicación.

**Origen de datos.** Para utilizar un origen de datos deberá crear un nombre de origen de datos (DSN). Un DSN contiene información acerca de cómo acceder a los DBMS. Puede especificar cualquiera de los DSN siguientes:

- v **DSN de usuario:** Estos orígenes de datos son locales en un sistema y sólo están a disposición del usuario que los ha creado. Esta información se almacena en el registro.
- v **DSN de sistema:** Estos orígenes de datos son locales en un sistema, en vez de ser dedicados a un usuario determinado. El sistema, o cualquier usuario que tenga privilegios, puede utilizar un origen de datos configurado con un DSN de sistema. Esta información se almacena en el registro.

**Nota:** en un PC con un procesador de 64 bits, la parte de sistema del registro está dividida en partes de 32 bits y de 64 bits.Los DSN del sistema que se han configurado utilizando el Administrador ODBC de 32 bits solo están disponibles para las aplicaciones de 32 bits. Además, los DSN del sistema que se han configurado utilizando el Administrador ODBC de 64 bits solo están disponibles para las aplicaciones de 64 bits.

v **DSN de archivo:** Estos orígenes de datos basados en archivos pueden compartirse entre todos los usuarios que tienen instalados los mismos controladores, para que tengan acceso a la base de datos. Estos orígenes de datos no precisan ser dedicados a ningún usuario en particular, ni ser locales en un sistema.

Para obtener más información sobre ODBC, consulte el sitio web de Microsoft.

# **Instalación del sistema para el controlador ODBC de iSeries Access**

El controlador ODBC de iSeries<sup>(TM)</sup> Access es un controlador ODBC que esté en conformidad con la versión 3.5. El controlador requiere componentes de acceso de datos de Microsoft (MDAC) versión 1.5 o posterior. Las aplicaciones que utilizan objetos de datos ActiveX (ADO) de Microsoft deberán tener instalado MDAC versión 2.1 o una versión posterior. Los tiempos de ejecución de MDAC en la versión 2.1 y en versiones posteriores proporcionan una función adicional a las aplicaciones que utilizan ADO, el suministrador de OLE DB de Microsoft para ODBC y ODBC de iSeries<sup>(TM)</sup> Access para Windows<sup>(R)</sup> para acceder a sus datos iSeries. Si una aplicación utiliza agrupación de conexiones o soporte de servidor de transacciones de Microsoft (MTS), le recomendamos que instale la versión más reciente de MDAC. Puede bajar MDAC desde este sitio web de Microsoft: [www.microsoft.com/data](http://www.microsoft.com/data)

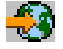

.

Consulte el tema [Origen](rzaiiodbc07.htm#HDRSETUP_DS) de datos ODBC para configurar su controlador ODBC. Complete su configuración según los pasos que encontrará en el tema añadir el sistema local al [directorio](rzaiiodbc05.htm#HDRADDLOCALSYSRDBDIR) RDB.

El uso de ASP independientes a través de ODBC es opcional. Para obtener más información sobre la configuración de este soporte, consulte ASP independientes (página [14\)](#page-19-0).

Si necesita ayuda para configurar las opciones para un origen de datos específico, inicie el Administrador ODBC del grupo de programas de iSeries Access para Windows, seleccione el origen de datos que desea configurar y consulte la ayuda en línea.

## <span id="page-18-0"></span>**Añadir el sistema local al directorio RDB**

Para utilizar ODBC, OLE DB o el suministrador de datos .NET, el nombre del sistema local debe aparecer en el directorio RDB.

### **Para añadir el sistema local al directorio RDB, siga estos pasos:**

- 1. Desde la solicitud de mandatos, ejecute el mandato de CL, Añadir entrada de directorio de base de datos relacional (ADDRDBDIRE).
- 2. Cuando la pantalla ADDRDBDIRE le solicite los valores, especifique el nombre del sistema como el parámetro de Base de datos relacional.
- 3. Especifique \*LOCAL como el parámetro de ubicación remota.

Si la versión de su sistema es la V5R2 u otra posterior y su aplicación accede a datos en ASP independientes, es posible que tenga que seguir pasos adicionales para establecer el nombre de la base de datos (RDB). El nombre RDB corresponde a un espacio de nombres que consta de la ASP del sistema y las ASP o grupo enlazado de ASP de usuario que están asociadas con la ASP del sistema. Para obtener más información acerca de las ASP independientes, consulte Gestión de discos.

**Nota:** ODBC permite el uso de nombres totalmente calificados con el formato [nombre de catálogo].[nombre de esquema].identificador (por ejemplo, cuando el identificador es el nombre de una tabla, vista o procedimiento). En la implementación UDB DB2(R) para iSeries(TM) de SQL esto corresponde a [nombre RDB].[nombre de colección].identificador.

# **Especificar el origen de datos ODBC**

Debe especificar el origen de datos para que su aplicación pueda acceder a los datos y manipularlos.

Para especificar el origen de datos, siga estos pasos:

- 1. Inicie el programa Administración de ODBC del grupo de programas de iSeries<sup> $(TM)$ </sup> Access para Windows $(\mathbb{R})$ .
- 2. Seleccione la pestaña apropiada para el tipo de origen de datos. Para obtener más información, consulte "Visión general del [controlador](#page-16-0) ODBC de iSeries Access" en la página 11.
- 3. Seleccione en la lista un origen de datos existente, o seleccione **Añadir** para crear uno nuevo.Si está utilizando un origen de datos existente, pulse **Configurar** y continúe en el paso número 5.
- 4. Seleccione el controlador ODBC de iSeries Access para su origen de datos y pulse **Terminar**. **Nota:** es posible que en la lista de controladores vea el nombre del controlador ODBC de Client Access ODBC (32 bits). Este nombre se encuentra ahí para que sigan funcionando los orígenes de datos creados con releases anteriores de Client Access. Ambos nombres señalan el mismo controlador ODBC. Puede utilizar cualquiera de los nombres; sin embargo, en los releases futuros se eliminará el controlador ODBC de Client Access (32 bits).
- 5. Especifique las opciones deseadas utilizando el diálogo de configuración de ODBC de iSeries Access para Windows. Para obtener una descripción de los controles, consulte la ayuda en línea del origen de datos utilizando la tecla F1 o el botón Ayuda.
- **Nota:** el nombre del origen de datos puede incluir hasta un máximo de 32 caracteres, tiene que empezar por un carácter alfabético y no puede incluir los caracteres siguientes:

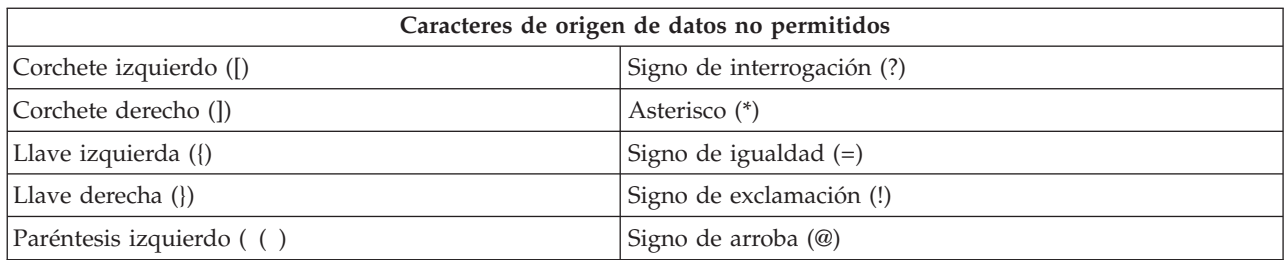

<span id="page-19-0"></span>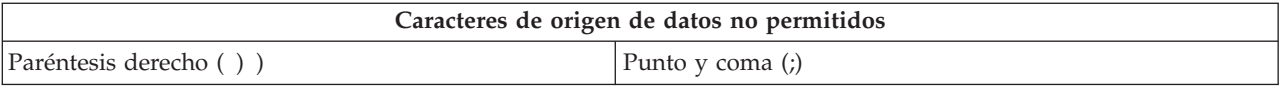

### **ASP independientes**

Para utilizar **ASP independientes** mediante ODBC, configure DSN de ODBC y siga estos pasos:

- 1. Seleccione la pestaña **Servidor**.
- 2. Especifique el **nombre RDB** que corresponda con la **ASP independiente** con la que desea conectar.
- 3. Pulse en ″Alterar temporalmente base de datos por omisión con el siguiente:″.
- 4. Especifique el nombre RDB que corresponda con la ASP independiente con la que desea conectar.
- 5. Si no se especifica un nombre RDB, el nombre RDB por omisión se determinará a partir de la descripción de trabajo del perfil de usuario que esté llevando a cabo la conexión ODBC. Por omisión, el controlador utiliza el valor del perfil de usuario para el usuario que está llevando a cabo la conexión ODBC.

Para obtener más información acerca de las **ASP independientes**, consulte Gestión de discos.

# **Seguridad ODBC de iSeries Access para Windows**

La información siguiente no tiene como finalidad ser una guía completa de las estrategias de seguridad de los servidores iSeries<sup>(TM)</sup> o de iSeries Access para Windows<sup>(R)</sup>. Simplemente proporciona una visión general de las estrategias de seguridad que tienen impacto en los usuarios de ODBC e iSeries Access para Windows. Para obtener información más detallada, consulte Seguridad IB $M^{(R)}$  - Referencia

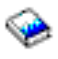

.

- v Estrategias de seguridad ODBC [arriesgadas](rzaiiodbc13.htm#HDRADDLSECISSUES)
- v [Estrategias](rzaiiodbc15.htm#HDRODBCSECURITYSTRAT) de seguridad de programa ODBC
- v Otros recursos de [información](rzaiiodbc16.htm#HDRADDTLODBCSECRSC) para la seguridad de ODBC

## **Estrategias de seguridad ODBC arriesgadas**

Algunos administradores de sistema intentan asegurar el acceso a los datos, en lugar de asegurar los datos. Esto es extremadamente arriesgado ya que requiere que los administradores entiendan TODOS los métodos que los usuarios utilizan para acceder a los datos. Entre las técnicas comunes de seguridad ODBC que deben evitarse se incluyen las siguientes:

### **Seguridad de línea de mandatos**

Este método puede ser útil para las aplicaciones basadas en la emulación 5250 o para la interfaz basada en caracteres. Sin embargo, supone que si se impide a los usuarios entrar mandatos en una sesión de emulación 5250, los usuarios solo podrán acceder a datos mediante los programas y menús que les proporciona el administrador de sistema. Por lo tanto, la seguridad de línea de mandatos nunca es realmente segura. La utilización de políticas y la administración de aplicaciones de iSeries<sup>(TM)</sup> Access mejoran la seguridad, y la autorización sobre el nivel de objeto la mejora todavía más.

<span id="page-20-0"></span>Potencialmente, las políticas de iSeries<sup>(TM)</sup> Access para Windows<sup>(R)</sup> pueden restringir el acceso de ODBC a un origen de datos determinado que pueda ser de sólo lectura. La administración de aplicaciones de iSeries Navigator puede evitar el acceso de ODBC.

Para obtener más información, consulte Seguridad IBM<sup>(TM)</sup> - Referencia

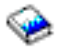

.

### **Programas de salida de usuario**

Un programa de salida de usuario permite al administrador de sistema asegurar un programa de servidor de sistema principal suministrado por IBM. El controlador ODBC de iSeries Access utiliza el Servidor de sistema principal de bases de datos: puntos de salida QIBM\_QZDA\_INIT; QIBM\_QZDA\_NDBx; y QIBM\_QZDA\_SQLx. Algunos controladores ODBC y algunos métodos de acceso a datos de iSeries Access para Windows (como, por ejemplo, DB OLE) pueden utilizar otros servidores de sistema principal.

### **Diarios**

El registro por diario se utiliza a menudo con aplicaciones de cliente/servidor para proporcionar control de compromiso. Los diarios contienen información detallada de las actualizaciones que se realizan en los archivos que se registran por diario. La información de diario se puede formatear y consultar para devolver información específica, en la que se incluye:

- v Los perfiles de usuario que han actualizado el archivo
- v Los registros que se han actualizado
- v El tipo de actualización

El registro por diario también permite entradas de diario definidas por el usuario. Cuando se utiliza con un programa de salida de usuario o desencadenante, el registro por diario ofrece un método de actividad general relativamente baja para mantener auditorías definidas por el usuario. Para obtener más información, consulte Copia de seguridad y recuperación

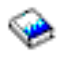

.

#### **Restricciones de nombre de origen de datos (DSN)**

El controlador ODBC de iSeries Access soporta un valor DSN para dar acceso solo de lectura a la base de datos. El controlador ODBC de iSeries Access soporta un valor de origen de datos solo de lectura y de llamada de lectura. Aunque no son seguros, estos valores pueden ayudar a prevenir operaciones de actualización y supresión accidentales.

## **Estrategias de seguridad de programa ODBC**

Tenga en cuenta las siguientes estrategias de seguridad de programa ODBC.

#### **Restringir el acceso de programa a la base de datos**

Los administradores de sistema necesitan con frecuencia limitar el acceso a archivos determinados, a cierto programa o a conjuntos de programas. Un programador que utilice la interfaz basada en caracteres podrá definir las restricciones mediante la autorización adoptada del programa. Se puede utilizar un método similar con ODBC.

<span id="page-21-0"></span>Los procedimientos almacenados permiten a los programadores de ODBC implementar una autorización adoptada por programa. Es posible que el programador desee que los usuarios no puedan manipular archivos de bases de datos utilizando aplicaciones de escritorio, como por ejemplo Microsoft<sup>(R)</sup> Access o Lotus<sup>(R)</sup> 1-2-3<sup>(R)</sup>. En cambio, el programador puede querer limitar las actualizaciones de bases de datos a la aplicación de programador únicamente. Para implementar esto, el acceso del usuario a la base de datos deberá restringirse con seguridad de nivel de objeto o con programas de salida de usuario. La aplicación deberá grabarse para enviar peticiones de datos al procedimiento almacenado, y el procedimiento almacenado deberá actualizar la base de datos.

### **Restringir la utilización de CPU por usuario**

ODBC ha facilitado enormemente la accesibilidad de datos iSeries<sup> $(TM)$ </sup>. Un impacto negativo ha sido que los usuarios pueden crear de manera accidental consultas CPU muy intensivas sin darse cuenta de ello. ODBC se ejecuta con una prioridad de trabajo interactivo y esto puede afectar gravemente el rendimiento del sistema. iSeries da soporte a un **regulador de consultas**.ODBC puede invocar el regulador de consultas (por ejemplo, a través de la aplicación de PC) en una llamada de procedimiento almacenada. O las API de ODBC pueden invocar el regulador pasando por el parámetro de tiempo de espera de consulta. Además, un programa de salida de usuario puede forzar el regulador de consultas en el trabajo ODBC. El tiempo límite se especifica en el parámetro QRYTIMLMT del mandato CHGQRYA CL. El archivo de opciones de consulta (QAQQINI) también se puede utilizar para establecer el valor.

El libro *SQL Reference* contiene información adicional. Vea la versión en línea HTML del libro, o imprima una versión PDF, de la DB2 Universal Database<sup>(TM)</sup> for iSeries SQL Reference.

Vea también ["Administración](#page-30-0) de servidores de sistema principal" en la página 25 para obtener más información.

### **Anotaciones de auditoría (supervisión de seguridad)**

Algunas anotaciones se pueden utilizar para supervisar la seguridad. Las anotaciones históricas, QHST, contienen mensajes que están relacionados con cambios de seguridad que se realizan en el sistema. Para la supervisión detallada de las funciones relativas a la seguridad, se puede habilitar QAUDJRN. El valor \*SECURITY registra las funciones siguientes:

- v Cambios en la autorización del objeto
- v Crear, cambiar, suprimir, visualizar y restaurar operaciones de perfiles de usuario
- Cambios en la propiedad del objeto
- v Cambios en programas (CHGPGM) que adoptan el perfil de propietario
- v Cambios en los valores del sistema y atributos de red
- v Cambios en el direccionamiento del subsistema
- v Cuando DST restablece la contraseña QSECOFR al valor de envío
- v Cuando se solicita la contraseña de responsable de seguridad para tomarla por omisión
- v Cambios en el atributo de auditoría de un objeto

Para obtener más información, consulte Seguridad IBM<sup>(TM)</sup> - Referencia

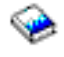

.

## **Información afín para la seguridad de ODBC**

En IBM<sup>(R)</sup> Consultline (1-800-274-0015) se proporciona un análisis en profundidad acerca de la seguridad, así como asistencia técnica para implementar las estrategias mencionadas anteriormente. Revise los apartados siguientes para obtener más información acerca de temas específicos:

v ["Administración](#page-30-0) de servidores de sistema principal" en la página 25

<span id="page-22-0"></span>v Seguridad de IBM - Referencia

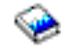

• Copia de seguridad y recuperación

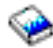

- DB2 Universal Database<sup>(TM)</sup> para iSeries<sup>(TM)</sup> Consulta de SQL
- v Remítase a la referencia técnica **Cuestiones de seguridad de DB OLE y ODBC de Client Access**, a la que puede acceder con las siguientes instrucciones:

≫

- Acceda a www.ibm.com/servers/eserver/iseries/support
- **Acceda a Búsqueda rápida** —> **Examinar bases de datos técnicas**
- Entre el título (Cuestiones de seguridad de DB OLE y ODBC de Client Access) como criterios de búsqueda.

≪

# **Resolver problemas de ODBC**

Los temas siguientes proporcionan directrices generales para encontrar y resolver errores ODBC de iSeries<sup>(TM)</sup> Access para Windows<sup>(R)</sup>:

- v "Herramientas de diagnóstico y rendimiento de ODBC"
- v ["Mensajes](#page-24-0) de error de ODBC de iSeries Access" en la página 19
- v Resolver [problemas](rzaiiodbc25.htm#HDRNOCONNECT) de conexión del servidor iSeries
- Errores ODBC [frecuentes](rzaiiodbc34.htm#HDRCOMMONERRORS)
- Recogida de [información](rzaiiodbc54.htm#HDRINFOIBMSUPPT) para el soporte de  $IBM^{(R)}$

## **Herramientas de diagnóstico y rendimiento de ODBC**

Las tablas siguientes contienen herramientas de diagnóstico y de rendimiento ODBC tanto para el cliente como para el servidor: **Herramientas para el cliente**

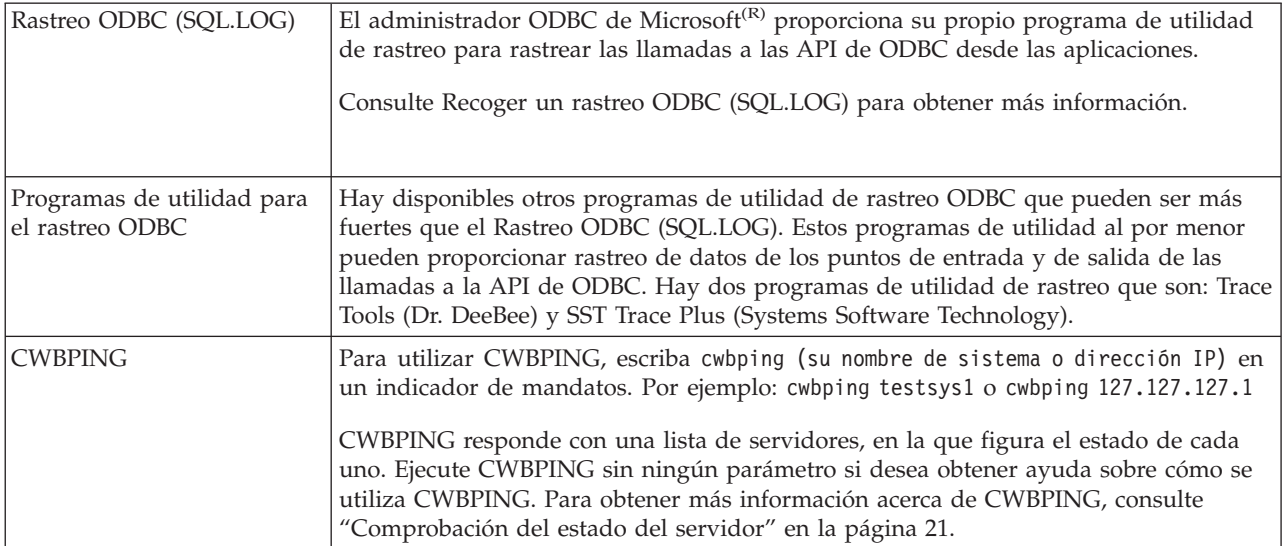

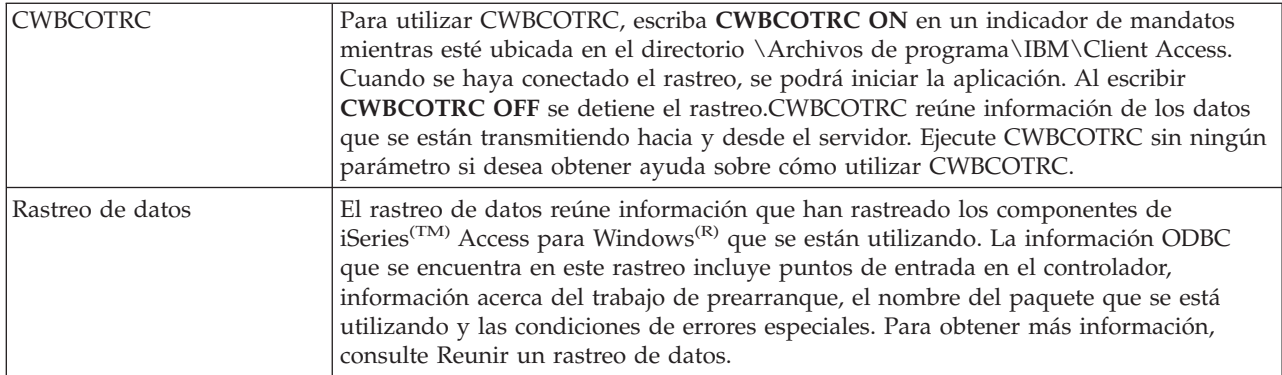

## **Herramientas del servidor**

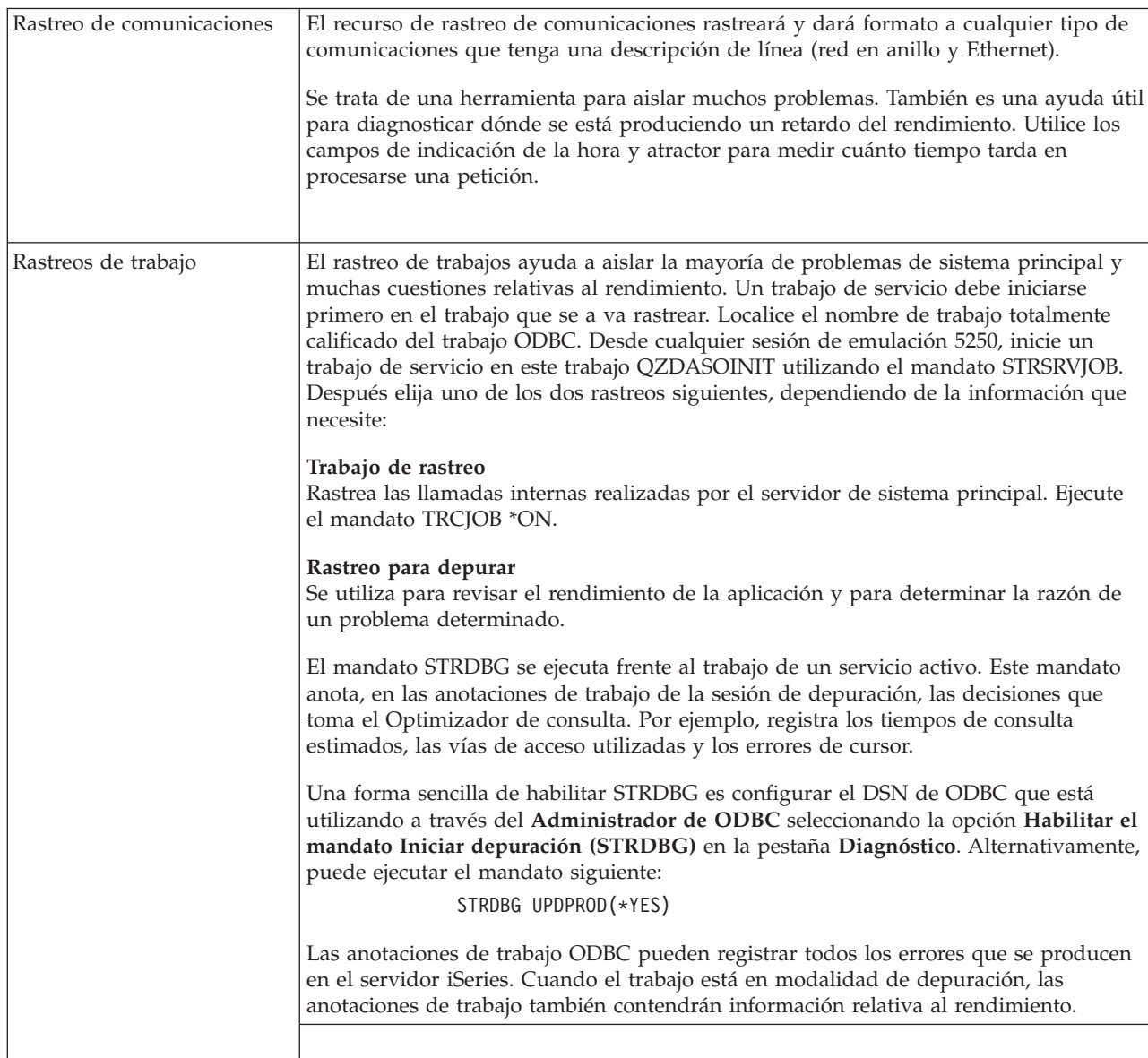

<span id="page-24-0"></span>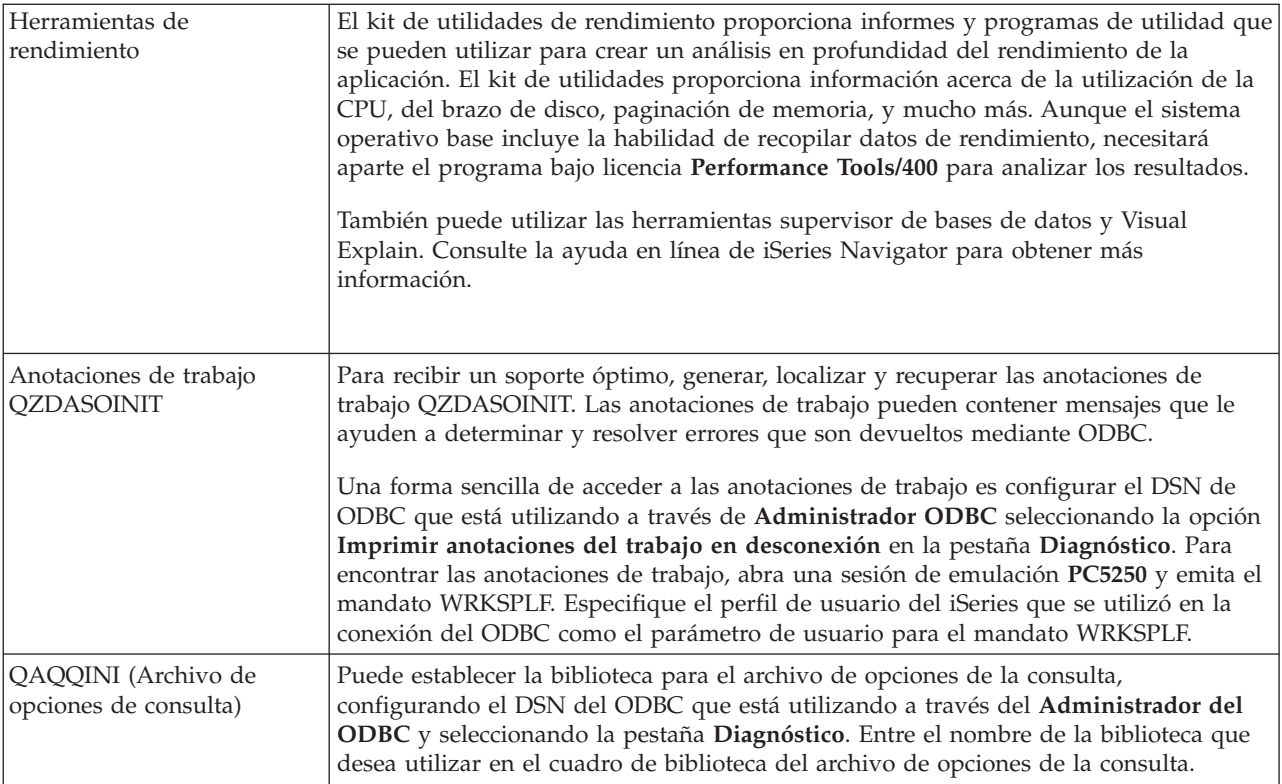

# **Mensajes de error de ODBC de iSeries Access**

Cuando se produce un error, el controlador ODBC de iSeries<sup>(TM)</sup> Access devuelve SQLSTATE (un código de error ODBC) y un mensaje de error. El controlador obtiene esta información tanto de los errores que detecta el controlador como de los errores que devuelve el DBMS.

En el caso de errores producidos en el origen de datos, el controlador ODBC de iSeries Access correlaciona el error nativo devuelto con el SQLSTATE apropiado. Cuando tanto el controlador ODBC de iSeries Access como el gestor de controladores de Microsoft detectan un error, generan el SQLSTATE apropiado. El controlador ODBC de iSeries Access devuelve un mensaje de error basado en el mensaje devuelto por el DBMS.

En el caso de errores que se producen en el controlador ODBC de iSeries Access o en el Gestor de controladores Microsoft, el controlador ODBC de iSeries Access devuelve un mensaje de error basado en el texto asociado con el SQLSTATE.

### **Formato de mensaje de error**

Los mensajes de error tienen el siguiente formato: [suministrador][componente ODBC][origen de datos] mensaje de error

Los prefijos en corchetes ([]) identifican el origen del error. La tabla siguiente muestra los valores de estos prefijos devueltos por el controlador ODBC de iSeries Access.

Cuando el error se produce en el origen de datos, los prefijos de [suministrador] y [componente ODBC] identifican el suministrador y el nombre del componente ODBC que han recibido el error por parte del origen de datos.

<span id="page-25-0"></span>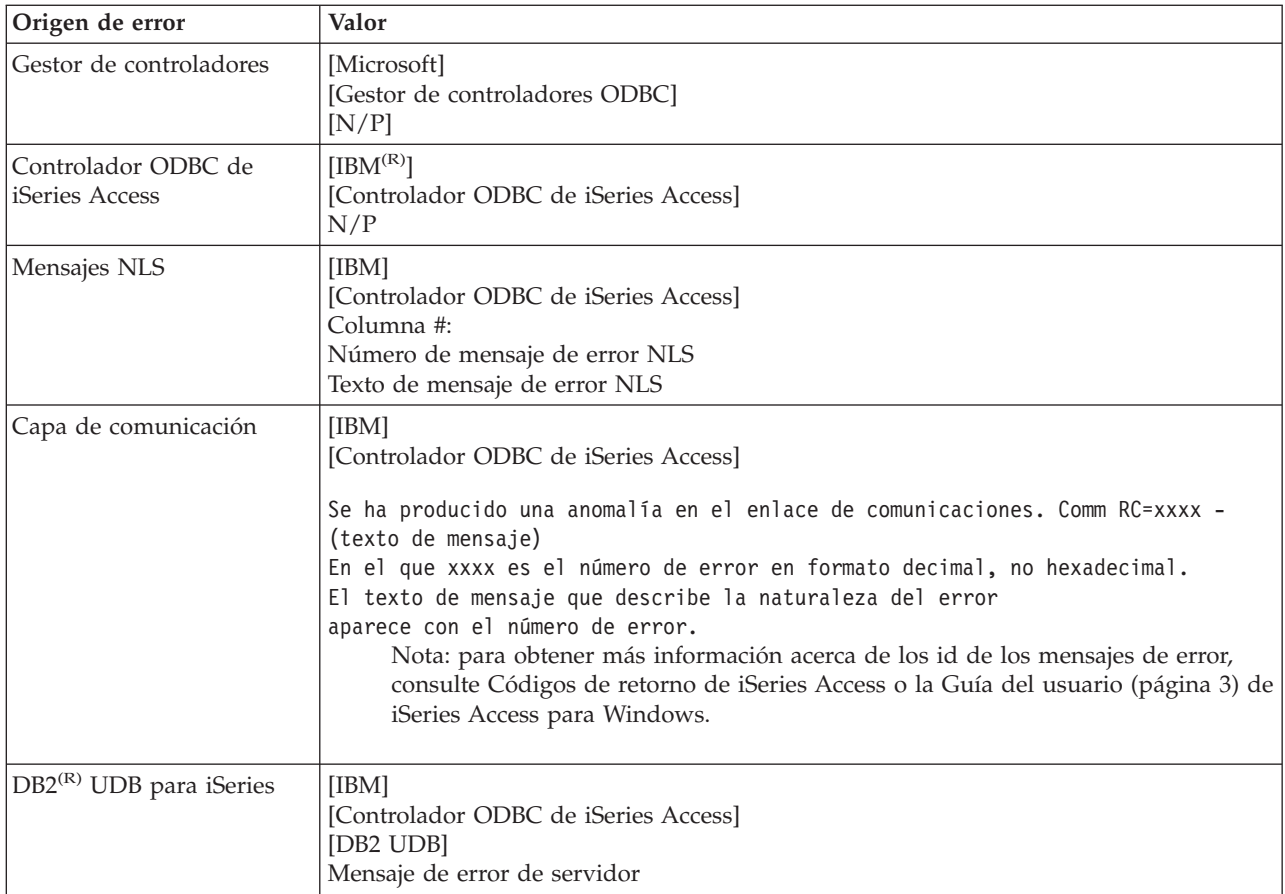

## **Visualización del texto del mensaje de error de DB2 UDB para iSeries(TM):**

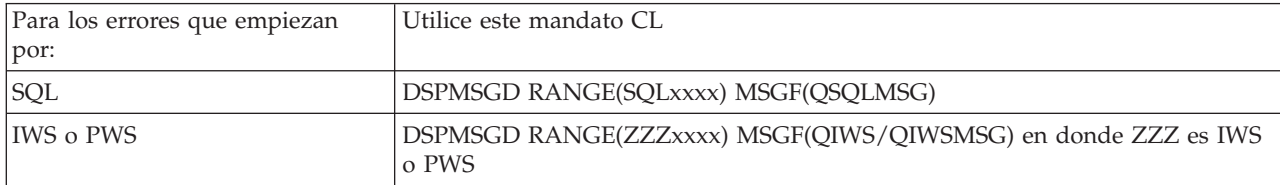

Consulte "Errores de ODBC [comunes"](#page-28-0) en la página 23 para obtener ayuda con otros mensajes de error ODBC.

Puede buscar y visualizar los mensajes de error de comunicación o NLS en el tema de ayuda para mensajes de servicio, error o rastreo en la Guía del usuario (página [3\)](#page-8-0) en línea de iSeries(TM) Access para Windows<sup>(R)</sup>.

## **Resolver problemas de conexión del servidor iSeries**

Cada conexión ODBC comunica con un programa de servidor de bases de datos que se ejecuta en el servidor iSeries(TM). Este programa se conoce como el **programa servidor de sistema principal**. El nombre del programa de servidor de bases de datos que se utiliza con TCP/IP es **QZDASOINIT**.Normalmente está ubicado en el subsistema QUSRWRK, sin embargo, el administrador del sistema puede configurarlo de manera distinta.

Bajo condiciones normales, se evoca el programa transparentemente y el usuario no necesita tomar medidas salvo para verificar que los subsistemas y protocolos de comunicación adecuados se estén <span id="page-26-0"></span>ejecutando. Consulte la ["Administración](#page-30-0) de servidores de sistema principal" en la página 25 para obtener detalles sobre la administración de trabajos de servidor de sistema principal.

La indicación más frecuente de una anomalía de conexión es un mensaje de error del controlador ODBC que menciona una anomalía de enlace de comunicaciones.

Si ODBC no puede conectar con el servidor iSeries, realice las siguientes tareas de resolución de problemas:

- v "Comprobación del estado del servidor"
- v "Verificar que los subsistemas están activos"
- v "Verificar que los trabajos de [prearranque](#page-27-0) se estén ejecutando" en la página 22
- v ["Consideraciones](#page-27-0) adicionales sobre TCP/IP" en la página 22

**Comprobación del estado del servidor:** El producto iSeries(TM) Access para Windows(R) tiene un mandato especial para verigicar el estado de los servidores de sistema principal:

CWBPING systemname

en donde systemname es el nombre del sistema.

El mandato deberá devolver información similar a la que sigue a continuación:

```
Para cancelar la petición CWBPING, pulse Control-C o Control=BREAK
I - Verificando la conexión con el sistema MYSYSTEM...
I - Conectado satisfactoriamente a la aplicación de servidor: cliente central
I - Conectado satisfactoriamente a la aplicación de servidor: archivo de red
I - Conectado satisfactoriamente a la aplicación de servidor: impresión de red
I - Conectado satisfactoriamente a la aplicación de servidor: acceso de datos
I - Conectado satisfactoriamente a la aplicación de servidor: colas de datos
I - Conectado satisfactoriamente a la aplicación de servidor: mandato remoto
I - Conectado satisfactoriamente a la aplicación de servidor: seguridad
I - Conectado satisfactoriamente a la aplicación de servidor: DDM
I - Conectado satisfactoriamente a la aplicación de servidor: Telnet
I - Conectado satisfactoriamente a la aplicación de servidor: Central de Gestión
I - Conexión con el sistema MYSYSTEM verificada
```
#### **Notas:**

- v Para que ODBC funcione, la base de datos y los servidores de seguridad deben ser operativos.
- v Si se visualiza un mensaje que indica que la conexión está configurada para utilizar SSL, solo podrán utilizar la conexión las aplicaciones de 32 bits. Fallará el uso de la conexión mediante el controlador ODBC de 64 bits de iSeries Access o el suministrador de DB OLE de 64 bits de iSeries Access. Para conectar satisfactoriamente con un servidor iSeries utilizando una aplicación de 64 bits, primero debe configurarse esa conexión para que no utilice SSL.

**Verificar que los subsistemas están activos:** Los trabajos ODBC conectados a TCP/IP (QZDASOINIT) se ejecutarán en el subsistema QUSRWRK. Verifique que este subsistema esté funcionando. Es posible que el subsistema QSERVER se tenga que iniciar manualmente. Para ello, simplemente emita el mandato siguiente:

#### STRSBS OSERVER

Para hacer que el subsistema se inicie automáticamente al hacer IPL, modifique después el procedimiento de inicio de IPL (el valor por omisión es QSYS/QSTRUP) para incluir el mandato STRSBS QSERVER.

Además del subsistema QSERVER, los subsistemas QSYSWRK y QUSRWRK deberán estar ejecutándose.

<span id="page-27-0"></span>**Verificar que los trabajos de prearranque se estén ejecutando:** IBM(R) envía los subsistemas QSERVER/QUSRWRK de forma que utilicen trabajos de prearranque para mejorar el rendimiento durante la inicialización/arranque de un trabajo. Cuando se configuran trabajos de prearranque en el subsistema, el trabajo DEBE estar activo para conectarse. El trabajo de prearranque utilizado para una conexión TCP/IP es:

• QZDASOINIT - Programa de servidor

Para verificar que un trabajo de prearranque se esté ejecutando, utilice uno de los siguientes: WRKACTJOB SBS(QUSRWRK)

WRKACTJOB SBS('subsistema definido por el usuario)

Los trabajos de prearranque apropiados deben estar activos:

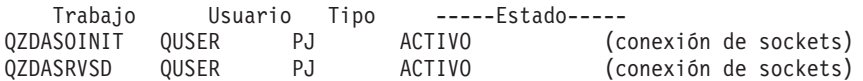

Los trabajos de prearranque no se visualizan en WRKACTJOB a menos que ya haya una conexión activa. Debe utilizar F14 - Incluir del panel WRKACTJOB

**Consideraciones adicionales sobre TCP/IP:** Verifique que TCP/IP se inicia con el mandato siguiente: NETSTAT \*CNN

Nota: para verificar que TCP/IP se ha iniciado con iSeries<sup>(TM)</sup> Navigator, primero es necesario haber configurado el servidor con TCP/IP y, a continuación, se deben seguir estos pasos:

- 1. En iSeries Navigator, seleccione su servidor —> Red.
- 2. Pulse con el botón derecho del ratón sobre Configuración TCP/IP y seleccione Programas de utilidad.
- 3. Seleccione Ping.
- 4. Especifique un nombre de sistema principal o una dirección TCP/IP y pulse sobre Ping ahora.

Utilice el mandato STRTCP para iniciar el protocolo deseado, si no se está ejecutando.

Verifique que los daemon necesarios se estén ejecutando, examinando la información devuelta por el mandato NETSTAT \*CNN:

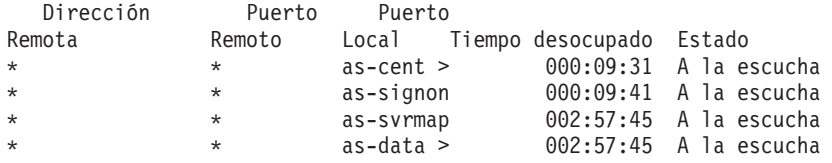

Utilice el mandato STRHOSTSVR SERVER(\*ALL) para iniciarlos si es preciso.

- v Verifique que QZDASRVSD, el daemon de socket ODBC, se esté ejecutando.
	- as-database debe estar en estado de escucha
	- Debe utilizarse WRKJOB QZDASRVSD para comprobar las anotaciones de trabajo del daemon por si hubiera algún mensaje de error.
- v Verifique que el daemon de socket QZSOMAPD se esté ejecutando en el subsistema QSYSWRK.
	- as-svrmap debe estar en estado de escucha como muestra NETSTAT \*CNN.
	- WRKJOB QZSOMAPD debe utilizarse para comprobar las anotaciones de trabajo del daemon por si hubiera algún mensaje de error.

El PC localiza el socket que ha utilizado el servidor de bases de datos, conectando con el socket correlacionador de servidores. El PC recupera el socket utilizado por as-database. Después conecta con el socket apropiado que el daemon servidor de archivos, QZDASRVSD, está supervisando. El daemon

<span id="page-28-0"></span>servidor unirá la conexión de cliente a un trabajo de prearranque QZDASOINIT en QUSRWRK. Después de validar el perfil de usuario y la contraseña, y de intercambiar el perfil de usuario del trabajo de prearranque, el trabajo se ejecutará de manera similar al trabajo QZDASOINIT. Si esta es la primera conexión realizada para este PC, se utilizarán otros dos servidores: el servidor central para la concesión de licencias y el servidor de inicio de sesión para la validación de ID de usuario/contraseña.

Para obtener más información acerca de cómo verificar si TCP/IP se ha iniciado, consulte Problemas generales de TCP/IP.

# **Errores de ODBC comunes**

Los temas siguientes proporcionan directrices generales para encontrar y resolver errores comunes ODBC de iSeries<sup> $(TM)$ </sup> Access para Windows<sup> $(R)$ </sup>:

- [Errores](rzaiiodbc36.htm#HDRSQLERRORS) SQL
- v Errores de [procedimiento](rzaiiodbc47.htm#HDRSPERRORS) almacenados
- v Errores ODBC [imprevisibles](rzaiiodbc53.htm#HDROUTPUTERRORS) y de salida incorrecta

## **Errores SQL:**

- v [SQL0104](rzaiiodbc44.htm) La señal &1 no era válida. Señales válidas: &2
- v SQL0113 El nombre &1 no está [permitido.](rzaiiodbc37.htm)
- v SQL0114 La base de datos [relacional](rzaiiodbc38.htm) &1 no es la misma que el servidor &2 actual
- SOL0204 No se ha encontrado [MYSYSCONF](rzaiiodbc40.htm)
- v SQL0208 La columna [ORDENAR](rzaiiodbcsql0208.htm) POR no está en la tabla de resultados
- v SQL0900 El proceso de [aplicación](rzaiiodbc41.htm) no está en estado conectado
- v [SQL0901](rzaiiodbcsql0901.htm) Error del sistema SQL
- v SQL5001 El [calificador](rzaiiodbc42.htm) de columnas o tabla &2 no está definido.
- v SQL5016 El nombre de objeto &1 no es válido para las convenciones de [denominación](rzaiiodbc43.htm)
- v SQL7008 &1 en &2 no es válido para la [operación.](rzaiiodbc45.htm) El código de razón es 3

**Nota:** si desea obtener más información acerca de los errores SQL, consulte Mensajes y códigos SQL.

## **Errores de procedimiento almacenados:** Errores típicos de procedimiento almacenado:

- v "SQL0444 No se ha encontrado el programa externo &A en &B (DB2 UDB para iSeries SQL)"
- v "No se han devuelto datos en los parámetros OUTPUT e INPUT\_OUTPUT"
- v "SQL0501 No se ha abierto el cursor [CRSR000x"](#page-29-0) en la página 24

*SQL0444 - No se ha encontrado el programa externo &A en &B (DB2 UDB para iSeries SQL):* El SQL0444 se genera en un ejecutar o ejecutar directo cuando el servidor de bases de datos puede localizar la declaración de procedimiento pero no puede localizar el objeto programa. El programa externo tiene que estar en la ubicación especificada en las tablas de catálogos del sistema. Tenga en cuenta que esta ubicación la define la convención de denominación y la colección de toma por omisión en vigor cuando el procedimiento se define (utilizando CREATE PROCEDURE), y no cuando se llama al procedimiento. Para comprobar la ubicación definida para el nombre de programa externo de un procedimiento almacenado, ejecute una consulta sobre QSYS2.SYSPROCS y anote el valor para el campo de nombre ″EXTERNAL\_NAME″.

*No se han devuelto datos en los parámetros OUTPUT e INPUT\_OUTPUT:* Este problema podría producirse debido a una de las razones siguientes:

- v La API **SQLBindParameter** de ODBC se ha especificado incorrectamente **fParamType** como SQL\_PARAM\_INPUT.
- v Se ha utilizado DECLARE PROCEDURE en lugar de CREATE PROCEDURE y se ha inhabilitado el soporte dinámico ampliado.
- <span id="page-29-0"></span>v El programador ha declarado incorrectamente un parámetro como IN en CREATE PDECLARE PROCEDURE PROCEDIMIENTO.
- v El programa de procedimiento almacenado ha devuelto el parámetro incorrectamente.

*SQL0501 - No se ha abierto el cursor CRSR000x:* Para devolver datos cuando se utiliza SQL incluido en programas ILE, debe especificar la opción compilar ACTGRP(\*CALLER) y no el valor por omisión de \*NEW.

Verifique que el programa ejecuta un retorno en lugar de una salida.

Cuando el programa de procedimiento almacenado ejecuta una salida en lugar de un retorno, debe establecer la opción **Cerrar cursor SQL** en \*ENDACTGRP. Si la opción Cerrar cursor SQL está establecida en \*ENDMOD, se cerrará el cursor antes de recuperar los datos.

Verifique también que CREATE PROCEDURE especifica el número correcto de conjuntos de resultados. Esto es especialmente importante cuando se utiliza conjuntos de resultados matriz.

**Errores ODBC imprevisibles y de salida incorrecta:** Asegúrese de que el controlador ODBC de  $iSeries^{(TM)}$  Access y el programa de servidor de bases de datos están a niveles de código coincidentes. Compruebe si hay requisitos PTF co-indispensables en los PTF que pida o en el archivo readme.txt del paquete de servicio. Si los problemas persisten, verifique que ha inhabilitado la opción previa de ir a buscar en el origen de datos ODBC. La opción previa de ir a buscar no debe utilizarse si la aplicación utiliza la API de ODBC SQLExtendedFetch o SQLFetchScroll, o si no está seguro.

Tenga en cuenta que los *cursores del conjunto de resultados* de procedimiento almacenado van sólo hacia adelante y son sólo de lectura.

**Datos binarios o hexadecimales en lugar de caracteres ASCII**

**El valor por omisión del parámetro Translation está establecido para no convertir datos binarios (CCSID 65535) a texto. Un CCSID está unido a archivos, tablas e incluso campos (columnas) para identificar la tabla de conversión que se utiliza para convertir los datos. Con frecuencia, el CCSID 65535 identifica datos en bruto (binarios o hexadecimales), como por ejemplo gráficos de mapa de bits, que son independientes del idioma. No seleccionar** *Convertir datos binarios (CCSID 65535) a texto* **asegura que no se dañen los datos en bruto.**

**Establecer el parámetro de conversión en** *Convertir datos binarios (CCSID 65535) a texto***, modifica el** CCSID que está unido a los datos al CCSID del trabajo. Este valor de parámetro puede producir daños **en los datos, si los datos son realmente binarios.**

# **Recogida de información para el soporte técnico de IBM**

Para que el personal de soporte de IBM<sup>(R)</sup> pueda ofrecerle el mejor servicio técnico, por favor tenga disponible cierta información cuando abra un registro de problemas al Soporte IBM. Para recoger esta información, complete las tareas siguientes:

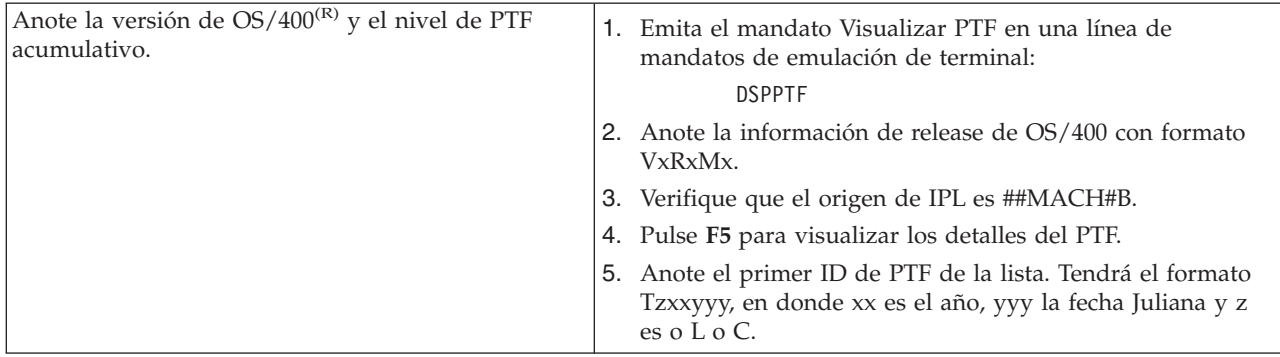

<span id="page-30-0"></span>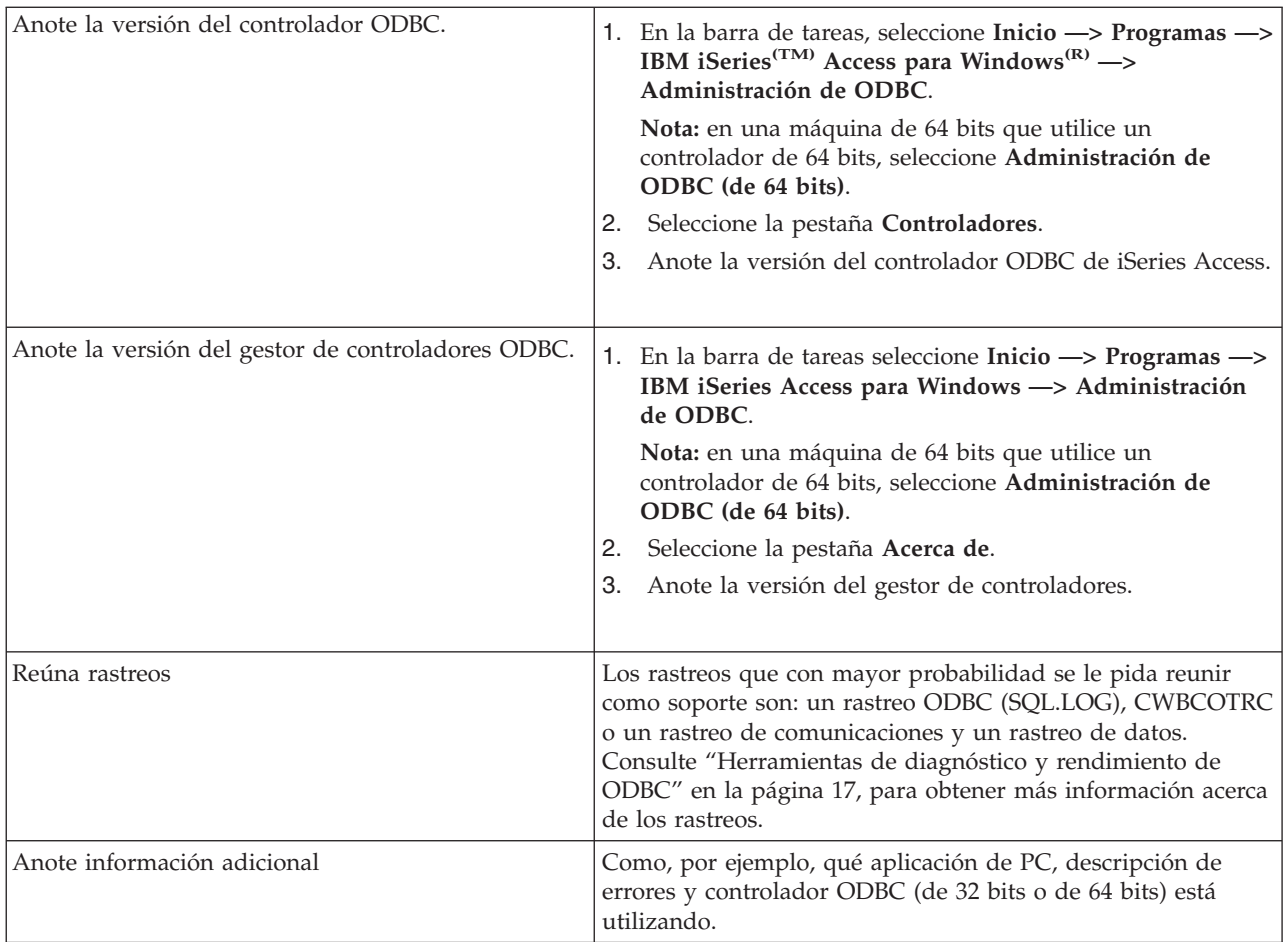

# **Administración de servidores de sistema principal**

Este tema proporciona descripciones breves de las funciones de servidor que se ejecutan en un servidor iSeries(TM) e información técnica específica de los servidores de sistema principal que utiliza el producto iSeries<sup>(TM)</sup> Access para Windows<sup>(R)</sup>. No se incluyen todos los servidores que utiliza iSeries Access para Windows y este tema no se refiere a todos los servidores de sistema principal (iSeries).

## **Servidores de sistema principal OS/400(R)**

Los servidores de sistema principal manejan peticiones de los PC clientes o de dispositivos, tales como la ejecución de una aplicación, la consulta en una base de datos, la impresión de un documento, o incluso la realización de un procedimiento de recuperación o copia de seguridad. Los sistemas iSeries son servidores que cumplen con todo tipo de funciones y son capaces de realizar muchas tareas de una vez, entre las que se incluyen: archivar, bases de datos, aplicaciones, correo, imprimir, fax y comunicaciones sin hilos. Cuando servidores distintos manejan estas tareas, la gestión y coordinación de servidor se hace más compleja. Tener a todos los servidores en un sistema integrado reduce mucho el coste total y la complejidad de gestionar la red.

Estos servidores que utiliza iSeries Access para Windows están diseñados para que otros productos de cliente puedan utilizarlos también. Este tema se centra en cómo iSeries Access para Windows utiliza estos servidores.

### <span id="page-31-0"></span>**Añadir o eliminar la opción Servidor de sistema principal OS/400**

Los servidores OS/400 mencionados aquí están optimizados y se incluyen con la opción base de OS/400. Para utilizar la función iSeries Navigator de iSeries Access para Windows, es necesario instalar la opción Servidor de sistema principal.

Si no utiliza productos de iSeries Access para Windows o iSeries NetServer y desea eliminar la opción Servidor de sistema principal OS/400, antes de eliminar la opción deberá finalizar los subsistemas utilizados por estos servidores. Finalice el subsistema QBASE o QCMN (para los servidores de sistema principal con soporte APPC), los subsistemas QSYSWRK y QUSRWRK (para los servidores de sistema principal con soporte de sockets) y el subsistema QSERVER (para el servidor de bases de datos y archivos). Pueden producirse problemas si intenta suprimir la opción mientras cualquiera de estos subsistemas está activo.

### **[Servidores](rzaiicahstsvr.htm) de sistema principal OS/400**

Este tema describe muchos de los servidores de sistema principal que son frecuentes en el cliente iSeries Access para Windows y en los objetos afines. Puede ver los servidores según el tipo o la función que realizan en iSeries Access para Windows.

### **[Utilización](rzaiimst27.htm) de servidores de sistema principal OS/400**

Este tema describe el proceso de comunicación entre entre cliente y servidor, así como la manera de gestionarlo. Adicionalmente, lista valores del sistema y subsistemas relevantes de iSeries y describe el modo de identificar, visualizar y gestionar trabajos de servidor en iSeries.

### **["Utilización](#page-65-0) de programas de salida de servidor" en la página 60**

Este tema describe cómo grabar y registrar programas de salida. Encontrará también en esta sección parámetros de programas de salida y ejemplos de programación.

# **Servidores de sistema principal OS/400**

Esta información se refiere sólo a los servidores que utiliza iSeries Access para Windows. En ella no se incluye a la totalidad de servidores de sistema principal (iSeries). Entre los servidores de iSeries Access para Windows se incluyen:

#### **[Servidores](rzaiihstsvrbyfnctn.htm) de sistema principal según su función en iSeries Access para Windows**

Los servidores de sistema principal figuran a continuación asociados según su función en iSeries Access para Windows.

#### **[Servidor](rzaiimst17.htm) de archivos**

El servidor de archivos permite al cliente almacenar y acceder a información, por ejemplo archivos y programas, que está ubicada en el servidor iSeries.

#### **[Servidor](rzaiimst18.htm) de bases de datos**

Para la transferencia de datos, ODBC, bases de datos de iSeries Navigator, las API SQL (API de BD) y suministradores de iSeries Access para Windowd (DB OLE y el suministrador de datos .NET).

#### **[Servidor](rzaiimst19.htm) de colas de datos**

Proporciona acceso a colas de datos del servidor iSeries.

#### **Servidor de [impresión](rzaiimst20.htm) de red**

Proporciona soporte remoto de impresión y funciones adicionales de gestión de impresión.

#### **[Servidor](rzaiimst21.htm) central**

Proporciona servicios tales como la gestión de licencias y otras funciones de gestión para el cliente.

### <span id="page-32-0"></span>**Servidor de llamadas a [programas](rzaiimst22.htm) y mandatos remotos**

Permite a las aplicaciones de PC emitir mandatos y llamar a programas en  $OS/400^{(R)}$  y devolver los resultados al cliente.

### **Servidor de inicio de [conexión](rzaiimst23.htm)**

Proporciona funciones de gestión de contraseñas para los servidores de sistema principal con soporte de sockets.

#### **[Reubicador](rzaiimst24.htm) de puerto del servidor**

Proporciona el número de puerto del servidor actual al cliente que solicita una conexión.

## $\ddot{\mathbf{v}}$

#### **Servidor SQL remoto dinámico ampliado [\(QXDAEDRSQL\)](rzaiimst16.htm)**

Permite acceso SQL remoto y otras funciones de bases de datos.

### **Servidor [DRDA/DDM](rzaiimst15.htm)**

Permite el acceso a las funciones que se incluyen con  $UDB DB2<sup>(R)</sup>$  para iSeries.

## ≪

## **Servidores de sistema principal según su función en iSeries Access para Windows**

En la tabla siguiente aparece un subconjunto de servidores que se utilizan en iSeries<sup>(TM)</sup> Access para Windows<sup> $(R)$ </sup>, con algunas de sus funciones.

# ≫

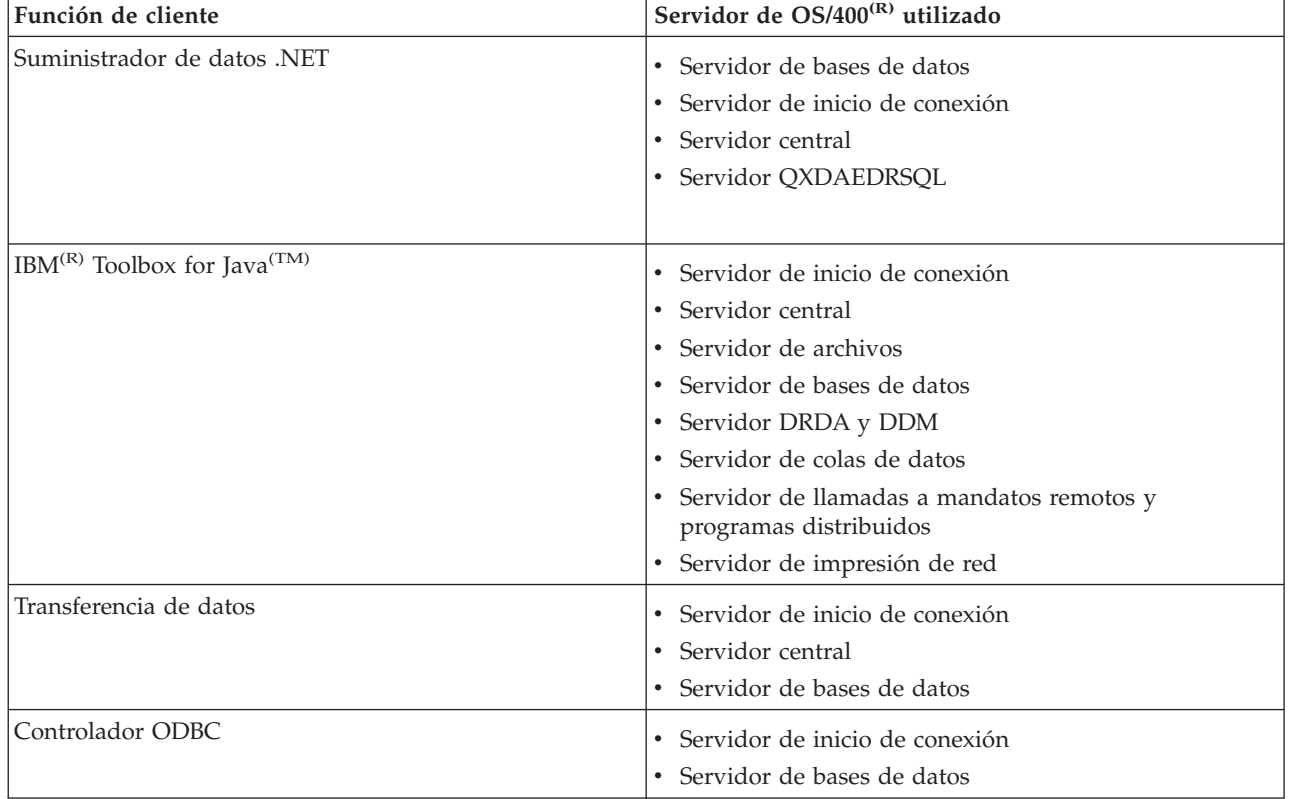

<span id="page-33-0"></span>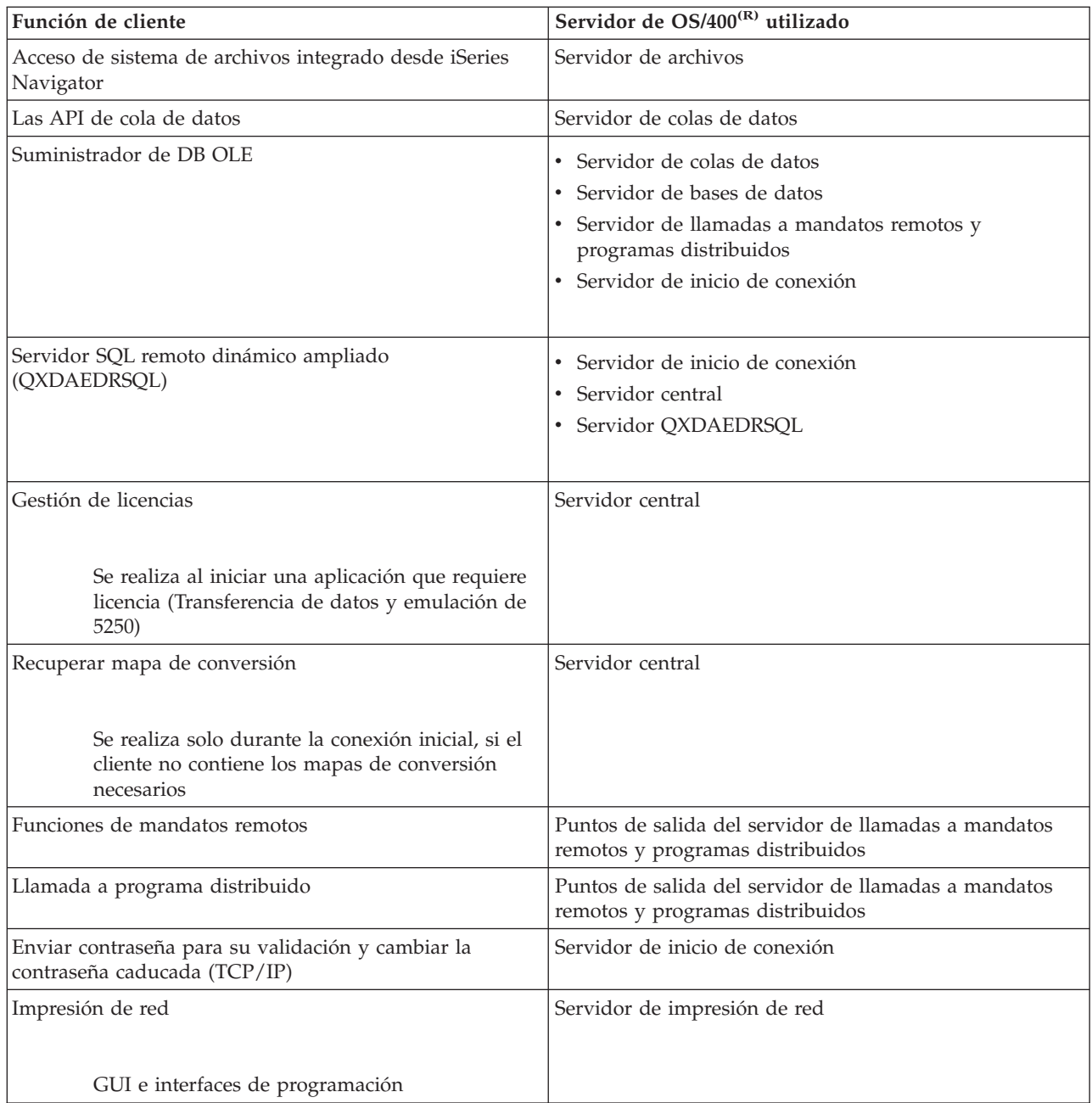

# $\ll$

Para obtener más información, consulte Servidores y puertos necesarios de iSeries Access para Windows, APAR [II12227](http://www.ibm.com/eserver/iseries/access/caiixe1.htm)

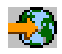

.

# **Servidor de archivos**

El servidor de archivos permite al cliente almacenar y acceder a información, por ejemplo archivos y programas, que está ubicada en el servidor iSeries<sup>(TM)</sup>. El servidor de archivos de OS/400<sup>(R)</sup> intercambia <span id="page-34-0"></span>información con el sistema de archivos integrado del servidor iSeries. Los clientes utilizan su propia interfaz para interactuar con los sistemas de archivos, en vez de con las interfaces de usuario del sistema de archivos integrado y las API.

El sistema de archivos integrado es una parte del programa OS/400. El sistema da soporte a la entrada y salida de corriente de datos y a una gestión de almacenamiento similar a la de un ordenador personal y los sistemas operativos UNIX. Al mismo tiempo, integra toda la información que está almacenada en el servidor iSeries.

Las características principales del sistema de archivos integrado son las siguientes:

- v Dar soporte al almacenamiento de información en archivos continuos, que son archivos que contienen series de datos largas y continuas. Estas series de datos podrían ser, por ejemplo, el texto de un documento o los elementos de imagen de una imagen. Los documentos almacenados en carpetas de iSeries son archivos continuos. Otros ejemplos de archivos continuos son los archivos de PC y los archivos de sistemas UNIX. El soporte de archivo continuo está diseñado para que su uso en las aplicaciones de cliente y servidor sea eficiente.
- v Una estructura de directorio jerárquica que permite organizar los objetos como si fueran las ramas de un árbol. Para acceder a un objeto, especifique la vía de acceso desde los directorios al objeto.
- v Una interfaz común que permite al usuario y a las aplicaciones acceder a archivos continuos, archivos de bases de datos, documentos y otros objetos que están almacenados en el servidor iSeries.

Los servidores iSeries pueden dar soporte a varios sistemas de archivos con interfaces similares. Un sistema de archivos permite al usuario y las aplicaciones acceder a segmentos específicos de almacenamiento que están organizados como unidades lógicas. Estas unidades lógicas son archivos, directorios, bibliotecas y objetos.

Para obtener una lista completa de sistemas de archivos de iSeries, consulte trabajar con sistemas de archivos.

Para obtener más información sobre el sistema de archivos integrado, consulte sistema de archivos integrado.

El servidor de archivos de OS/400 facilita al cliente acceso a todos los sistemas de archivos de iSeries o solo a QDLS, dependiendo del soporte que el producto de cliente proporcione.

Los programas que aparecen listados en la tabla siguiente se incluyen con este servidor.

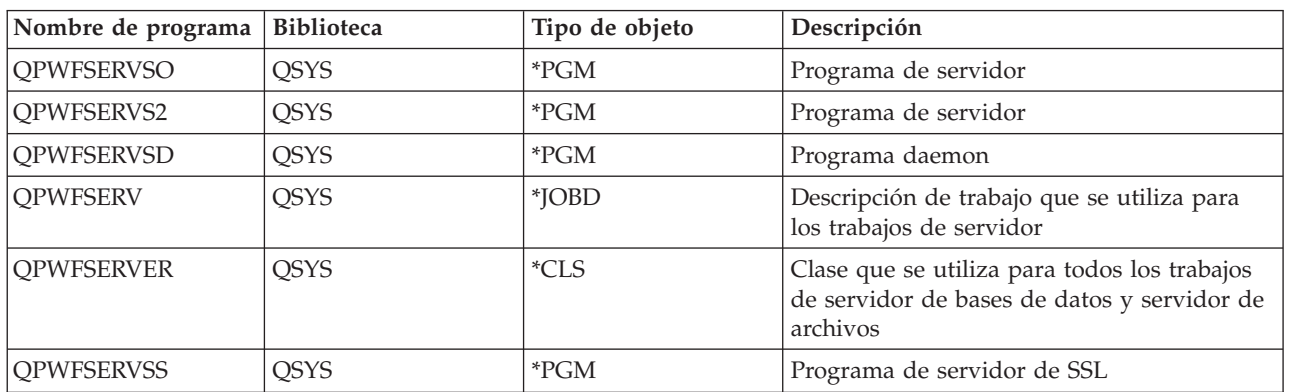

#### **Objetos de servidor de archivos**

## **Servidor de bases de datos**

El servidor de bases de datos permite a los clientes acceder a las funciones que se incluyen con **DB2 UDB para iSeries(TM)**. Este servidor proporciona:

v Soporte para el acceso remoto de SQL

- v Acceso a los datos a tavés de las interfases de suministrador de datos ODBC, ADO, OLE DB y .NET.
- v Funciones de bases de datos (por ejemplo, crear y suprimir archivos y añadir y eliminar miembros de un archivo)
- v Funciones de recuperación para obtener información acerca de los archivos de bases de datos que existen en el sistema (como son las funciones de catálogo de SQL)

Además, puede utilizar la Arquitectura de bases de datos relacionales distribuidas (Distributed Relational Database Architecture<sup>(TM)</sup>, DRDA<sup>(R)</sup>) con el servidor de bases de datos. DRDA no funciona con el suministrador de datos OLE DB o .NET. Utilice estos enlaces para obtener información sobre la utilización de los siguientes elementos con DRDA:

- [Paquetes](rzaiimst38.htm#HDRIDX274) SQL
- v "Reglas y [restricciones](#page-38-0) al utilizar DRDA" en la página 33

Para obtener más información sobre DRDA, consulte Programación de bases de datos distribuidas

Los programas que aparecen listados en la tabla siguiente se incluyen con este servidor.

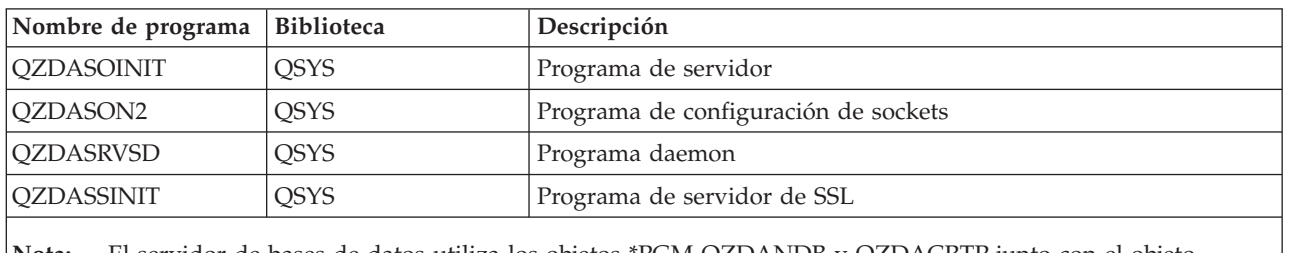

### **Programas de servidor de bases de datos**

**Nota:** El servidor de bases de datos utiliza los objetos \*PGM QZDANDB y QZDACRTP junto con el objeto \*SRVPGM QZDASRV.

**Paquetes SQL:** Los paquetes SQL enlazan las sentencias SQL de un programa de aplicación con una base de datos relacional. Se utilizan para mejorar el rendimiento de las aplicaciones que utilizan soporte SQL dinámico, al permitir que la aplicación vuelva a utilizar la información acerca de las peticiones SQL. El servidor de bases de datos es un programa de aplicación que utiliza peticiones SQL dinámicas. Soporta el uso de paquetes para sentencias SQL que se utilizan frecuentemente para que cierta información de enlace se pueda volver a utilizar.

Para obtener más información, consulte:

- [Nombres](rzaiimstsqlname.htm) de paquete SQL
- [Limpieza](rzaiimstsqlclean.htm) de paquetes SQL

*Nombres de paquete SQL:* El servidor de bases de datos puede utilizarse como una pasarela a otras bases de datos relacionale que utilizan DRDA. El servidor de bases de datos crea automáticamente uno o más paquetes SQL en la base de datos relacional destino. Los nombres de paquete se generan según los atributos que está utilizando actualmente el servidor.

*Nombres de paquete si la base de datos relacional no es un servidor iSeries(TM)* El paquete se crea en una colección llamada QSQL400 en el servidor de aplicaciones si la base de datos relacional (RDB) no es un servidor iSeries. Si el RDB es un servidor iSeries, el paquete se crea en la biblioteca QGPL. Cuando el servidor de aplicaciones no es un servidor iSeries, el nombre del paquete es QZD**abcde**, en donde **abcde** corresponde a las opciones de analizador específicas que se están utilizando.La tabla siguiente muestra las opciones para el nombre de paquete.
# **Opciones de campo de nombre de paquete**

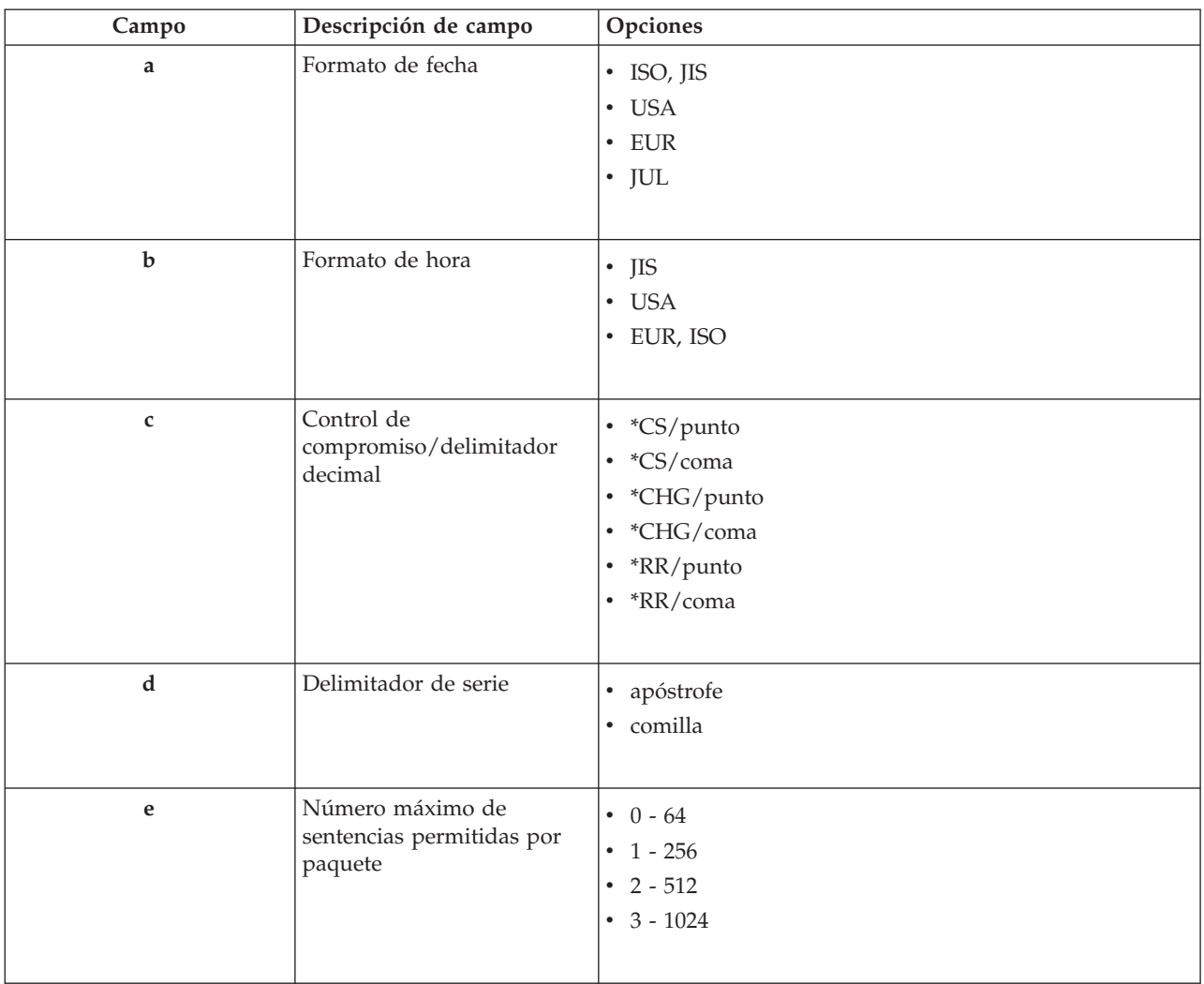

# **Nombres de paquete si la base de datos relacional es un servidor iSeries**

Cuando el servidor de aplicaciones es un servidor iSeries, el nombre del paquete es QZDA**abcdef**, en donde **abcdef** corresponde a las opciones a las opciones de analizador específicas que se están utilizando.

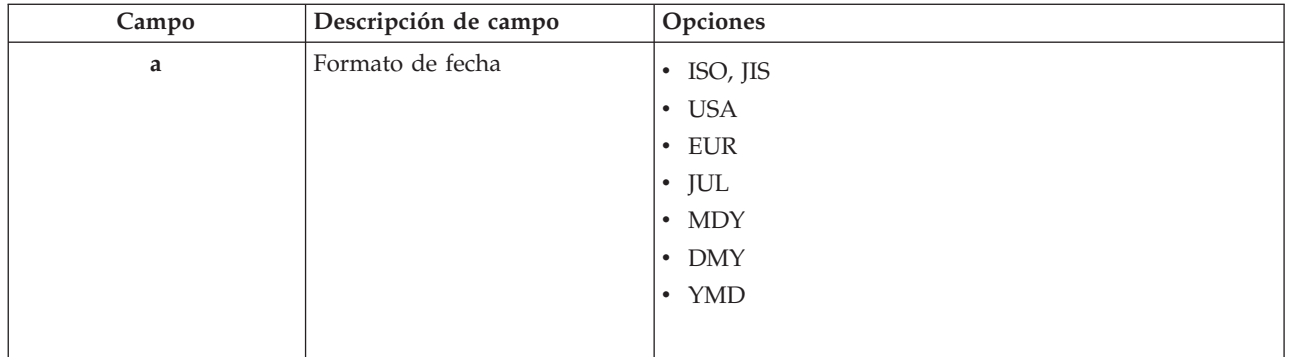

# **Opciones de campo de nombre de paquete**

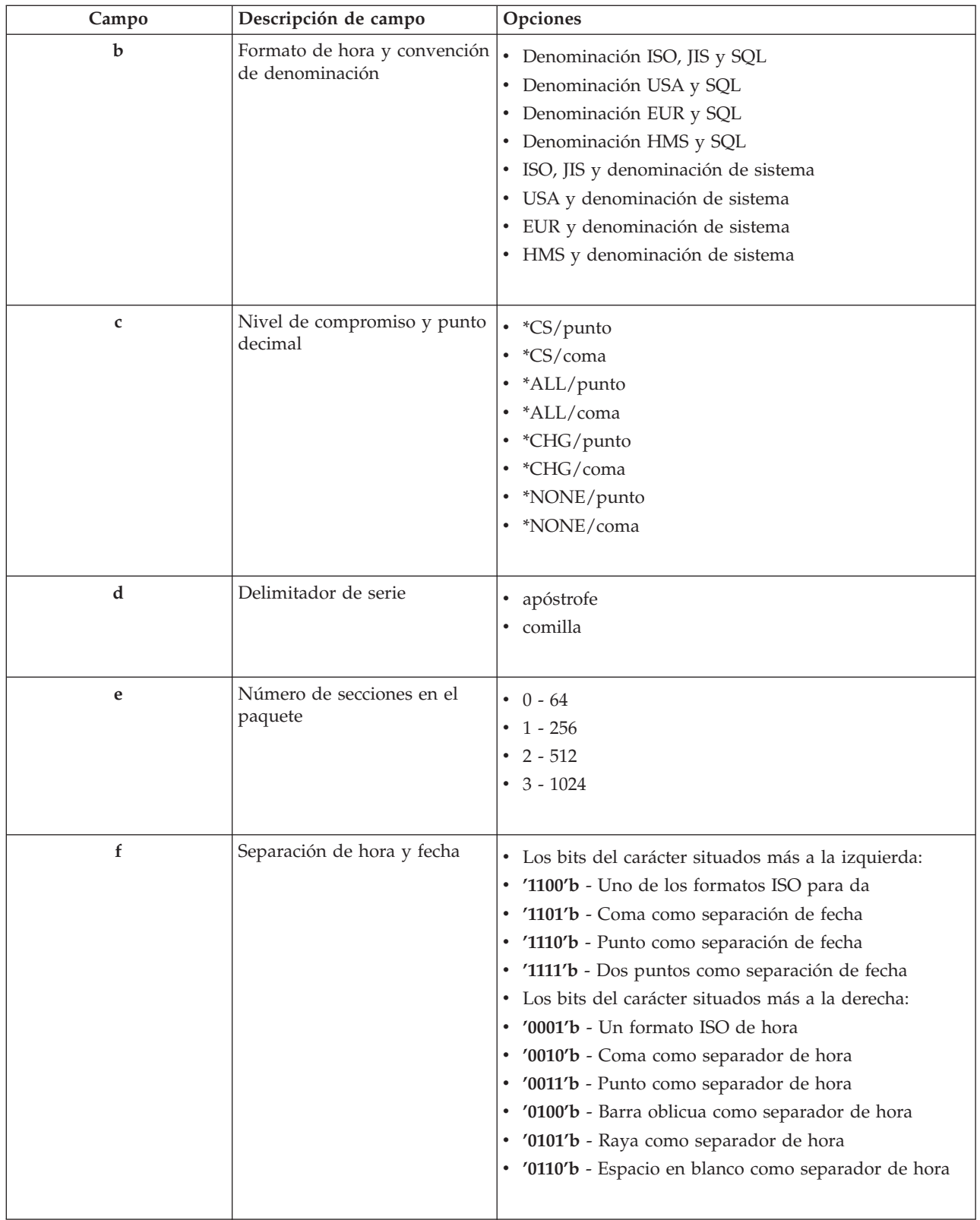

*Limpieza de paquetes SQL:* Los paquetes que se utilizan para las funciones DRDA se crean automáticamente en el sistema cuando es necesario. Quizás desee limpiar periódicamente dichos paquetes. Para suprimir los paquetes, utilice el mandato Suprimir paquete SQL (DLTSQLPKG).

Suprima los paquetes solo si no los utiliza con frecuencia. Si se necesita el paquete se puede volver a crear, pero el rendimiento disminuye sensiblemente cuando se crea un paquete por segunda vez.

**Convenciones de denominación de sentencias:** La tabla siguiente proporciona un resumen de las convenciones de denominación que el servidor de bases de datos ha puesto en vigor.

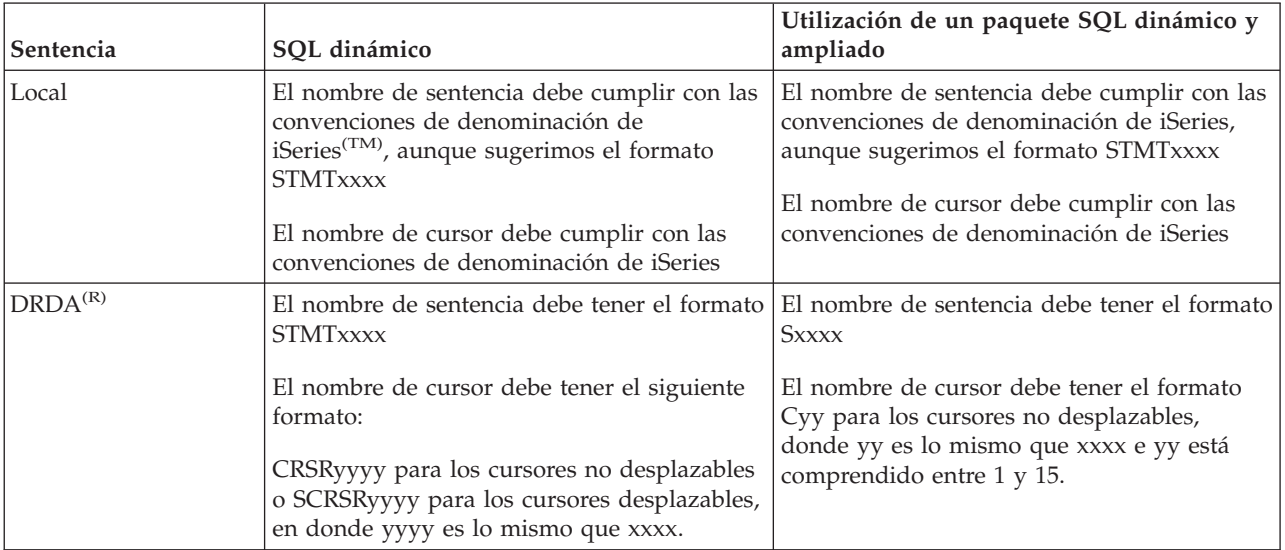

## **Convenciones de denominación de sentencias**

## **Notas:**

- 1. La convención de denominación para nombres de sentencias no se aplica en el sistema local, así que una aplicación de cliente puede compartir sentencias preparadas con una aplicación de iSeries utilizando la API de sistema QSQPRCED.
- 2. El servidor añade un espacio en blanco al principio de cualquier nombre de sentencia con formato STMTxxxx. Una aplicación de sistema principal debe entonces añadir un espacio en blanco inicial que comparta sentencias con las aplicaciones de clientes que utilicen el formato STMTxxxx. El servidor no añade un espacio en blanco inicial si el nombre de sentencia no tiene el formato STMTxxxx.

**Reglas y restricciones al utilizar DRDA:** La Arquitectura de bases de datos relacionales distribuidas (Distributed Relational Database Architecture(TM), DRDA(R)) es una arquitectura que permite el acceso a otras bases de datos que soporten DRDA. Para obtener más información sobre DRDA, consulte Programación de bases de datos distribuidas.

Cuando se utiliza el servidor de bases de datos como una pasarela hacia otras RDB utilizando DRDA, se deben seguir algunas limitaciones de funciones.

La tabla siguiente muestra las funciones que tienen limitaciones cuando se está conectado a un sistema remoto desde el servidor de bases de datos.

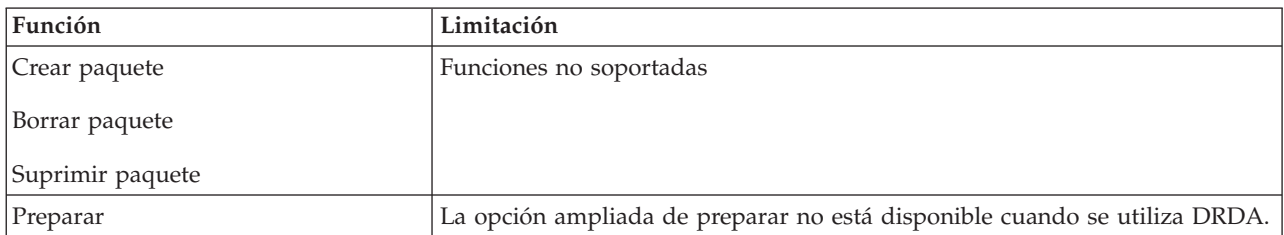

## **Límites funcionales de DRDA**

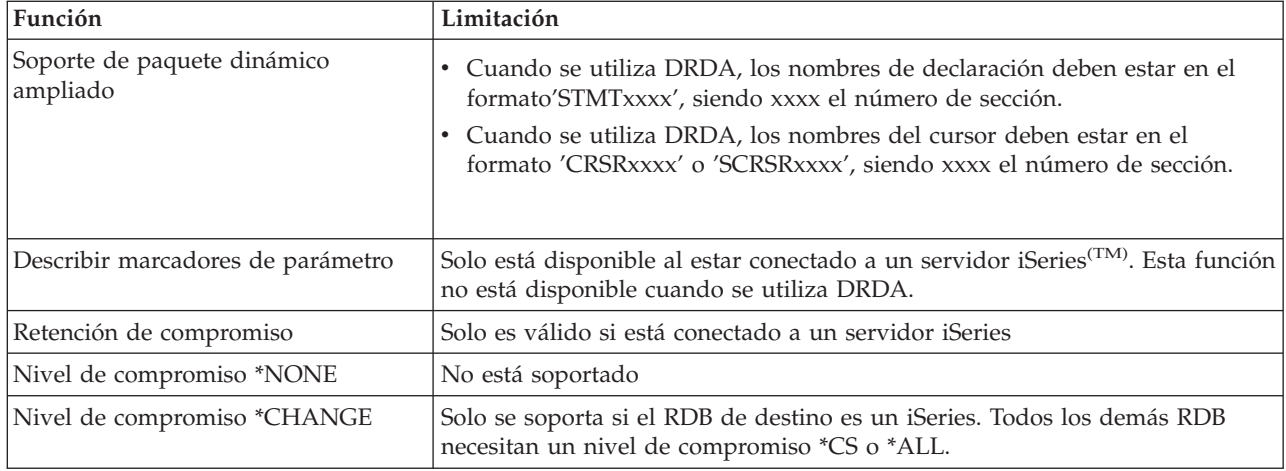

# **Servidor de colas de datos**

Una cola de datos es un objeto que utilizan los programas de aplicación de iSeries<sup>(TM)</sup> para las comunicaciones. Las aplicaciones pueden utilizar colas de datos para pasar datos entre trabajos. Varios trabajos de iSeries pueden enviar o recibir datos desde una única cola de datos.

iSeries Access para Windows<sup>(R)</sup> proporciona las API que permiten a las aplicaciones de PC funcionar con las colas de datos de iSeries con la misma facilidad que las aplicaciones de iSeries. Esto amplía las comunicaciones de las aplicaciones de iSeries para incluir los procesos que están ejecutándose en un PC remoto.

Los programas que aparecen listados en la tabla siguiente se incluyen con este servidor.

**Programa de servidor de colas de datos para uso con soporte de sockets**

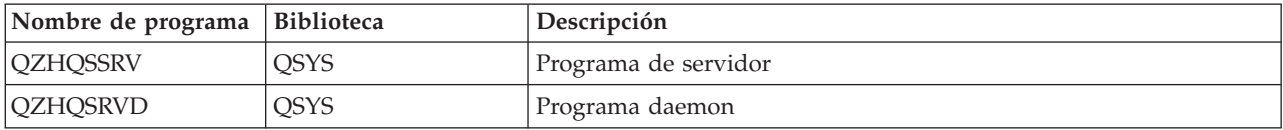

# **Servidor de impresión de red**

El servidor de impresión de red de  $OS/400^{(R)}$  permite un mayor control de cliente sobre los recursos de impresión del servidor iSeries<sup> $(TM)$ </sup>. Este servidor de impresión proporciona a cada cliente las siguientes posibilidades al solicitar el servicio de impresión:

## **Archivo en spool**

Crear, buscar, abrir, leer, grabar, cerrar, retener, liberar, suprimir, mover, enviar, llamar al programa de salida, cambiar atributos, recuperar un mensaje, responder a un mensaje, recuperar atributos y listar

## **Trabajo de transcripción**

Iniciar, finalizar y listar

## **Dispositivo de impresora**

Recuperar atributos y listar

## **Cola de salida**

Retener, liberar, depurar, listar y recuperar atributos

## **Biblioteca**

Listar

## **Archivo de impresora**

Recuperar atributos, cambiar atributos y listar

### **Servidor de impresión de red**

Cambiar atributos y recuperar atributos

Los programas que aparecen listados en la tabla siguiente se incluyen con este servidor.

### **Servidor de impresión de red**

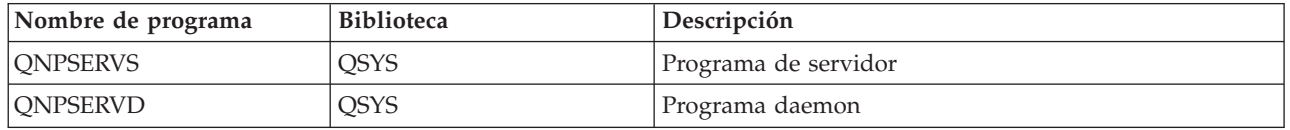

# **Servidor central**

El servidor central proporciona al cliente los siguiente servicios:

v Gestión de licencias

La solicitud inicial de la Transferencia de datos o de PC5250 reserva una licencia para ese usuario de  $iSeries^{(TM)}$  Access para Windows<sup>(R)</sup>. El servidor permanece activo hasta que expira el tiempo de espera de retardo de liberación. La licencia se retendrá hasta su liberación o hasta que finalice el trabajo de servidor. Para saber qué licencias están reservadas, utilice iSeries Navigator para ver las propiedades del sistema iSeries.

v Recuperar mapa de conversión

El servidor central recupera mapas de conversión para los clientes que los necesitan. Estos mapas de conversión se utilizan normalmente para las conversiones de ASCII a EBCDIC y de EBCDIC a ASCII. Deben facilitarse identificadores de juego de caracteres codificado (CCSID). El cliente puede solicitar un mapa dando el CCSID de origen correcto, el CCSID de destino y una tabla de elementos de código a convertir. El servidor devuelve entonces la correlación correcta para que el cliente la utilice.

Los programas que aparecen listados en la tabla siguiente se incluyen con este servidor.

#### **Programas de servidor central**

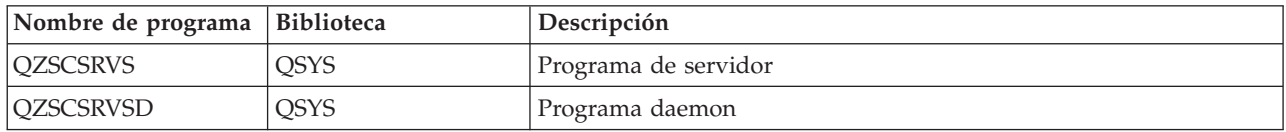

# **Servidor de llamadas a mandatos remotos y programas distribuidos**

El servidor de llamas a mandatos remotos y programas distribuidos permite a los usuarios y a las aplicaciones emitir mandatos CL de iSeries<sup> $(TM)$ </sup> y llamar a programas. Este soporte permite al usuario ejecutar varios mandatos en el mismo trabajo. También ofrece una mejor comprobación de seguridad a los usuarios de iSeries con posibilidades limitadas (LMTCPB =\*YES, en su perfil de usuario).

El soporte de llamadas a programas distribuidos permite a las aplicaciones llamar a programas iSeries y pasar parámetros (entrada y salida). Una vez se ejecuta el programa en el servidor iSeries, los valores del parámetro de salida vuelven a la aplicación de cliente. Este proceso permite a las aplicaciones acceder fácilmente a los recursos de iSeries sin preocuparse de las comunicaciones y conversiones que deben llevarse a cabo.

Los programas que aparecen listados en la tabla siguiente se incluyen con este servidor. **Puntos de salida del servidor de llamadas a mandatos remotos y programas distribuidos**

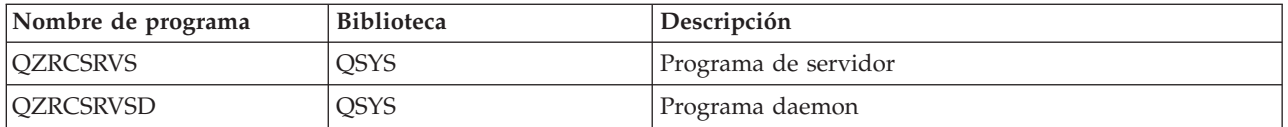

# **Servidor de inicio de conexión**

El servidor de inicio de sesión proporciona seguridad al cliente. Esta función de seguridad impide acceder al sistema a los usuarios que tienen contraseñas caducadas, valida las contraseñas de perfil de usuario y devuelve información de seguridad de perfil de usuario para usarla con una antememoria de contraseña y la Administración de aplicaciones de i $S$ eries<sup>(TM)</sup> Navigator.

Los programas que aparecen listados en la tabla siguiente se incluyen con este servidor. **Programas de servidor de inicio de sesión**

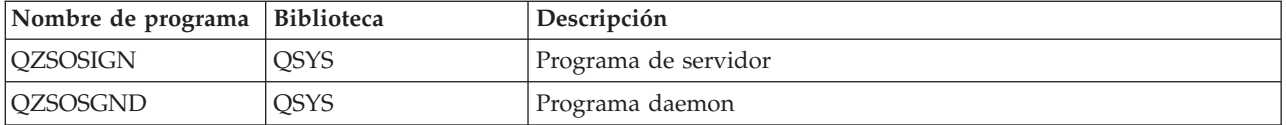

# **Reubicador de puerto del servidor**

El correlacionador de puertos proporciona al cliente un modo de encontrar el puerto para un servicio (server) determinado. El correlacionador de puertos busca los puertos en la tabla de servicios de TCP/IP.

El programa que aparece listado en la tabla siguiente se incluye con este servidor. **Reubicador de puerto del servidor**

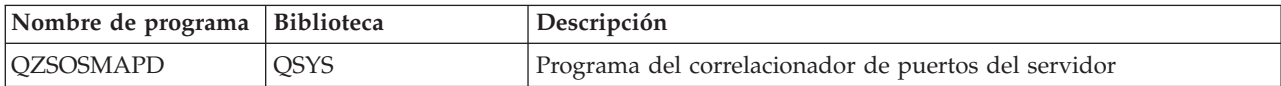

# **Servidor SQL remoto dinámico ampliado (QXDAEDRSQL)**

# ≫

El servidor QXDAEDRSQL permite a los clientes acceder a las funciones incluidas con UDB  $DB2^{(R)}$  para iSeries(TM). Este servidor proporciona:

- v Soporte para el acceso remoto de SQL
- v Acceso a datos a través de la interfaz XDA
- v Funciones de bases de datos (por ejemplo, crear y suprimir archivos y añadir y eliminar miembros de un archivo)

Los programas que aparecen listados en la tabla siguiente se incluyen con este servidor. **Programas de servidor QXDAEDRSQL**

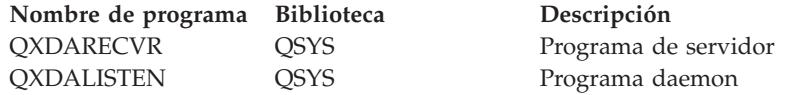

**Nota:** el servidor QXDAEDRSQL utiliza los objetos QXDAEVT y QXDAIASP \*SRVPGM.

# ≪

# **Servidor DRDA/DDM**

# ≫

El servidor DRDA/DDM permite a los clientes acceder a las funciones que se incluyen con DB2 UDB para iSeries(TM). Este servidor proporciona:

- v Soporte para el acceso remoto de SQL
- v Soporte para el acceso de nivel de anotación
- Soporte para diario remoto

Para obtener más información sobre DRDA, consulte Programación de bases de datos ditribuidas.

Para obtener más información sobre DDM, véase Gestión de datos distribuida.

Los programas que aparecen listados en la tabla siguiente se incluyen con este servidor. **Programas de servidor DRDA/DDM**

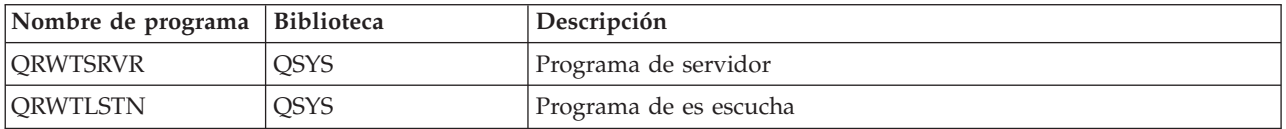

# ≪

# **Utilización de servidores de sistema principal OS/400**

Este tema describe la manera de gestionar los trabajos de servidor OS/400<sup>(R)</sup>. Describe los subsistemas en los que se ejecutan los servidores, los objetos que afectan a los servidores y cómo gestionar estos recursos.

Los servidores que se envían con el programa OS/400 normalmente no necesitan para funcionar correctamente que se efectúen cambios en la configuración existente del sistema. Están preparados y configurados al instalar el OS/400. Es posible que desee cambiar la manera en que el sistema gestiona los trabajos de servidor para satisfacer sus necesidades, solucionar problemas, mejorar el rendimiento del sistema, o simplemente ver los trabajos del sistema. Para realizar tales cambios y satisfacer las necesidades de proceso, deberá saber qué objetos afectan a qué partes del sistema y la manera de cambiar esos objetos. Para entender realmente cómo se gestiona el sistema, consulte Gestión de trabajo antes de continuar con este capítulo.

# **"Establecer [comunicaciones](#page-43-0) entre cliente y servidor" en la página 38**

Aprender el proceso para iniciar y finalizar las comunicaciones entre clientes y servidores de sistema principal. Este apartado incluye también los ["Números](#page-43-0) de puerto de los servidores de sistema principal" en la [página](#page-43-0) 38 y una descripción de los daemon servidore s y del rol que desempeñan en la comunicación.

## **["Subsistemas](#page-47-0) del servidor iSeries" en la página 42**

Conozca los subsistemas del OS/400 y cómo prearrancar y arrancar automáticamente los trabajos.

# **["Valores](#page-59-0) del sistema en el servidor iSeries" en la página 54**

Conozca los valores del sistema que son importantes en los entornos de cliente y servidor.

## **["Identificación](#page-62-0) de trabajos de servidor en el servidor iSeries" en la página 57**

Aprenda cómo visualizar trabajos de servidor utilizando iSeries Navigator o la interfaz basada en caracteres.

## <span id="page-43-0"></span>**"Utilizar EZ-Setup e iSeries Navigator con [servidores](#page-65-0) de sistema principal" en la página 60**

Describe el modo de saber si la vía de comunicación necesaria está activa y cómo iniciarla si es preciso.

## **Establecer comunicaciones entre cliente y servidor**

La comunicación entre cliente y servidor se establece en los siguientes pasos:

- 1. Para iniciar un trabajo de servidor que utilice un soporte de comunicaciones por socket, el sistema de cliente conecta con un número de puerto de servidor determinado.
- 2. Se debe iniciar un daemon servidor (con el mandato STRHOSTSVR) para que escuche y acepte la petición de conexión del cliente. Tras aceptar la petición de conexión, el daemon servidor emite una petición interna para unir la conexión del cliente a un trabajo de servidor.
- 3. Este trabajo de servidor puede ser un trabajo prearrancado o, si no se utilizan los trabajos prearrancados, un trabajo de proceso por lotes que se somete cuando se procesa la petición de conexión del cliente. El trabajo de servidor maneja las otras posibles comunicaciones con el cliente. El intercambio inicial de datos incluye una petición que identifica el perfil de usuario y la contraseña que están asociadas con el usuario del cliente.
- 4. Una vez validados el perfil de usuario y la contraseña, el trabajo de servidor conmuta a este perfil de usuario y cambia el trabajo utilizando muchos de los atributos definidos para el perfil de usuario, como por ejemplo el código de contabilidad y la cola de salida.

Para obtener más información, consulte:

- v "Números de puerto de los servidores de sistema principal"
- v "Iniciar [servidores](#page-44-0) de sistema principal" en la página 39
- v "Finalizar [servidores](#page-46-0) de sistema principal" en la página 41

## **Comunicaciones de servidor con cliente**

iSeries<sup>(TM)</sup> Access para Windows<sup>(R)</sup> utiliza TCP/IP para comunicarse con los servidores del sistema iSeries. Los servidores optimizados utilizan soporte de sockets OS/400<sup>(R)</sup> para comunicarse con los clientes. El soporte de sockets OS/400 es compatible con los sockets 4.3 de Berkeley Software Distributions sobre TCP/IP. El soporte de sockets se suministra con el producto 5722-TC1 que está instalado en el servidor iSeries.

Consulte el manual Configuración y consulta de TCP/IP para obtener más información acerca de las comunicaciones.

**Números de puerto de los servidores de sistema principal:** Cada tipo de servidor tiene su propio daemon servidor que se mantiene a la escucha en un puerto para oír las peticiones de conexión de cliente que vayan entrando. En esto hay algunas excepciones. Por ejemplo, la función de transferencia sobre sockets utiliza el daemon servidor de bases de datos, el servidor de unidad de red utiliza el daemon servidor de archivos y el servidor de impresión virtual utiliza el daemon servidor de impresión de red. Además, el daemon correlacionador de servidores también está a la escucha en un puerto especificado y permite al cliente obtener el número de puerto actual para un servidor especificado.

Cada uno de los daemon servidores escucha en el número de puerto que se proporciona en la tabla de servicios a la espera de oír el número de servicio especificado. Por ejemplo, el daemon servidor de impresión de red con la configuración inicial que se proporciona, escucha en el puerto número 8474, el cual está asociado con el nombre de servicio 'as-netprt.' El daemon correlacionador de servidores escucha en el puerto conocido. El número de puerto del correlacionador de servidores conocido es 449. El número de puerto conocido está reservado para uso exclusivo de los servidores de sistema principal  $OS/400^{(R)}$ . Por lo tanto, la entrada para el nombre de servicio 'as-svrmap' no debe eliminarse de la tabla de servicios.

Los números de puerto para cada daemon servidor no son fijos; la tabla de servicios se puede modificar utilizando números de puerto distintos si su instalación necesita esos cambios. Puede cambiar dónde se

<span id="page-44-0"></span>recupera el número de puerto desde la pestaña de conexión de las propiedades del sistema de iSeries<sup>(TM)</sup> Navigator. Sin embargo, el nombre de servicio debe seguir siendo el mismo que aparece en las tablas siguientes. De otra manera, los daemon servidores no pueden establecer un zócalo con que aceptar peticiones nuevas de conexión de cliente.

Si se añade una entrada de tabla de servicios nueva para identificar un número de puerto diferente para un servicio, deberán eliminarse todas las entradas de tabla de servicios preexistentes para ese nombre de servicio. Eliminando estas entradas se evita la duplicación del nombre de servicio en la tabla y la posibilidad de resultados imprevisibles cuando se inicia el daemon servidor.

#### **Números de puerto para servidores de sistema principal y [correlacionador](rzaiiservicesandports.htm) de servidores**

Compruebe los números de puerto de cada servidor para los servidores optimizados y el correlacionador de servidores que utilizan soporte de comunicaciones sockets sobre TCP y para los que utilizan la capa de sockets segura (SSL).

**Iniciar servidores de sistema principal:** Para arrancar los servidores de sistema principal OS/400(R), utilice el mandato CL STRHOSTSVR. Este mandato inicia los daemon servidores de sistema principal y el daemon correlacionador de servidores. También intenta arrancar el trabajo de prearranque asociado a ese servidor.

Nota: puede utilizar iSeries<sup>(TM)</sup> Navigator para configurar el sistema de forma que los servidores se arranquen automáticamente al arrancar TCP (Transmission Control Protocol) con el mandato STRTCP. Esto lo harán por omisión los sistemas enviados nuevos.

Cada tipo de servidor de sistema principal tiene un daemon [servidor.](rzaiidaemon.htm#HDRDAEMON)Hay un solo daemon correlacionador de servidores para el sistema. La aplicación PC cliente utiliza el número de puerto para conectase al daemon servidor de sistema principal. El daemon servidor acepta la petición de conexión entrante y la direcciona al trabajo de servidor para que se procese.

Valores del mandato STRHOSTSVR:

# ≫

#### **Tipo de servidor**

**\*ALL** Arranca todos los daemon servidores de sistema principal y el daemon correlacionador de servidores.

#### **\*CENTRAL**

Arranca el daemon servidor central en el subsistema QSYSWRK. El trabajo de daemon es QZSCSRVSD, y el trabajo de servidor de prearranque asociado es QZSCSRVS.

#### **\*DATABASE**

Arranca el daemon servidor de bases de datos en el subsistema QSERVER. El trabajo de daemon es QZDASRVSD y los trabajos de servidor de prearranque asociados son QZDASOINIT, QZDASSINIT y QTFPJTCP. QTFPJTCP se ejecuta en el subsistema QSERVER.

#### **\*DTAQ**

Arranca el daemon servidor de colas de trabajos en el subsistema QSYSWRK. El trabajo de daemon es QZHQSRVD y el trabajo de servidor de prearranque asociado es QZHQSSRV.

**\*FILE** Arranca el daemon servidor de archivos en el subsistema QSERVER. El trabajo de daemon es QPWFSERVSD y los trabajos de servidor de prearranque asociados son QPWFSERVSO, QPWFSERVSS y QPWFSERVS2.

#### **\*NETPRT**

Arranca el daemon servidor de impresión de red en el subsistema QSYSWRK. El trabajo de

daemon es QNPSERVD y los trabajos de servidor de prearranque asociados son QNPSERVS y QIWVPPJT. QIWVPPJT se ejecuta en el subsistema QSYSWRK.

### **\*RMTCMD**

Inicia el daemon servidor de llamadas a mandatos remotos y programas distribuidos en el subsistema QSYSWRK. El trabajo de daemon es QZRCSRVSD y el trabajo de servidor de prearranque asociado es QZRCSRVS.

#### **\*SIGNON**

Arranca el daemon servidor de inicio de sesión en el subsistema QSYSWRK. El trabajo de daemon es QZSOSGND y el trabajo de servidor de prearranque asociado es QZSOSIGN.

#### **\*SVRMAP**

Arranca el daemon correlacionador de servidores en el subsistema QSYSWRK. El trabajo de daemon es QZSOSMAPD.

**Nota:** si el trabajo de daemon se ejecuta en el directorio QSYSWRK, los trabajos de servidor de prearranque asociados se ejecutarán por omisión en el directorio QUSRWRK. De manera adicional, los trabajos de prearranque de servidor de bases de datos se ejecutarán en el subsistema QUSRWRK por omisión.

### **Protocolo requerido**

(Este parámetro opcional especifica los protocolos de comunicación que deben estar activos para que se arranquen los daemon servidores de sistema principal.)

**\*ANY** El protocolo de comunicaciones TCP/IP deberá estar activo en el momento en que se emita el mandato STRHOSTSVR. Si TCP/IP no está activo, se emitirá el mensaje de diagnóstico PWS3008 y el mensaje de escape PWS300D, y no se iniciarán los daemon servidores de sistema principal.

#### **\*NONE**

Para que se arranquen los daemon servidores de sistema principal, no es necesario que ningún protocolo de comunicaciones esté activo en el momento de emitir el mandato STRHOSTSVR. Para los protocolos que estén inactivos, no se emitirán mensajes.

**\*TCP** El protocolo de comunicaciones TCP/IP deberá estar activo en el momento en que se emita el mandato STRHOSTSVR. Si TCP/IP no está activo, se emitirá el mensaje de diagnóstico PWS3008 y el mensaje de escape PWS300D, y no se iniciarán los daemon servidores de sistema principal.

# ≪

Estos son algunos ejemplos de [STRHOSTSVR.](rzaiistrhostsvrex.htm)

*Ejemplo: STRHOSTSVR:* **Ejemplo 1: cómo arrancar todos los daemon servidores de sistema principal** STRHOSTSVR(\*ALL)

Este mandato arranca todos los daemon servidores y el daemon correlacionador de servidores, siempre que esté activo al menos un protocolo de comunicaciones.

#### **Ejemplo 2: para arrancar daemon servidores específicos**

STRHOSTSVR SERVER(\*CENTRAL \*SVRMAP) RQDPCL(\*NONE)

Este mandato arranca el daemon servidor central y el daemon correlacionador de servidores, incluso aunque no esté activo ningún protocolo de comunicaciones.

## <span id="page-46-0"></span>**Ejemplo 3 : especificación de un protocolo necesario:**

STRHOSTSVR SERVER(\*ALL) RQDPCL(\*TCP)

Este mandato inicia todos los daemon servidores de sistema principal y el daemon correlacionador de servidores, siempre y cuando TCP/IP esté activo.

**Finalizar servidores de sistema principal:** Para finalizar los servidores de sistema principal OS/400(R), utilice el mandato CL ENDHOSTSVR. Este mandato finaliza los daemon servidores de sistema principal y el daemon correlacionador de servidores. Si un daemon servidor finaliza mientras los servidores de ese tipo están conectados a aplicaciones de cliente, los trabajos de servidor permanecen activos hasta que finaliza la comunicación con la aplicación de cliente, a menos que se especifique el parámetro opcional ENDACTCNN. Las peticiones ulteriores emitidas por la aplicación de cliente para establecer conexión con ese servidor fallarán mientras no se arranque otra vez el daemon servidor.

La finalización del daemon correlacionador de servidores no afecta a las conexiones existentes de cliente establecidas con los trabajos de servidor. Las peticiones ulteriores emitidas por una aplicación de cliente para establecer conexión con el correlacionador de servidores fallarán mientras no se arranque otra vez el correlacionador de servidores.

Puede especificarse el parámetro ENDACTCNN para finalizar las conexiones activas con los servidores \*DATABASE y \*FILE. Esto hará que finalicen los trabajos de servidor que dan servicio a estas conexiones. Solo pueden finalizarse las conexiones activas si el trabajo daemon correspondiente se finaliza también. Si se especifica la palabra clave \*DATABASE, se finalizarán los trabajos QZDASOINIT y QZDASSINIT que tengan conexiones activas. Si se especifica la palabra clave \*FILE, se finalizarán los trabajos QPWFSERVSO y QPWFSERVSS que tengan conexiones activas.

**Nota:** Si se utiliza el mandato ENDHOSTSVR para finalizar un daemon determinado que no esté activo, se obtiene un mensaje de diagnóstico. Si desea finalizar todos los daemon activos que pueda haber, utilice ENDHOSTSVR SERVER(\*ALL). Con el valor \*ALL no aparece ningún mensaje de diagnóstico.

Valores del mandato ENDHOSTSVR:

# ≫

## **Tipo de servidor**

**\*ALL** Finaliza todos los daemon servidores y el daemon correlacionador de servidores, de estar activos. Si se utiliza, el sistema no permite ningún otro valor especial.

## **\*CENTRAL**

Finaliza el daemon servidor central en el subsistema QSYSWRK.

# **\*DATABASE**

Finaliza el daemon servidor de bases de datos en el subsistema QSERVER.

## **\*DTAQ**

Finaliza el daemon servidor de colas de trabajos en el subsistema QSYSWRK.

**\*FILE** Finaliza el daemon servidor de archivos en el subsistema QSERVER.

#### **\*NETPRT**

Finaliza el daemon servidor de impresión de red en el subsistema QSYSWRK.

#### **\*RMTCMD**

Finaliza el daemon servidor de llamadas a programas distribuidos y mandatos remotos del subsistema QSYSWRK.

#### **\*SIGNON**

Finaliza el daemon servidor de inicio de sesión en el subsistema QSYSWRK.

## <span id="page-47-0"></span>**\*SVRMAP**

Finaliza el daemon correlacionador de servidores en el subsistema QSYSWRK.

#### **Finalizar conexiones activas**

(Este parámetro opcional especifica si van a finalizar las conexiones activas de los servidores especificados.)

*Valores únicos:*

## **\*NONE**

No finalizará ninguna conexión activa

*Otros valores:*

### **\*DATABASE**

Finalizarán las conexiones activas a las que dan servicio los trabajos de servidor QZDASOINIT y QZDASSINIT. También finalizarán los trabajos de servidor que dan servicio a estas conexiones.

**\*FILE** Se finalizarán las conexiones activas a las que dan servicio los trabajos de servidor QPWFSERVO y QPWFSERVSS. También se finalizarán los trabajos de servidor que dan servicio a estas conexiones.

# ≪

A continuación figuran algunos [ejemplos](rzaiiendhostsvrex.htm) de ENDHOSTSVR.

*Ejemplo: ENDHOSTSVR:* **Ejemplo 1: cómo finalizar todos los daemon servidores de sistema principal** ENDHOSTSVR SERVER(\*ALL)

Este mandato finaliza todos los daemon servidores y el daemon correlacionador de servidores.

## **Ejemplo 2: para finalizar daemon servidores específicos**

ENDHOSTSVR SERVER(\*CENTRAL \*SVRMAP)

Finaliza el daemon servidor central y el daemon correlacionador de servidores.

**Ejemplo 3: cómo finalizar daemon servidores específicos y conexiones activas** ENDHOSTSVR SERVER(\*CENTRAL \*DATABASE) ENDACTCNN(\*DATABASE)

Este mandato finaliza el daemon servidor central en el subsistema QSYSWRK y el daemon servidor de bases de datos en el subsistema QSERVER. Adicionalmente, finalizarán las conexiones activas del servidor \*DATABASE y los trabajos de servidor QZDASOINIT y QZDASSINIT que dan servicio a estas conexiones.

# **Subsistemas del servidor iSeries**

Los siguientes apartados describen los subsistemas suministrados por el sistema que se utilizan para cada una de las funciones de servidor. También explican en detalle la manera en que las descripciones de los subsistemas se relacionan con los trabajos de servidor.

Una descripción de subsistema define cómo, dónde y cuánto trabajo entra en un subsistema y qué recursos utiliza el subsistema para hacer el trabajo.

Los trabajos de arranque automático realizan la inicialización una sola vez o hacen trabajo repetitivo que está asociado con un subsistema determinado. Los trabajos de arranque automático asociados con un subsistema determinado se inician automáticamente cada vez que se inicia el subsistema.

- v Subsistemas utilizados para los trabajos de servidor
- v Utilización de trabajos de arranque automático
- v Utilización de trabajos de prearranque

**Subsistemas utilizados para los trabajos de servidor:** Los trabajos de servidor están configurados para que puedan ejecutarse en subsistemas diferentes, dependiendo de su función. A continuación figuran los subsistemas que se utilizan para los trabajos de servidor.

## **QSYSWRK**

Todos los trabajos daemon (a excepción del trabajo daemon de servidor de archivos y el trabajo daemon de servidor de bases de datos) se ejecutan en este subsistema. Los trabajos daemon de servidor de archivos y de bases de datos se ejecutan en el subsistema QSERVER.

## **QUSRWRK**

Este subsistema se encuentra donde se ejecutan los trabajos de servidor para los siguientes servidores:

- v Impresión de red
- v Llamadas a mandatos remotos y programas
- Central
- Cola de datos
- Inicio de sesión
- v Base de datos

# **QSERVER**

El trabajo daemon de servidor de archivos, su trabajo de servidor de prearranque asociado y el trabajo daemon de servidor de bases de datos se deben ejecutar en este subsistema.

Si este subsistema no está activo, fallarán las peticiones para establecer una conexión con el servidor de archivos o el servidor de bases de datos.

## **Arranque automático de subsistemas**

El subsistema QSYSWRK se inicia automáticamente cuando se hace IPL, sin tener en cuenta el valor especificado para el subsistema de control.

Si utiliza el programa de arranque por omisión que se proporciona con el sistema, los subsistemas QSERVER y QUSRWRK se iniciarán automáticamente cuando haga IPL. El programa de arranque del sistema está definido en el valor del sistema QSTRUPPGM, y el valor por omisión es QSTRUP QSYS.

Si desea cambiar el arranque del sistema, puede cambiar el valor del sistema QSTRUPPGM para llamar a sus propios programas. Puede utilizar el programa de envío QSTRUP en QSYS como base para el programa de arranque que cree.

**Nota:** si utiliza el servidor de bases de datos o el servidor de archivos y ha realizado cambios en el arranque del sistema, deberá asegurarse de que el programa de arranque inicia el subsistema QSERVER.

A partir de la V5R1, el sistema inicia automáticamente TCP/IP sin necesidad de realizar cambios en el programa de arranque del sistema. Los servidores de sistema principal se inician automáticamente al

iniciar TCP/IP. TCP/IP al iniciarse asegura que QUSRWRK y QSERVER se inicien antes de iniciar los servidores de sistema principal.

Si la V5R1, o una versión posterior, se instala en un sistema que tiene un release anterior a V5R1, y si el programa de arranque utilizado por el sistema se ha cambiado para iniciar TCP/IP, el sistema iniciará automáticamente TCP/IP y fallará el intento del programa de arranque.

El atributo de IPL, STRTCP, puede forzar al sistema a no iniciar automáticamente TCP/IP durante IPL. Se recomienda dejar este valor en la posición de envío \*YES, (inicio de TCP/IP) pero la opción queda disponible si es necesario.

**Utilización de trabajos de arranque automático:** El subsistema QSERVER tiene un trabajo de arranque automático definido para los trabajos de servidor de archivos y de servidor de bases de datos. Si este trabajo no se está ejecutando, los servidores no se pueden iniciar. El subsistema no finalizará cuando el trabajo desaparezca. Si se produce un problema con este trabajo, quizás desee finalizar y reiniciar el subsistema QSERVER.

El subsistema QSYSWRK tiene un trabajo de arranque automático definido para todos los servidores optimizados. Este trabajo supervisa los eventos que se envían cuando se ha emitido un mandato STRTCP. De este modo, los trabajos del daemon servidor pueden determinar dinámicamente cuándo se ha hecho activo TCP/IP. Los trabajos daemon empiezan entonces a escuchar en los puertos apropiados. Si el trabajo de arranque automático no está activo y se inicia TCP/IP mientras los servidores de sistema principal están activos, deberá emitirse la siguiente secuencia de mandatos para poder empezar a utilizar TCP/IP:

- 1. ENDHOSTSVR \*ALL
- 2. STRHOSTSVR \*ALL

El trabajo de arranque automático se denomina QZBSEVTM. Si el trabajo no está activo, se puede iniciar emitiendo el siguiente mandato:

QSYS/SBMJOB CMD(QSYS/CALL PGM(QSYS/QZBSEVTM)) JOB(QZBSEVTM) JOBD(QSYS/QZBSEJBD) PRTDEV(\*USRPRF) OUTQ(\*USRPRF) USER(QUSER) PRTTXT(\*SYSVAL) SYSLIBL(\*SYSVAL) CURLIB(\*CRTDFT) INLLIBL(\*JOBD) SRTSEQ (\*SYSVAL) LANGID(\*SYSVAL) CNTRYID(\*SYSVAL) CCSID(\*SYSVAL)

**Nota:** Solo puede ejecutarse a la vez una instancia del programa QZBSEVTM.

**Utilización de trabajos de prearranque:** Un trabajo de prearranque es un trabajo de proceso por lotes que empieza a ejecutarse antes de que un programa de un sistema remoto inicie las comunicaciones con el servidor. Los trabajos de prearranque utilizan las correspondientes entradas existentes en la descripción del subsistema para determinar cuál es el programa, la clase y la agrupación de almacenamiento que deben utilizar cuando se arrancan los trabajos. Dentro de una entrada de trabajo de prearranque se deben especificar los atributos que el subsistema va a utilizar para crear y gestionar una agrupación de trabajos de prearranque.

Los trabajos de prearranque aumentan el rendimiento al iniciar una conexión con un servidor. Las entradas de trabajo de prearranque se definen dentro de un subsistema. Los trabajos de prearranque se hacen activos cuando se inicia ese subsistema, o pueden controlarse con los mandatos Iniciar trabajo de prearranque (STRPJ) y Finalizar trabajo de prearranque (ENDPJ).

La información del sistema relativa a los trabajos de prearranque (como por ejemplo DSPACTPJ) utiliza el término 'petición de arranque de programa' exclusivamente para indicar las peticiones realizadas para iniciar trabajos de prearranque, aunque la información pueda pertenecer a un trabajo de prearranque que se inició como resultado de una petición de conexión de sockets.

## **Notas:**

v Los trabajos de prearranque se pueden volver a usar, pero no se pueden limpiar automáticamente una vez que se han utilizado y se han devuelto a la agrupación. El número de veces que se

vuelve a usar el trabajo de prearranque está determinado en el valor de número máximo de usos (MAXUSE) de los mandatos ADDPJE o CHGPJE CL. Esto significa que los recursos que utiliza un usuario del trabajo de prearranque deberán limpiarse antes de acabar de usar el trabajo de prearranque. De otra manera, estos recursos mantendrán el mismo estado cuando el usuario siguiente utilice el trabajo de prearranque. Por ejemplo, si un usuario de un trabajo de prearranque abre un archivo pero no lo cierra, el archivo permanece abierto y disponible para el usuario siguiente del mismo trabajo de prearranque.

- v Algunos de los trabajos servidores se ejecutan por omisión en QUSRWRK o QSERVER. Utilizando iSeries<sup>(TM)</sup> Navigator, se pueden configurar algunos o todos estos servidores para ejecutarlos en el subsistema que elija.
	- 1. Pulse dos veces sobre **iSeries Navigator —> Red —> Servidores —> iSeries Access**.
	- 2. Pulse con el botón derecho del ratón sobre el servidor para el que desea configurar subsistemas y seleccione **Propiedades**.
	- 3. Configure el servidor utilizando la página Subsistemas.
	- Si traslada trabajos desde el subsistema por omisión, deberá hacer lo siguiente:
	- 1. Crear su propia descripción de subsistema.
	- 2. Añadir sus propias entradas de trabajos de prearranque utilizando el mandato ADDPJE. Establecer en \*YES el parámetro STRJOBS.

Si no realiza esas acciones, sus trabajos se ejecutarán en el subsistema por omisión.

Todos los servidores OS/400<sup>(R)</sup> que soporta la interfaz de comunicaciones de sockets, soportan trabajos de prearranque.

Estos servidores son los siguientes:

Servidor de impresión de red Servidor de llamadas a mandatos remotos y programas distribuidos Servidor central Servidor de bases de datos Servidor de bases de datos seguro Servidor de archivos Servidor de archivos seguro Servidor de colas de datos Servidor de inicio de sesión (exclusivo para los servidores que utilizan soporte de comunicación de sockets)

Las listas siguientes proporcionan cada uno de los atributos de entrada de trabajo de prearranque y proporcionar los valores iniciales que están configurados para los servidores de sistema principal que utilizan soporte de comunicaciones de sockets.

#### **Descripción de subsistema**

El subsistema que contiene las entradas de trabajo de prearranque.

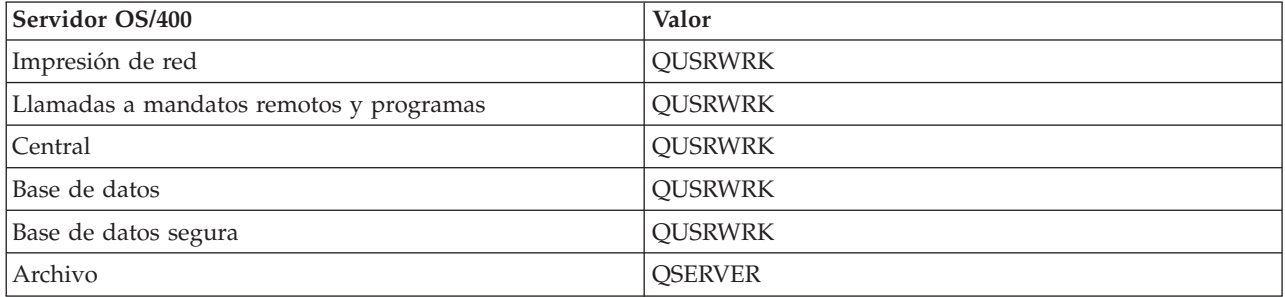

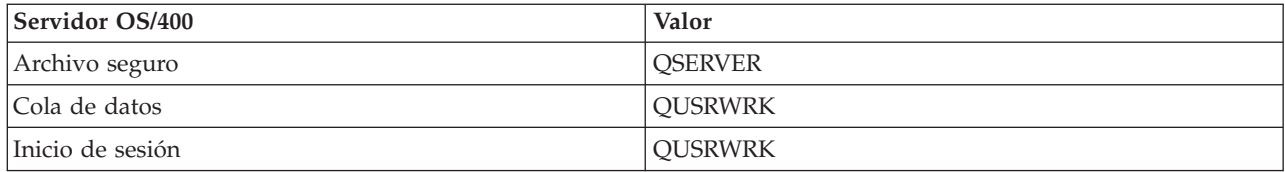

## **Biblioteca/nombre de programa**

El programa al que se llama cuando se inicia el trabajo de prearranque.

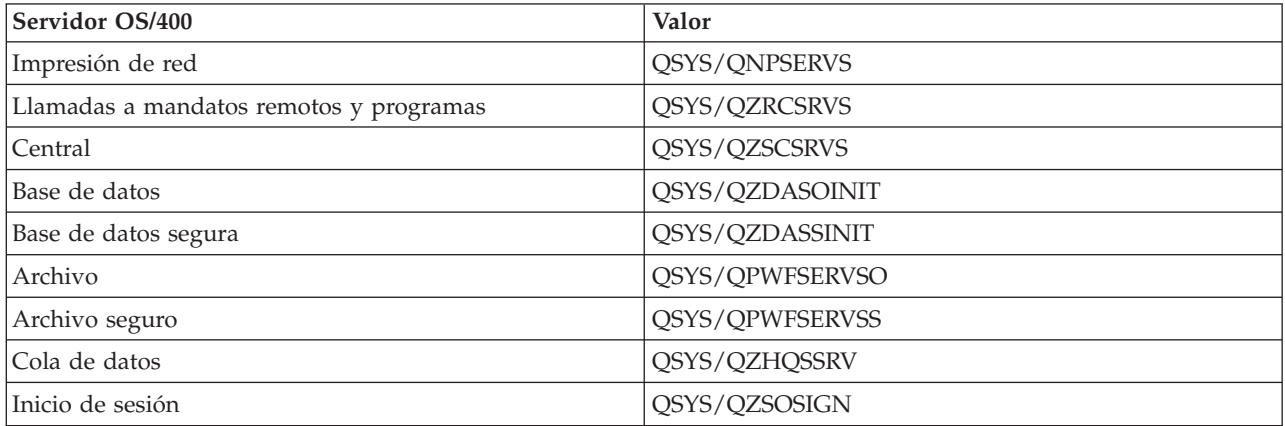

## **Perfil de usuario**

El perfil de usuario bajo el que se ejecuta el trabajo. Es lo que el trabajo muestra como perfil de usuario. Cuando un cliente envía la petición de iniciar un servidor, la función de trabajo de prearranque conmuta al perfil de usuario que se recibe en esa petición.

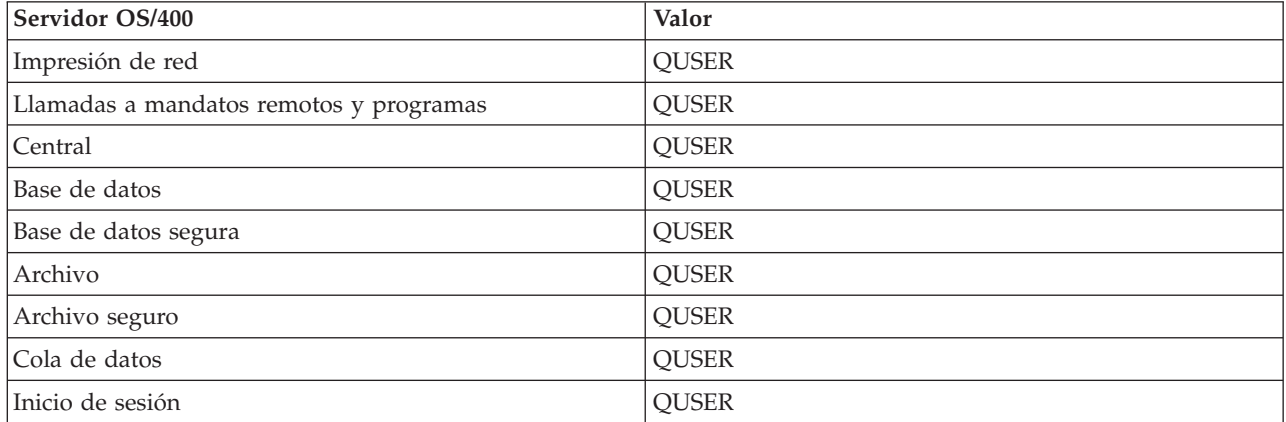

## **Nombre de trabajo**

El nombre del trabajo cuando se inicia.

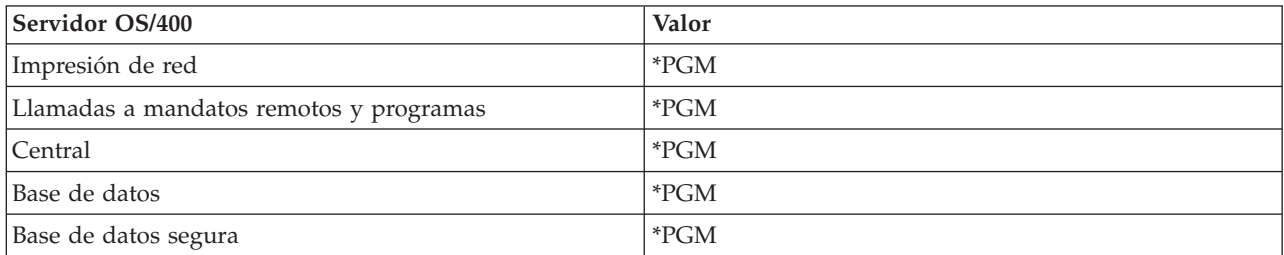

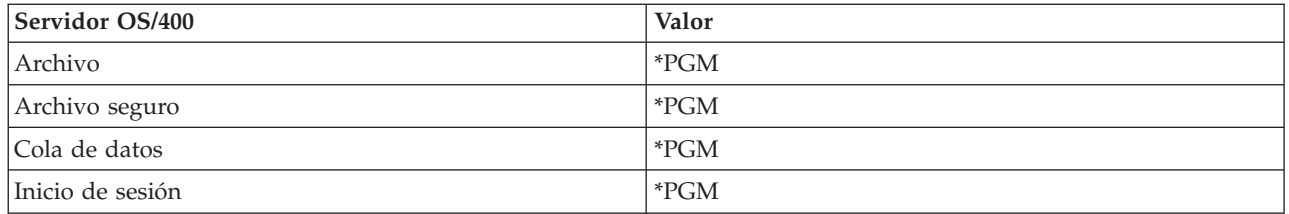

## **Descripción de trabajo**

La descripción de trabajo que se utiliza para el trabajo de prearranque. Tenga en cuenta que si se especifica \*USRPRF, se utilizará la descripción de trabajo para el perfil bajo el que se ejecuta este trabajo. Esto significa que se utilizará la descripción de trabajo de QUSER. También se utilizan algunos atributos de la descripción de trabajo de usuario solicitante; por ejemplo, el dispositivo de impresora y la cola de salida se intercambian en la descripción de trabajo de usuario solicitante.

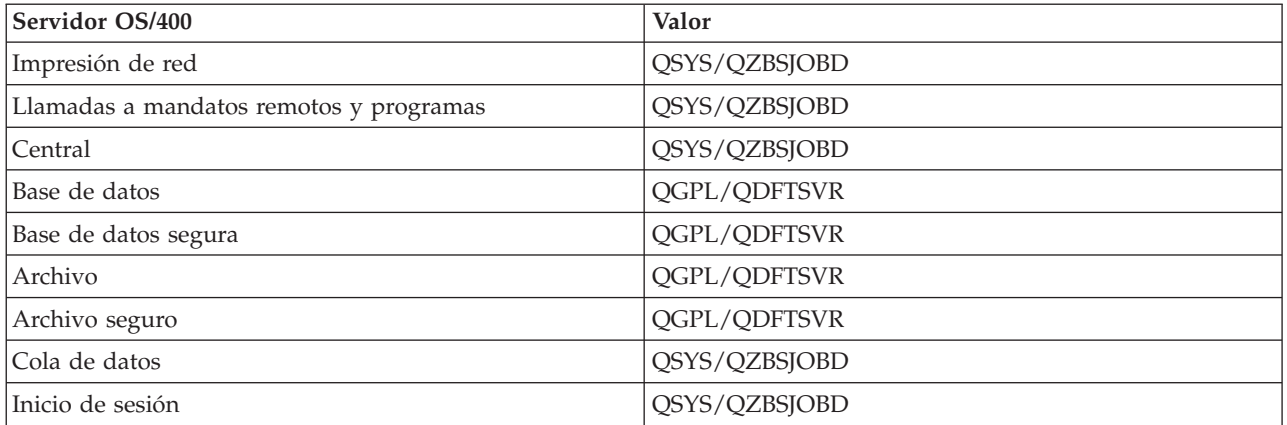

## **Iniciar trabajos**

Indica si los trabajos de prearranque se deben iniciar automáticamente al iniciar el subsistema. Estas entradas de trabajo de prearranque se envían con el valor \*YES de iniciar trabajos para asegurar que los trabajos de servidor están disponibles. El mandato STRHOSTSVR inicia cada trabajo de prearranque como parte de su proceso.

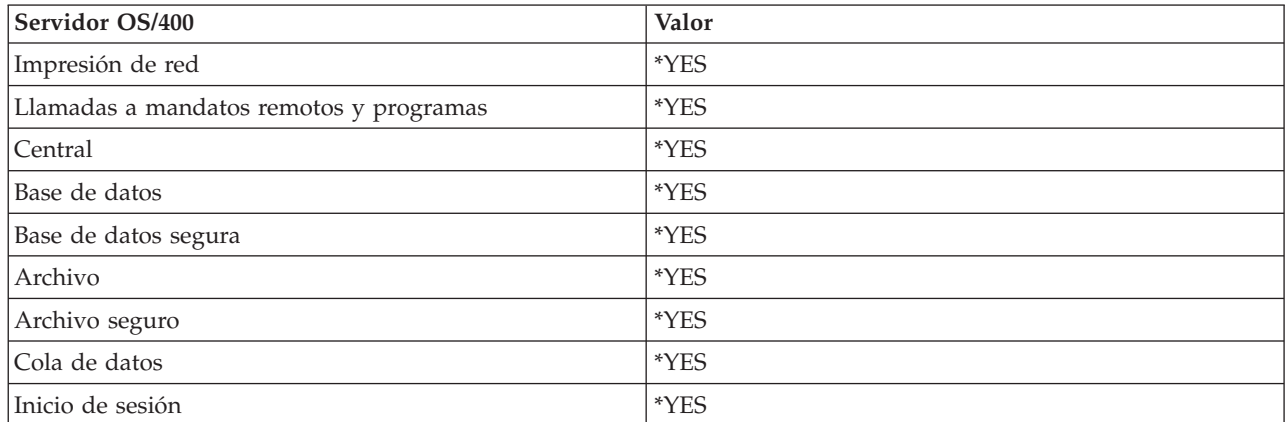

## **Número inicial de trabajos**

El número de trabajos que se inician cuando se inicia el subsistema. Este valor es graduable y se adapta a entornos y necesidades particulares.

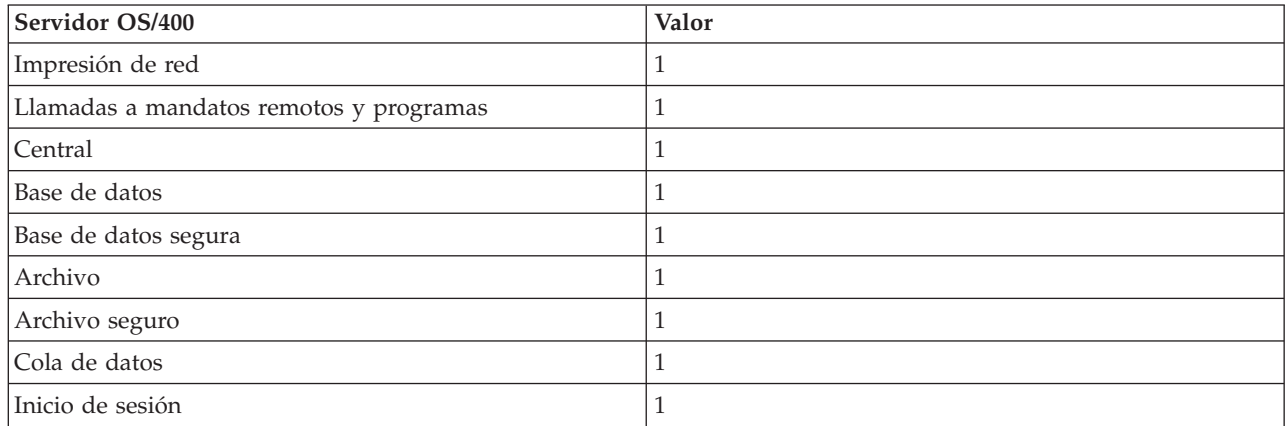

### **Umbral**

El mínimo número de trabajos de prearranque disponibles para una entrada de trabajo de prearranque. Cuando se alcanza este umbral, se inician automáticamente los trabajos de prearranque adicionales. El umbral mantiene un cierto número de trabajos en la agrupación.

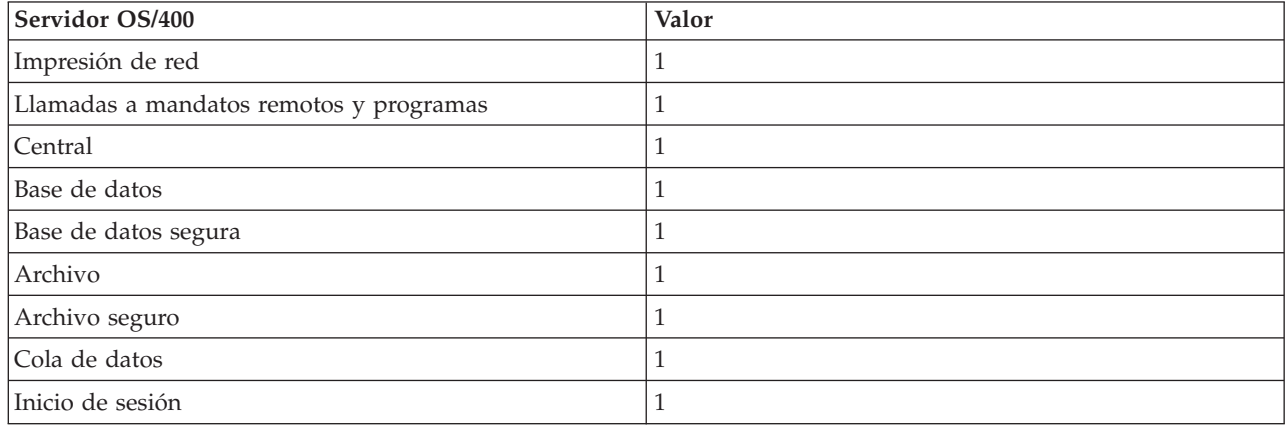

# **Número adicional de trabajos**

El número de trabajos de prearranque adicionales que se inician cuando se alcanza el umbral.

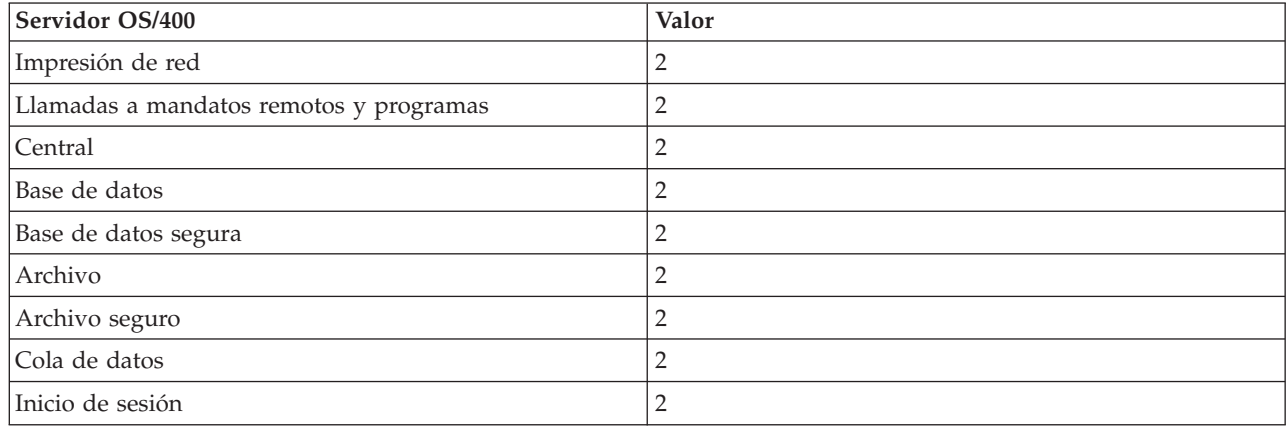

## **Número máximo de trabajos**

El número máximo de trabajos de prearranque que pueden estar activos para esta entrada.

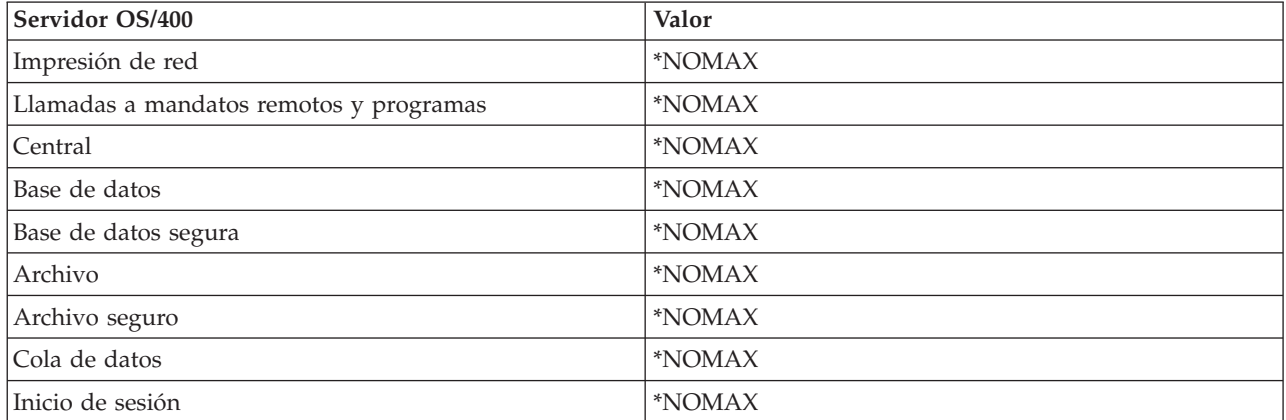

# **Número máximo de usos**

El número máximo de usos del trabajo. El valor 200 indica que el trabajo de prearranque finalizará después de que 200 peticiones para iniciar el servidor se hayan procesado.

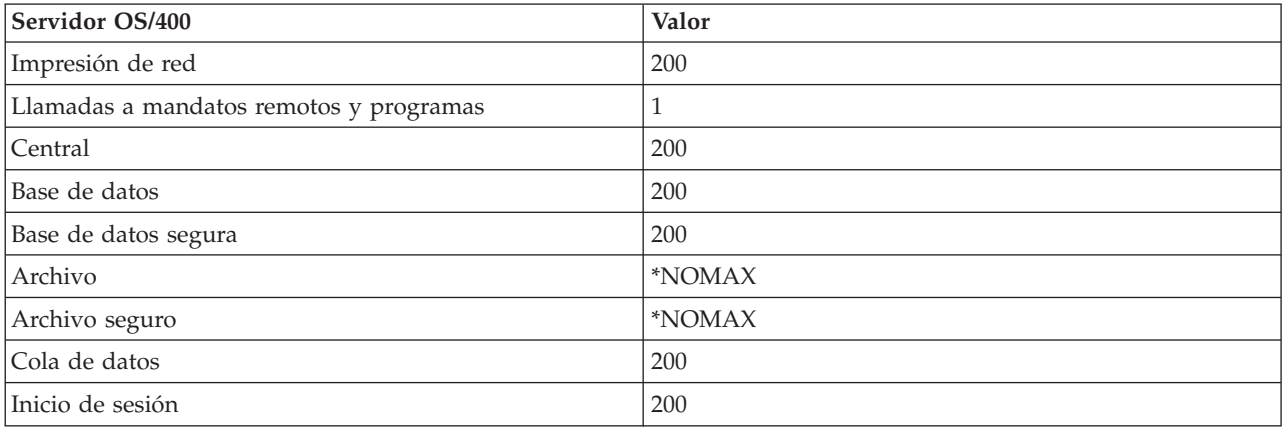

## **Esperar trabajo**

Provoca que una petición de conexión de cliente espere un trabajo de servidor disponible si se ha alcanzado el número máximo de trabajos.

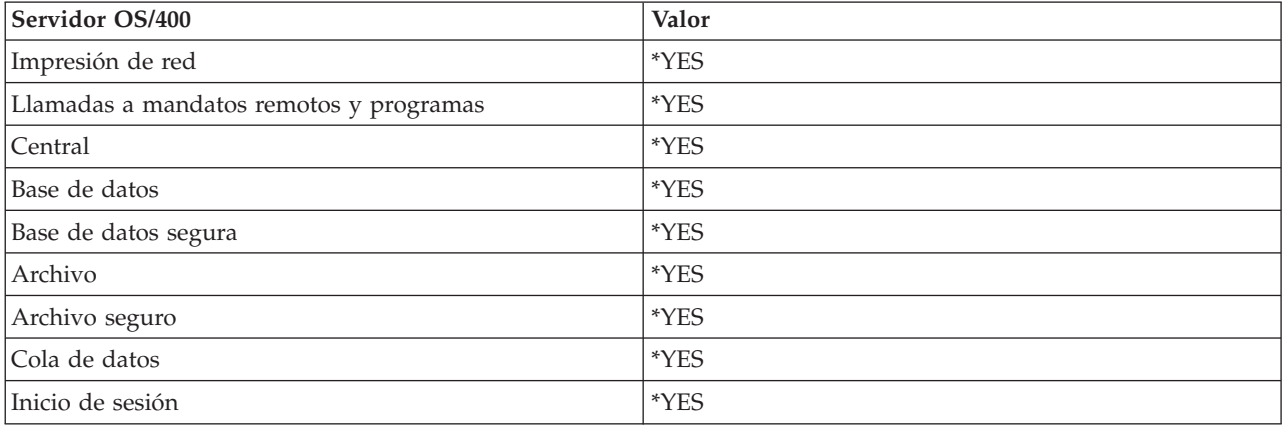

# **Identidicador de agrupación**

El identificador de agrupación del subsistema en el que se ejecuta este trabajo de prearranque.

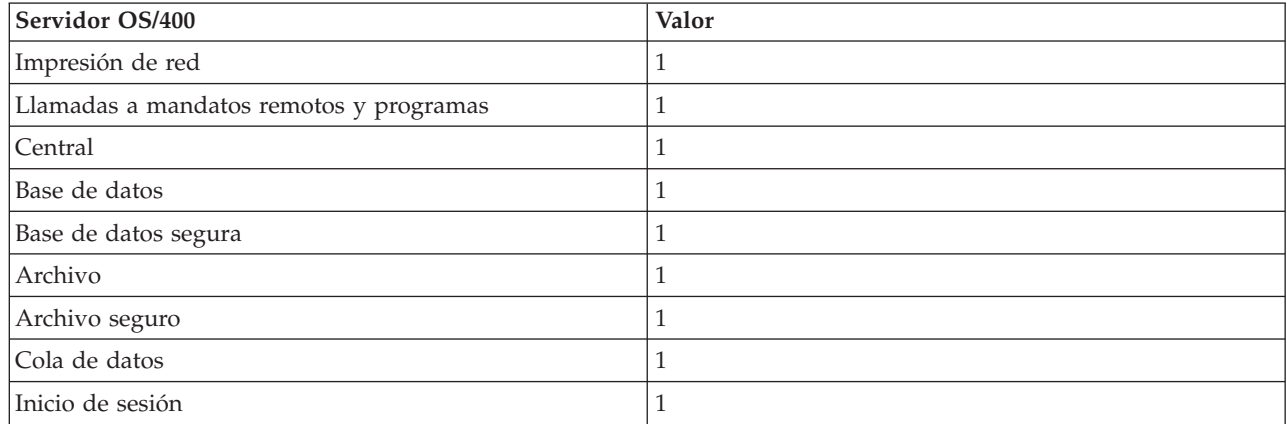

## **Clase**

El nombre y biblioteca de la clase bajo la que se ejecuta el trabajo de prearranque.

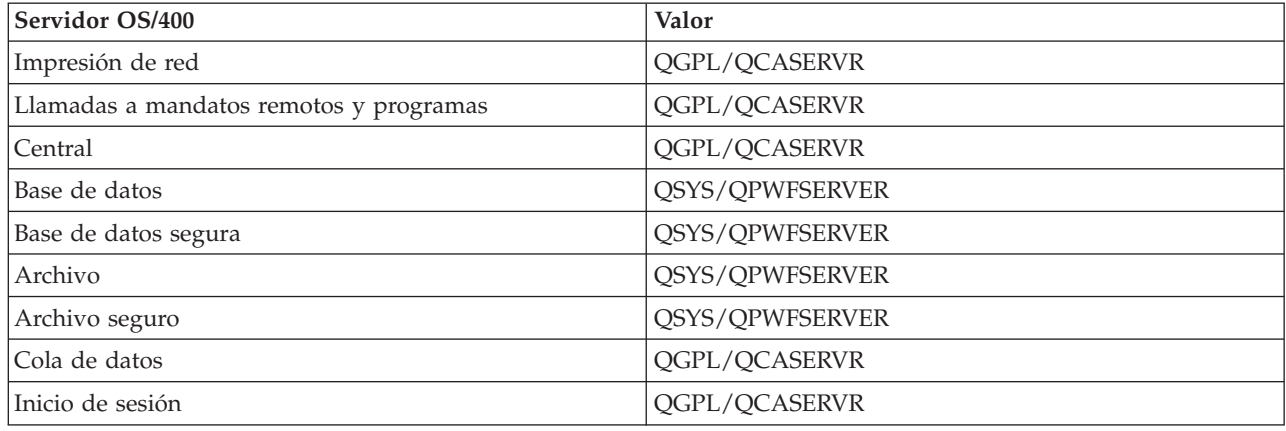

Cuando el valor de iniciar trabajos para la entrada de trabajo de prearranque se ha establecido como \*YES y el resto de valores mantiene sus posiciones iniciales, tienen lugar las acciones siguientes para cada entrada de trabajo de prearranque:

- v Cuando se inicia el subsistema, se inicia un trabajo de prearranque para cada servidor.
- v Cuando se procesa la primera petición de conexión de cliente para un servidor específico, se utiliza el trabajo inicial y se sobrepasa el umbral.
- v Se inician trabajos adicionales para ese servidor, basados en el número que está definido en la entrada de trabajo de prearranque.
- v El número de trabajos disponibles siempre es al menos uno.
- v El subsistema comprueba periódicamente el número de trabajos de prearranque que están preparados para procesar peticiones, y finaliza los trabajos sobrantes. El subsistema siempre deja al menos, en el parámetro de trabajos iniciales, el número de trabajos de prearranque especificados.

# **Supervisar trabajos de prearranque**

El mandato Visualizar trabajos de prearranque activos (DSPACTPJ) se utiliza para supervisar los trabajos de prearranque. Por ejemplo, para supervisar trabajos de prearranque para el servidor de inicio de sesión, es necesario saber el subsistema en que se encuentran los trabajos de prearranque (QUSRWRK o un subsistema definido por el usuario) y el programa (por ejemplo, QZSOSIGN).

El mandato DSPACTPJ proporciona la información siguiente:

+--------------------------------------------------------------------------------+ | Visualizar trabajos de prearranque activos AS400597 | | 01/12/95 16:39:25 | |Subsistema . . . . . : QUSRWRK Restablecer fecha . : 01/11/95 | |Programa . . . . . . : QZSOSIGN Restablecer hora . . : 16:54:50 | | Biblioteca  $\dots$  : QSYS Tiempo transcurrido : 0023:12:21 | | | | Trabajos de prearranque: | Número actual . . . . . . . . . . . . . . . : 10 Número de promedio . . . . . . . . . . . . . . : 8.5 Número más alto . . . . . . . . . . . . . . . 25 | | Trabajos de prearranque en uso: Número actual . . . . . . . . . . . . . . . . : 5 Número de promedio . . . . . . . . . . . . . . : 4.3 Número más alto . . . . . . . . . . . . . . . : 25 | | | | | Más... | | | | | +--------------------------------------------------------------------------------+ +--------------------------------------------------------------------------------+ | 01/12/95 16:39:25 | |Subsistema . . . . . : QUSRWRK Restablecer fecha . : 01/11/95 |  $\lvert$ Programa  $\dots \dots$  : QZSOSIGN Restablecer hora  $\dots$  : 16:54:50  $\lvert$ | Biblioteca  $\dots$  : QSYS Tiempo transcurrido : 0023:12:21 | | | | | | | Peticiones de inicio de programa: Número actual a la espera . . . . . . . . . . 9 Número de promedio de espera . . . . . . . . . : . 2 Número más alto a la espera . . . . . . . . : 4  $\text{Tiempo}$  medio de espera . . . . . . . . . . . . . 00:00:20.0  $\text{Nfimeron}$  acentado . . . . . . . . . . . . . . . . . . 0 Número aceptado . . . . . . . . . . . . . . : Número rechazado . . . . . . . . . . . . . . . : 0 | | | | | | | Final | Final | Final | Final | Final | Final | Final | Final | Final | Final | Final | Final | Final | Fina Pulse Intro para continuar. | | |F3=Salir F5=Renovar F12=Cancelar F13=Restablecer estadísticas | | | +--------------------------------------------------------------------------------+

#### **Gestionar trabajos de prearranque**

Pulsar la tecla **F5** cuando se tiene en pantalla Visualizar trabajos de prearranque activos, permite renovar la información presentada de un trabajo de prearranque activo. La información sobre las peticiones de inicio de programa puede indicar si es necesario cambiar el número de trabajos de prearranque disponible. Si la información indica que las peticiones de inicio de programa están a la espera de un trabajo de prearranque disponible, se pueden cambiar los trabajos de prearranque con el mandato Cambiar entrada de trabajo de prearranque (CHGPJE).

Si no se actúa rápidamente en las peticiones de inicio de programa, se podrá realizar cualquier combinación de entre las siguientes:

- Aumentar el umbral
- v Aumentar el valor de parámetro para el número inicial de trabajos (INLJOBS)
- v Aumentar el valor de parámetro para el número adicional de trabajos (ADLJOBS)

La clave está para asegurarse que existe un trabajo de prearranque disponible para cada petición.

## **Remove prestart job entries**

Si desea que los servidores no utilicen la función de prearrancar trabajo, deberá realizar las siguientes acciones:

1. Finalice los trabajos prearrancados con el mandato Finalizar trabajo de prearranque (ENDPJ).

Los trabajos prearrancados que terminan con el mandato ENDPJ se inician la próxima vez que se inicia el subsistema si se especifica trabajos de inicio \*YES en la entrada de trabajo de prearranque, o cuando se emite el mandato STRHOSTSVR para el tipo de servidor especificado. Si solo finaliza el trabajo de prearranque y no sigue el paso siguiente, fallarán las peticiones para iniciar un servidor determinado.

2. Elimine las entradas de trabajo de prearranque de la descripción del subsistema con el mandato Eliminar entrada de trabajo de prearranque (RMVPJE).

Las entradas de trabajo de prearranque que se eliminan con el mandato RMVPJE son eliminadas permanentemente de la descripción del subsistema. Una vez que se elimina la entrada, las peticiones nuevas para el servidor serán satisfactorias.

## **Utilizar entradas de direccionamiento**

Cuando un trabajo daemon se direcciona a un subsistema, el trabajo está utilizando las entradas de direccionamiento en la descripción del subsistema. Las entradas de direccionamiento para los trabajos daemon de servidor de sistema central se añaden a la descripción del subsistema cuando se emite el mandato STRHOSTSVR. Estos trabajos se inician bajo el perfil de usuario QUSER. Para los trabajos daemon que se someten al subsistema QSYSWRK, se utiliza la cola de trabajos QSYSNOMAX. Para los trabajos daemon que se someten al subsistema QSERVER, se utiliza la cola de trabajos QPWFSERVER.

Las características de los trabajos de servidor se toman de su entrada de trabajo de prearranque. Si no se utilizan trabajos de prearranque para los servidores, los trabajos de servidor se iniciarán con las características de su trabajo daemon correspondiente.

La información siguiente proporciona la configuración inicial de los subsistemas suministrados por IBM<sup>(R)</sup> para cada uno de los trabajos de daemon servidor.

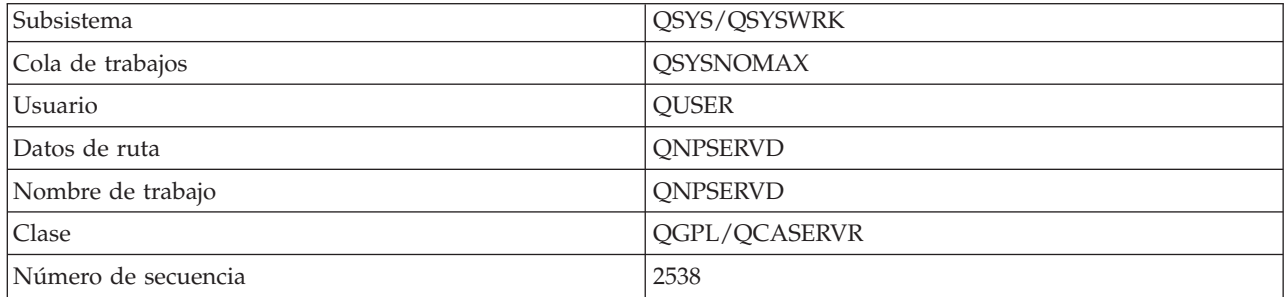

## **Daemon de servidor de impresión en red**

#### **Daemon del servidor de llamadas a mandatos remotos y programas**

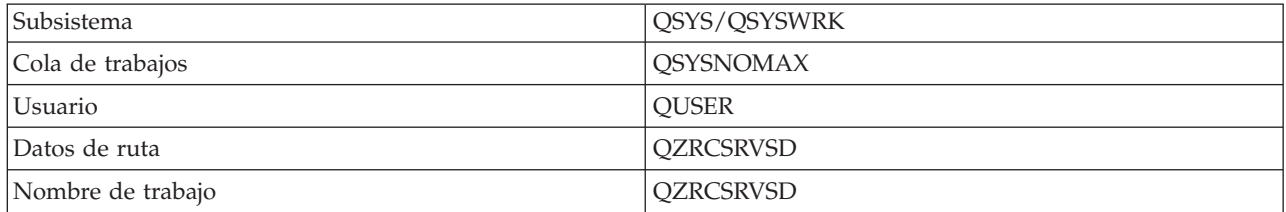

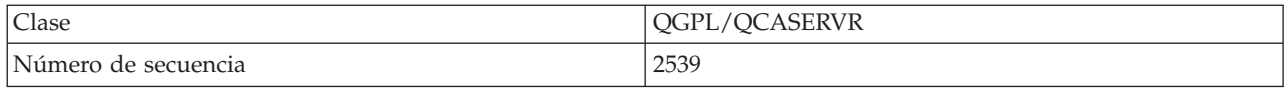

# **Daemon de servidor central**

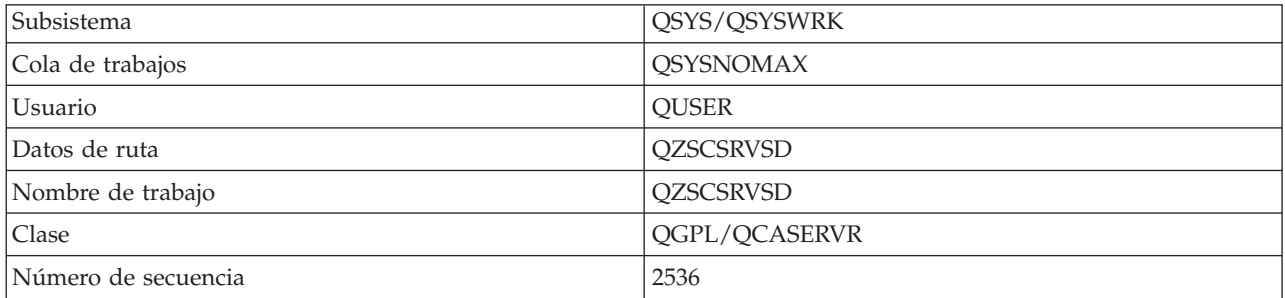

# **Daemon de servidor de base de datos**

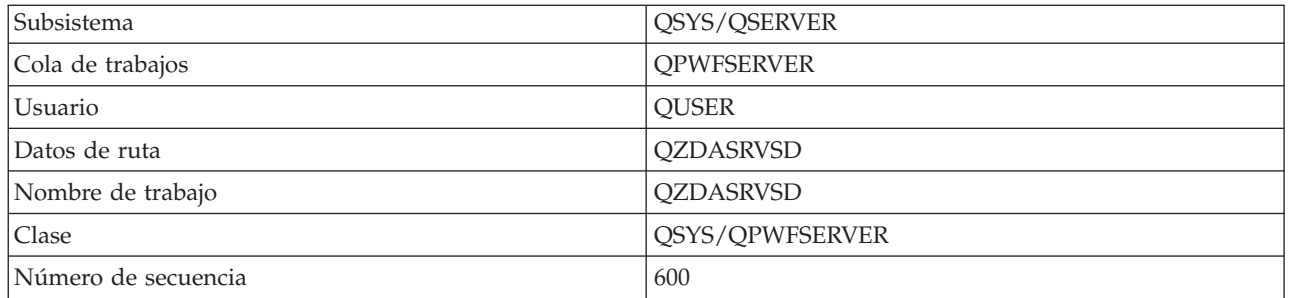

# **Daemon de servidor de archivos**

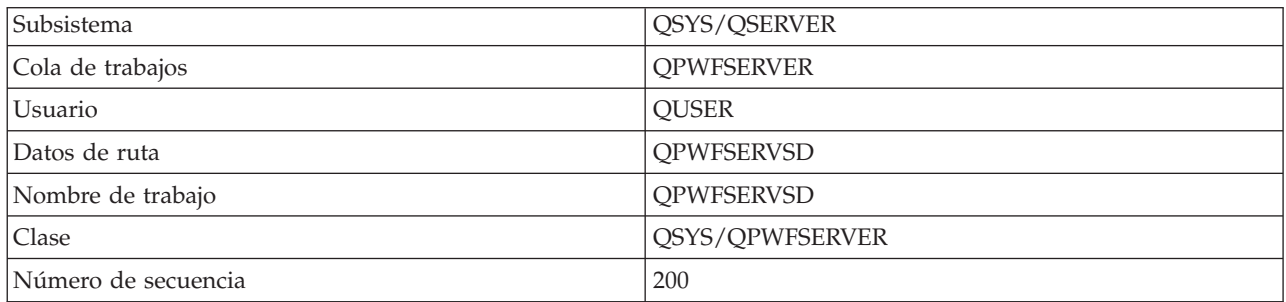

# **Daemon de servidor de cola de datos**

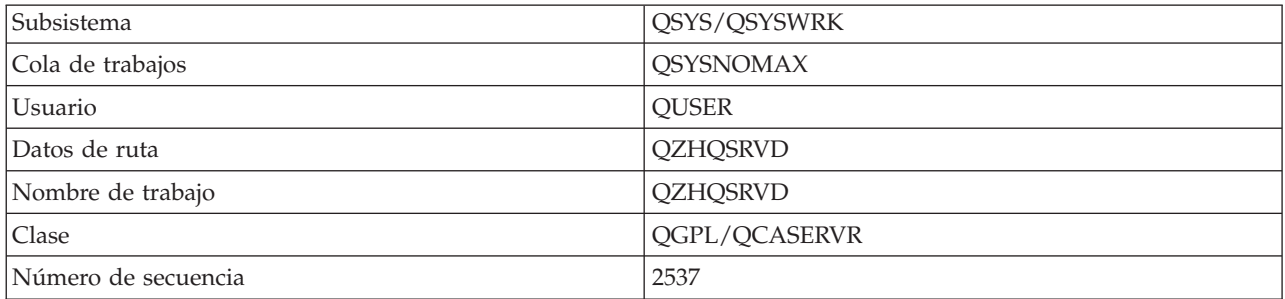

# **Daemon de servidor de inicio de sesión**

<span id="page-59-0"></span>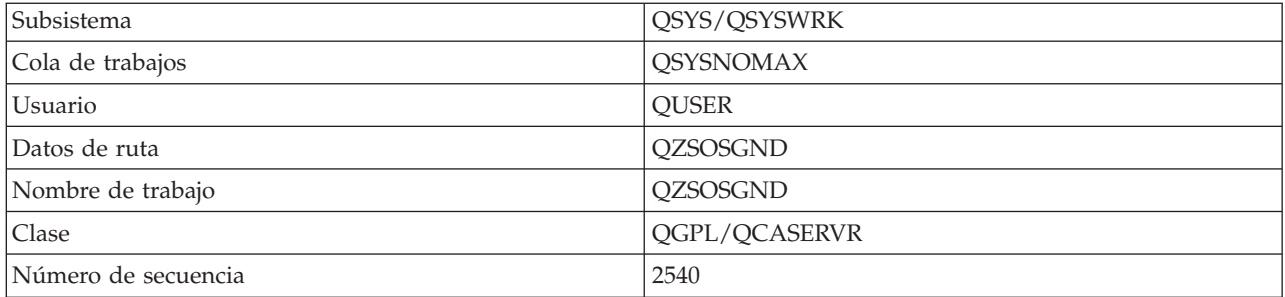

## **Daemon de reubicador de servidor**

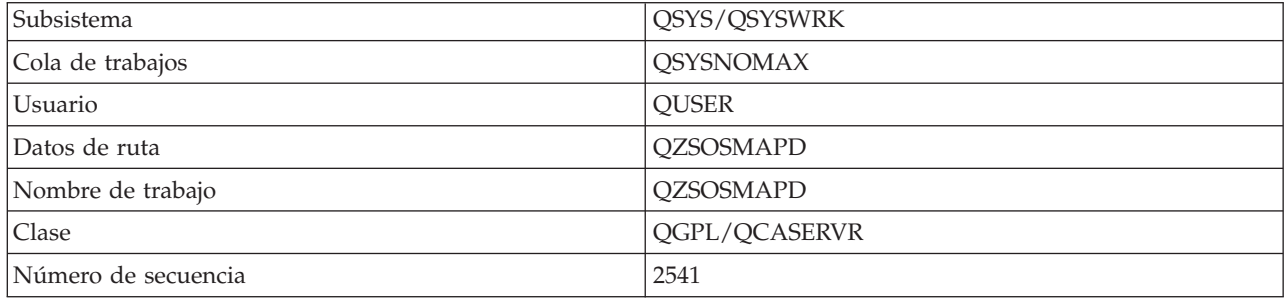

# **Valores del sistema en el servidor iSeries**

un valor del sistema contiene información de control que hace funcionar ciertas partes del sistema. El usuario puede cambiar los valores del sistema para definir el entorno de trabajo. Ejemplos de valores del sistema son la fecha de sistema y la lista de biblioteca.

El servidor iSeries<sup> $(TM)$ </sup> tiene muchos valores del sistema. Los valores siguientes son de particular interés en un entorno de cliente y servidor.

## **QAUDCTL**

Control de auditoría. Este valor del sistema contiene los conmutadores de activado y desactivado para la auditoría a nivel de objeto y de usuario. Los cambios que se realizan en este valor del sistema entran en vigor inmediatamente.

#### **QAUDENDACN**

Acción de error del diario de auditoría. Este valor del sistema especifica la acción que el sistema lleva a cabo cuando el diario de auditoría de seguridad del sistema operativo está enviando una entrada de diario de auditoría y se produce un error. Los cambios que se realizan en este valor del sistema entran en vigor inmediatamente.

#### **QAUDFRCLVL**

Forzar diario de auditoría. Este valor del sistema especifica el número de entradas de diario de auditoría que se pueden grabar en el diario de auditoría de seguridad antes de que los datos de entrada de diario se fuercen al almacenamiento auxiliar. Los cambios que se realizan en este valor del sistema entran en vigor inmediatamente.

#### **QAUDLVL**

Nivel de auditoría de seguridad. Los cambios que se realizan en este valor del sistema entran en vigor inmediatamente para todos los trabajos que se están ejecutando en el sistema.

#### **QAUTOVRT**

Determina si el sistema debe crear automáticamente dispositivos virtuales. Esta función se utiliza con las sesiones Telnet y las de paso a través de pantalla.

## **QCCSID**

El identificador de juego de caracteres codificado, el cual identifica:

- v Un conjunto específico de identificadores de esquemas de codificación
- v Identificadores de juego de caracteres
- v Identificadores de página de códigos
- v Información adicional relativa a la codificación que identifica de forma exclusiva la representación de caracteres gráficos codificados que el sistema necesita.

Este valor se basa en el idioma instalado en el sistema. Determina si los datos se deben convertir a un formato distinto antes de presentarlos al usuario. El valor por omisión es 65535, lo que significa que estos datos no han de convertirse.

#### **QCTLSBSD**

La descripción del subsistema de control

#### **QDSPSGNINF**

Determina si el visualizador de información de inicio de sesión aparece después del inicio de sesión, utilizando las funciones de emulación 5250 (función de estación de trabajo, PC5250).

#### **QLANGID**

El identificador de idioma por omisión para el sistema. Este identificador determina el CCSID por omisión para un trabajo de usuario si el CCSID de trabajo es 65535. Los clientes y servidores utilizan este valor CCSID de trabajo por omisión para determinar la conversión correcta de los datos a intercambiar entre cliente y servidor.

### **QLMTSECOFR**

Controla si un usuario con autorización especial para todos los objetos (\*ALLOBJ) o para servicio (\*SERVICE) puede utilizar cualquier dispositivo. Si este valor se establece en 1, todos los usuarios con las autorizaciones especiales \*ALLOBJ o \*SERVICE deberán tener la autoridad específica \*CHANGE para utilizar el dispositivo.

Esto afecta a los dispositivos virtuales de emulación 5250. El valor de envío es 1. Si desea que los usuarios autorizados inicien la sesión en los PC deberá concederles una autorización expresa para usar el dispositivo y controlador que utiliza el PC, o cambiar este valor a 0.

#### **QMAXSIGN**

Controla el número de intentos de inicio de sesión consecutivos incorrectos por parte de usuarios locales y remotos. Una vez se alcanza el valor QMAXSIGN, el sistema determina la acción con el valor del sistema QMAXSGNACN.

Si el valor QMAXSGNACN es 1 (dispositivo de desactivar), el valor QMAXSIGN no afecta al usuario que entra una contraseña incorrecta en el PC cuando se está iniciando la conexión.

Esta es una exposición de seguridad potencial para los usuarios de PC. El QMAXSGNACN se deberá establecer en 2 o 3.

## **QMAXSGNACN**

Determina lo que hace el sistema cuando se alcanza el número máximo de intentos de inicio de sesión en cualquier dispositivo. Se puede especificar 1 (dispositivo de desactivar), 2 (inhabilitar el perfil de usuario) o 3 (dispositivo de desactivar e inhabilitar el perfil de usuario). El valor de envío es 3.

#### **QPWDEXPITV**

El número de días de validez de una contraseña. Los cambios que se realizan en este valor del sistema entran en vigor inmediatamente.

#### **QPWDLMTAJC**

Limita el uso de números inmediatos en una contraseña. Los cambios que se realizan en este valor del sistema entran en vigor la próxima vez que se cambia una contraseña.

#### **QPWDLMTCHR**

Limita el uso de ciertos caracteres en una contraseña. Los cambios que se realizan en este valor del sistema entran en vigor la próxima vez que se cambia una contraseña.

## **QPWDLMTREP**

Limita el uso de caracteres que se repiten en una contraseña. Los cambios que se realizan en este valor del sistema entran en vigor la próxima vez que se cambia una contraseña.

#### **QPWDLVL**

Determina el nivel de soporte de contraseña para el sistema, en el que se incluye la longitud de contraseña que el servidor iSeries puede soportar, el tipo de encripción utilizado para contraseñas y si las contraseñas de iSeries NetServer para los clientes de Windows<sup>(R)</sup> se eliminarán del sistema. Los cambios que se realizan en este valor del sistema entran en vigor en la próxima IPL.

**Atención:** si establece este valor de forma que soporte contraseñas largas, deberá actualizar todos los PC cliente para el soporte de contraseña larga (Express V5R1) antes de definir este valor. De otro modo, los clientes con versiones anteriores a V5R1 no podrán conectarse al servidor iSeries.

## **QPWDMAXLEN**

El número máximo de caracteres en una contraseña. Los cambios que se realizan en este valor del sistema entran en vigor la próxima vez que se cambia una contraseña.

#### **QPWDMINLEN**

El número mínimo de caracteres en una contraseña. Los cambios que se realizan en este valor del sistema entran en vigor la próxima vez que se cambia una contraseña.

#### **QPWDPOSDIF**

Controla la posición de los caracteres en una contraseña nueva. Los cambios que se realizan en este valor del sistema entran en vigor la próxima vez que se cambia una contraseña.

#### **QPWDRQDDGT**

Requiere un número en una contraseña nueva. Los cambios que se realizan en este valor del sistema entran en vigor la próxima vez que se cambia una contraseña.

#### **QPWDRQDDIF**

Controla si la contraseña debe ser distinta de las anteriores.

#### **QPWDVLDPGM**

El nombre y biblioteca del programa de validación de contraseñas que suministra el sistema. Se puede especificar tanto un nombre de objeto como un nombre de biblioteca. Los cambios que se realizan en este valor del sistema entran en vigor la próxima vez que se cambia una contraseña.

#### **QRMTSIGN**

Especifica cómo maneja el sistema las peticiones de inicio de sesión remoto. Una sesión TELNET es en realidad una petición de inicio de sesión remoto. Este valor determina las acciones siguientes:

- v '\*FRCSIGNON': Todas las sesiones con inicio de sesión remoto deben pasar por el proceso de inicio de sesión normal.
- v '\*SAMEPRF': En el caso de la función de estación de trabajo o del paso a través de estación de pantalla 5250, cuando los nombres de perfil de usuario origen y destino son iguales, se puede eludir el inicio de sesión para los intentos de inicio de sesión remoto. Cuando se utiliza TELNET, el inicio de sesión se puede eludir.
- v '\*VERIFY': Después de verificar que el usuario tiene acceso al sistema, el sistema permite al usuario eludir el inicio de sesión.
- v '\*REJECT': No permite el inicio de sesión remoto a la función de estación de trabajo o del paso a través de estación de pantalla 5250. Cuando QRMTSIGN se establece en \*REJECT, el usuario aún puede iniciar la sesión en el sistema utilizando TELNET. Estas sesiones seguirán el proceso normal. Si desea rechazar todas las peticiones TELNET del sistema, finalice los servidores TELNET.

<span id="page-62-0"></span>v '*biblioteca de programa'*: El usuario puede especificar un programa y biblioteca (o \*LIBL) para decidir las sesiones remotas que están permitidas y los perfiles de usuario que pueden conectarse automáticamente desde ubicaciones determinadas.Esta opción solo es válida para el paso a través.

Este valor especifica también un nombre de programa a ejecutar que determina las sesiones remotas que se deben permitir.

El valor de envío es \*FRCSIGNON. Si desea que los usuarios puedan utilizar la función de eludir el inicio de sesión del emulador 5250, cambie este valor por \*VERIFY.

## **QSECURITY**

Nivel de seguridad del sistema. Los cambios que se realizan en este valor del sistema entran en vigor en la próxima IPL.

- v 20 significa que el sistema necesita una contraseña para iniciar la sesión.
- v 30 significa que el sistema necesita seguridad por contraseña al iniciar la sesión y seguridad a nivel de objeto en cada acceso. Se debe tener autorización para acceder a todos los recursos del sistema.
- v 40 significa que el sistema necesita seguridad por contraseña al iniciar la sesión y seguridad a nivel de objeto en cada acceso. Los programas que intentan acceder a objetos mediante interfaces a las que no se da soporte, fallan.
- v 50 significa que el sistema requiere seguridad por contraseña al iniciar la sesión y el usuario debe tener autorización para acceder a objetos y recursos del sistema. Se aplica la seguridad e integridad de la biblioteca y los objetos de dominio de usuario de QTEMP. Fallarán los programas que intenten acceder a objetos mediante interfaces a las que no se da soporte, o que intenten pasar valores de parámetro no soportados a interfaces a las que se da soporte.

### **QSTRUPPGM**

El programa que se ejecuta cuando se inicia el subsistema de control o cuando se inicia el sistema. Este programa realiza funciones de preparación como, por ejemplo, iniciar subsistemas.

#### **QSYSLIBL**

La parte del sistema de la lista de bibliotecas. Se busca en esta parte de la lista de bibliotecas antes que en ningún otro sitio. Algunas funciones de cliente utilizan esta lista para buscar objetos.

# **Identificación de trabajos de servidor en el servidor iSeries**

Puede parecerle que la utilización de un emulador o interfaz basada en caracteres hace difícil relacionar un trabajo con un personal computer determinado o una función de cliente individual. Poder identificar un trabajo determinado es un prerrequisito para investigar problemas y determinar las implicaciones del rendimiento. Se puede utilizar la interfaz de iSeries Navigator para identificar los trabajos servidores.

- 1. Pulse dos veces sobre el icono **iSeries(TM) Navigator**.
- 2. Abra **Red** pulsando sobre el **signo de más (+)**.
- 3. Abra **Servidores** pulsando sobre el **signo de más (+)**.
- 4. Seleccione el tipo de servidores de los que desea ver trabajos (por ejemplo TCP/IP o iSeries<sup>(TM)</sup> Access para Windows ${}^{(R)}$ ).
- 5. Cuando aparezcan los servidores en el panel derecho, pulse con el botón derecho del ratón sobre el servidor del que desea ver trabajos y pulse **Trabajos de servidor**. Se abrirá otra ventana que muestra los trabajos de servidor, con el usuario, tipo de trabajo, estado del trabajo y fecha y hora de entrada en el sistema de ese servidor.

Los siguientes apartados proporcionan información acerca de cómo identificar los trabajos de servidor utilizando la interfaz tradicional basada en caracteres:

- v ["Subsistemas](#page-47-0) del servidor iSeries" en la página 42
- v ["Nombres](#page-63-0) de trabajos de iSeries" en la página 58
- v ["Visualizar](#page-63-0) trabajo del servidor" en la página 58
- <span id="page-63-0"></span>v "Visualizar las [anotaciones](#page-64-0) históricas" en la página 59
- v ["Visualizar](#page-64-0) trabajos de servidor para un usuario" en la página 59

**Nombres de trabajos de iSeries:** El nombre de trabajo que se utiliza en iSeries(TM) consta de tres partes:

- v El nombre de trabajo simple
- v El ID de usuario
- v El número de trabajo (en orden ascendente)

Los trabajos de servidor siguen algunas convenciones:

- Nombre de trabajo
	- Para los trabajos que no son de prearranque, el nombre de trabajo de servidor es el mismo que el del programa de servidor.
	- Los trabajos prearrancados utilizan el nombre definido en la entrada de trabajo de prearranque.
	- Los trabajos iniciados por los servidores utilizan el nombre de la descripción de trabajo o un nombre dado si son trabajos de proceso por lotes (esto lo hace el servidor de archivos).
- v El ID de usuario
	- Siempre es QUSER, independientemente de que se utilicen trabajos de prearranque.
	- Las anotaciones de trabajo muestran qué usuarios han utilizando el trabajo.
- v La gestión de trabajos crea el número de trabajo.

**Visualizar trabajo del servidor:** Se pueden utilizar dos métodos para identificar los trabajos de servidor. El primero consiste en utilizar el mandato WRKACTJOB. El segundo, en visualizar las anotaciones históricas para determinar qué trabajo está utilizando cada cliente.

*Visualizar trabajos activos con WRKACTJOB.* El mandato WRKACTJOB muestra todos los trabajos activos, así como los daemon servidores y el daemon correlacionador de servidores.

Las figuras siguientes muestran un estado de ejemplo con el mandato WRKACTJOB. En ellas solo aparecen los trabajos relacionados con los servidores. Debe pulsar **(F14)** para ver los trabajos de prearranque disponibles.

En las figuras se muestran los siguientes tipos de trabajos:

- v **(1)** Daemon correlacionador de servidores
- v **(2)** Daemon servidores
- v **(3)** Trabajos de servidor prearrancados

```
+--------------------------------------------------------------------------------+
          \mathsf{Trabajar} con trabajos activos
                  01/12/95 10:25:40
|CPU %: 3.1 Tiempo transcurrido: 21:38:40 Trabajos activos: 77 |
| |
Teclee opciones, pulse Intro.
 | 2=Cambiar 3=Retener 4=Finalizar 5=Trabajar con 6=Liberar 7=Visualizar mensaje |
 8=Trabajar con archivos en spool 13=Desconectar ...
| |
Opc Subsistema/Trabajo Usuario Tipo CPU % Función estado
| . |
|___ QSYSWRK QSYS SBS .0 DEQW |
 |___ (1) QZSOSMAPD QUSER BCH .0 SELW |
| . |
  |___ (2) QZSOSGND QUSER BCH .0 SELW |
    0ZSCSRVSD  QUSER  BCH .0 SELW
|___ QZRCSRVSD QUSER BCH .0 SELW |
|___ QZHQSRVD QUSER BCH .0 SELW |
|___ QNPSERVD QUSER BCH .0 SELW |
| . |
```
| . |

<span id="page-64-0"></span>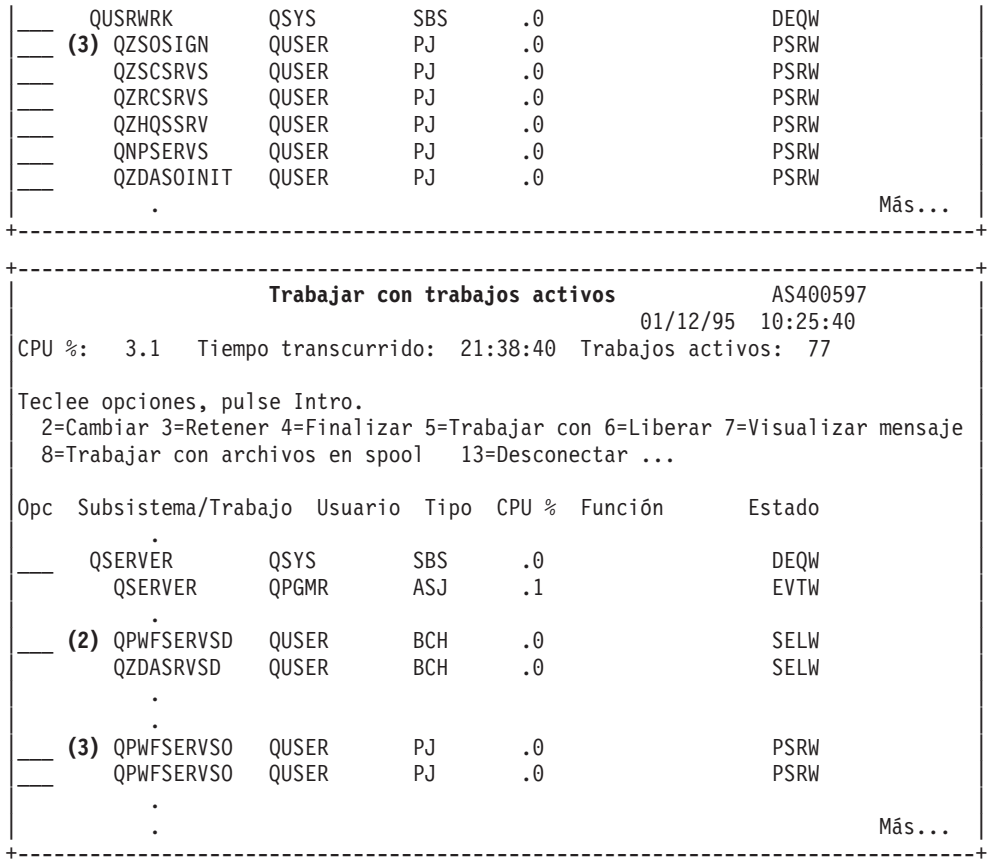

Se muestran los siguientes tipos de trabajos:

- **ASJ** El trabajo de arranque automático para el subsistema
- **PJ** Los trabajos de servidor prearrancados
- **SBS** Los trabajos supervisores del subsistema

**BCH** El daemon servidor y los trabajos del daemon correlacionador de servidores

**Visualizar las anotaciones históricas:** Cada vez que un usuario de cliente conecta satisfactoriamente con un trabajo de servidor, ese trabajo se intercambia para ejecutarse bajo el perfil de ese usuario de cliente. Para determinar qué trabajo está asociado con un usuario de cliente determinado, se pueden visualizar las anotaciones históricas con el mandato DSPLOG. Busque los mensajes que empiecen por:

- v CPIAD0B (para los mensajes de servidor de inicio de conexión)
- v CPIAD09 (para los mensajes relativos a los demás servidores)

**Visualizar trabajos de servidor para un usuario:** Para visualizar los trabajos de servidor de un usuario determinado,

- 1. Abra **iSeries(TM) Navigator** (doble pulsación sobre el icono).
- 2. Pulse sobre **Usuarios y Grupos** y luego sobre **Todos los usuarios**.
- 3. Pulse con el botón derecho del ratón sobre el usuario del que desea ver trabajos de servidor.
- 4. Seleccione **Objetos de usuario** y luego sobre **Trabajos**.Verá una ventana en la que se visualicen todos los trabajos de servidor de ese usuario.

También puede utilizar el mandato WRKOBJLCK. Especifique el perfil de usuario y \*USRPRF.

# <span id="page-65-0"></span>**Utilizar EZ-Setup e iSeries Navigator con servidores de sistema principal**

EZ-Setup e iSeries<sup>(TM)</sup> Navigator pueden conectarse a los servidores de inicio de sesión, central y al de llamada a programas distribuidos y mandatos remotos sin que se ejecute un protocolo de comunicaciones en el servidor iSeries. Es decir, EZ-Setup se puede conectar antes de haber ejecutado STRTCP. La vía utilizada permite a EZ-Setup realizar parte de la configuración inicial de iSeries antes de configurar o iniciar cualquier protocolo de comunicaciones. Este tema describe la manera de determinar si la vía de comunicación que utiliza EZ-Setup y Operations Console está activa y cómo reiniciarla si el necesario.

Para obtener información sobre la manera de configurar la conexión que utiliza EZ-Setup, consulte la ayuda en línea para EZ-Setup.

La vía de comunicación que utiliza EZ-Setup requiere que tres trabajos, QNEOSOEM, se ejecuten en el subsistema QSYSWRK. El subsistema QSYSWRK tiene un trabajo de arranque automático para esta vía de comunicación. El trabajo de arranque automático, QNEOSOEM, somete otros dos trabajos con el nombre de QNEOSOEM en el subsistema QSYSWRK. Si uno de los trabajos no está activo, inícielo emitiendo el mandato siguiente:

QSYS/SBMJOB CMD(QSYS/CALL PGM(QSYS/QNEOSOEM)) JOB(QNEOSOEM) JOBD(QSYS/QNEOJOBD) JOBQ(QSYS/QSYSNOMAX) PRTDEV(\*JOBD) OUTQ(\*JOBD) USER(\*JOBD) PRTTXT(\*JOBD) SYSLIBL(\*SYSVAL) INLLIBL(\*JOBD) LOGCLPGM(\*YES) MSGQ(\*NONE) SRTSEQ(\*SYSVAL) LANGID(\*SYSVAL) CNTRYID(\*SYSVAL) CCSID(\*SYSVAL)

El mandato iniciará los tres trabajos QNEOSOEM si es necesario.

# **Utilización de programas de salida de servidor**

Los programas de salida permiten a los administradores de sistema controlar las actividades que se permiten a un usuario de cliente por cada uno de los servidores específicos. Todos los servidores soportan programas de salida grabados por usuarios. Este tema describe la manera de utilizar los programas de salida y cómo configurarlos. También proporciona programas de ejemplo que pueden ayudar a controlar el acceso a las funciones de servidor.

- v "Registrar programas de salida"
- v "Registrar [programas](#page-68-0) de salida" en la página 63
- v ["Parámetros](#page-69-0) de programa de salida" en la página 64
- v ["Ejemplos:](#page-87-0) programas de salida" en la página 82

**Nota:** en la declaración de limitación de [responsabilidad](rzaiicodedisclaimer.htm) de los ejemplos de código hallará información legal importante.

# **Registrar programas de salida**

Para permitir a los servidores determinar a qué programa de salida deben llamar (si es que tienen que llamar a alguno) es preciso registrar el programa de salida. Se puede registrar el programa de salida utilizando el recurso de registro  $OS/400^{(R)}$ .

## **Trabajar con el recurso de registro**

Para registrar un programa de salida con el recurso de registro, utilice el mandato Trabajar con información de registro (WRKREGINF).

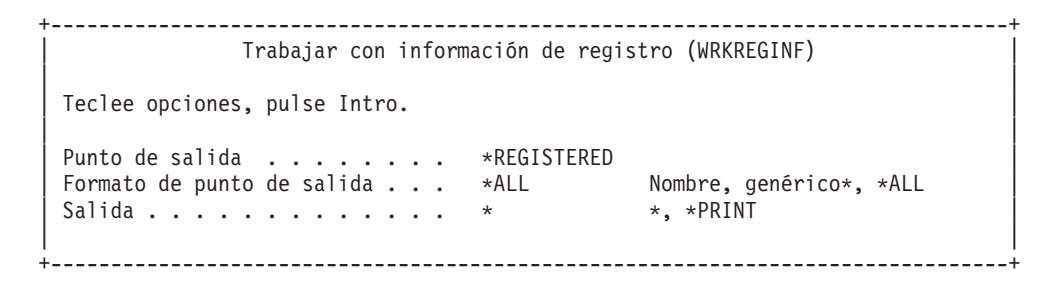

Pulse Intro para ver los puntos de salida registrados.

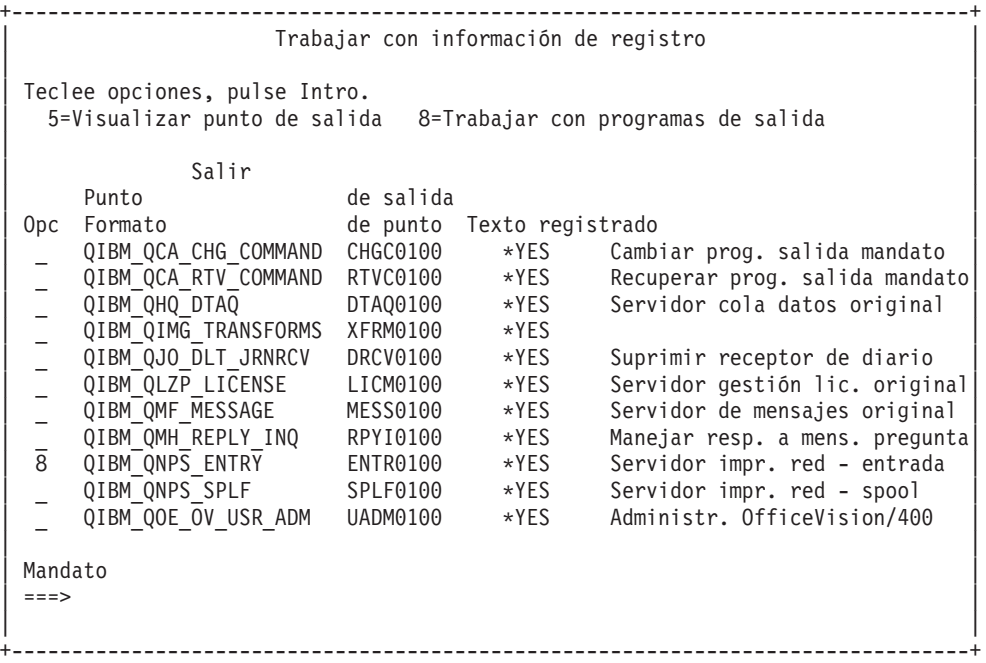

Elija la opción 8 para trabajar con los programas de salida para el punto de salida definido del servidor con el que desea trabajar.

+--------------------------------------------------------------------------------+ | Trabajar con programas de salida | | | | Punto de salida: QIBM\_QNPS\_ENTRY Formato: ENTR0100 | | | Teclee opciones, pulse Intro. | 1=Añadir 4=Eliminar 5=Visualizar 10=Sustituir | | |  $\sim$  Salir  $\sim$  Salir | Programa Salir | | Opc Número Programa Biblioteca | | 1\_ \_\_\_\_\_\_\_\_\_\_ \_\_\_\_\_\_\_\_\_\_ | | | | (No se han encontrado programas de salida) | | | +--------------------------------------------------------------------------------+

Utilice la opción 1 para añadir un programa de salida a un punto de salida.

## **Notas:**

- v Si ya hay un programa de salida definido, deberá eliminarlo antes de cambiar el nombre del programa.
- v Aunque el recurso de registro puede dar soporte a varias salidas de usuario para un nombre de formato y punto de salida específicos, los servidores siempre recuperan el programa de salida 1.

v Para que el cambio entre en vigor, debe finalizar y reiniciar los trabajos de prearranque.

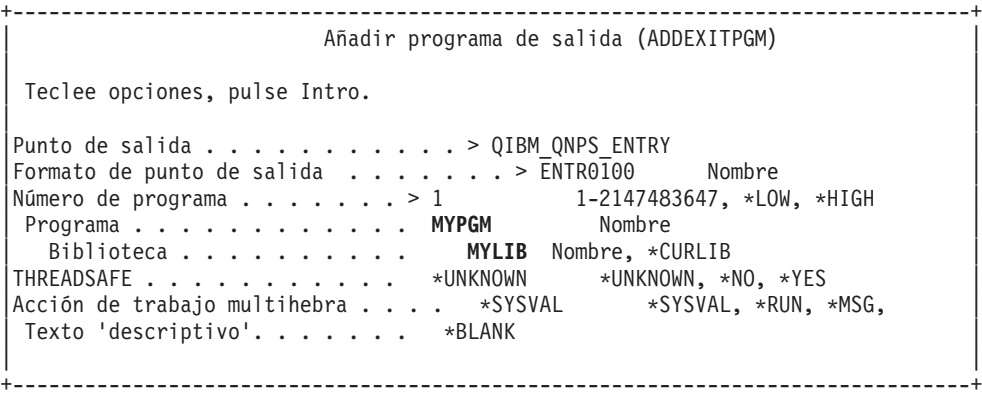

Entre el nombre de programa y biblioteca para el programa en este punto de salida.

Se puede utilizar el mismo programa para varios puntos de salida. El programa puede utilizar los datos que se envían como entrada para determinar la manera de manejar diferentes tipos de peticiones.

A continuación figuran los puntos de salida y nombres de formato para cada uno de los servidores OS/400 específicos.

#### **QIBM\_QPWFS\_FILE\_SERV** (Servidor de archivos)

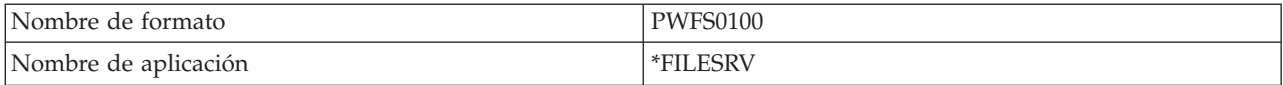

#### **QIBM\_QZDA\_INIT** (Iniciación de servidor de bases de datos)

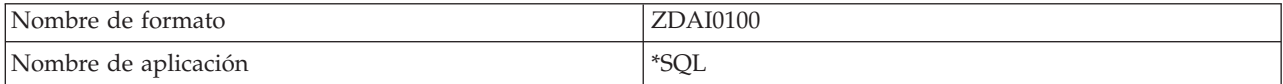

#### **QIBM\_QZDA\_NDB1** (Peticiones de base de datos nativa de servidor de base de datos)

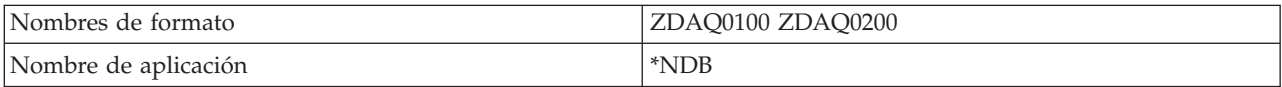

#### **QIBM\_QZDA\_ROI1** (Peticiones para recuperar información de objeto de servidor de bases de datos)

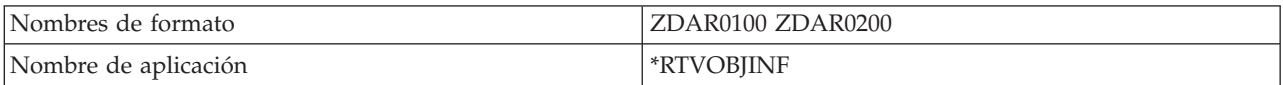

#### **QIBM\_QZDA\_SQL1** (Peticiones SQL de servidor de bases de datos)

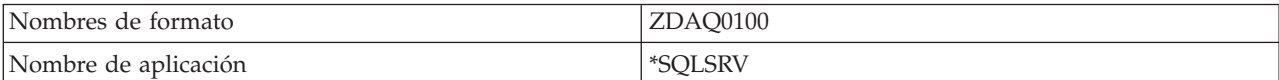

#### **QIBM\_QZDA\_SQL2** (Peticiones SQL de servidor de bases de datos)

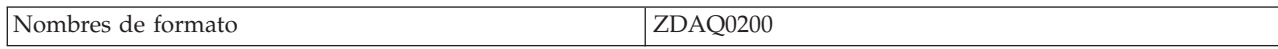

<span id="page-68-0"></span>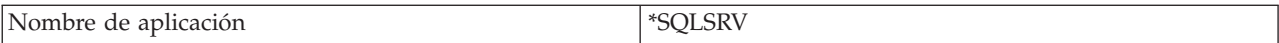

## **QIBM\_QZHQ\_DATA\_QUEUE** (Servidor de colas de datos)

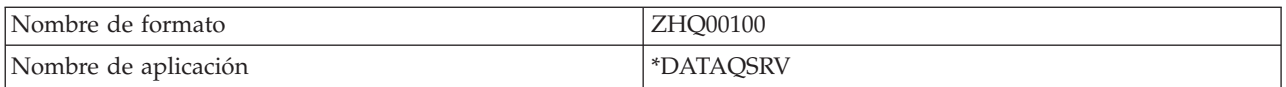

## **QIBM\_QNPS\_ENTRY** (Servidor de impresión de red)

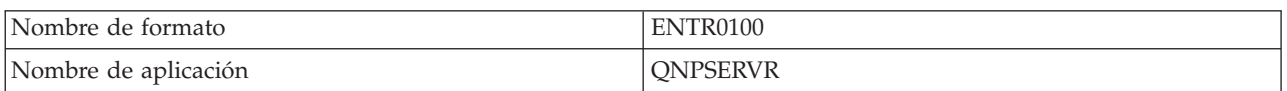

### **QIBM\_QNPS\_SPLF** (Servidor de impresión de red)

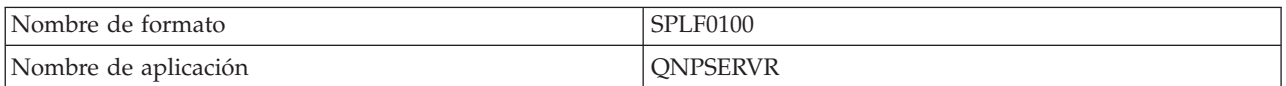

## **QIBM\_QZSC\_LM** (Peticiones de gestión de licencias de servidor central)

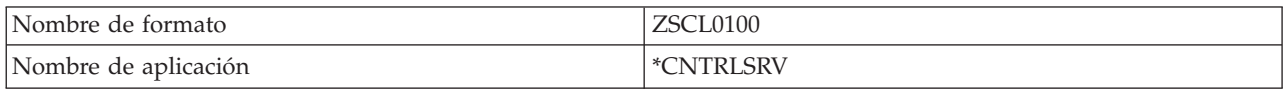

## **QIBM\_QZSC\_NLS** (Peticiones NLS de servidor central)

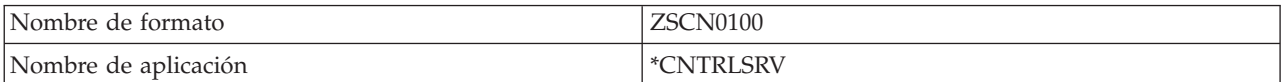

### **QIBM\_QZSC\_SM** (Servidor de licencias)

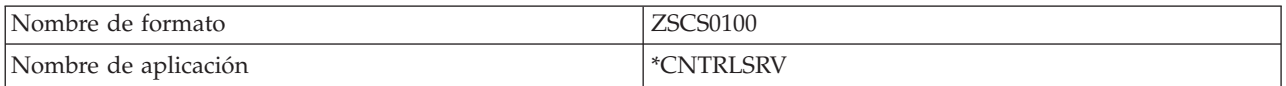

### **QIBM\_QZRC\_RMT** (Servidor de llamadas a mandatos remotos y programas distribuidos)

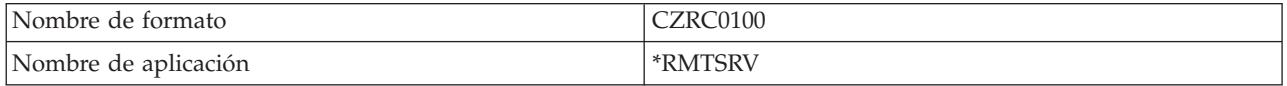

## **QIBM\_QZSO\_SIGNONSRV** (Servidor de inicio de sesión)

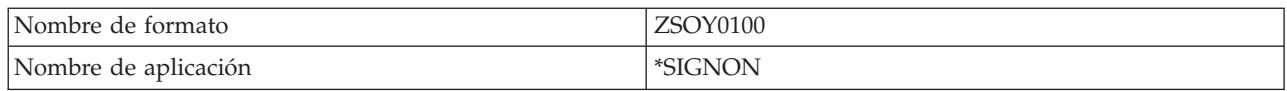

# **Registrar programas de salida**

Cuando se especifica un programa de salida los servidores pasan al programa de salida los dos parámetros siguientes antes de ejecutar su petición:

• Un valor de código de retorno de 1 byte

<span id="page-69-0"></span>v Una estructura que contiene información acerca de su petición (esta estructura es diferente para cada uno de los puntos de salida.)

Estos dos parámetros permiten al programa de salida determinar si su petición es posible. Si el programa de salida establece el código de retorno en X'F1', el servidor permitirá la petición. Si el código de retorno se establece en X'F0', el servidor rechazará la petición. Si se establecen valores distintos a X'F1' o X'F0', los resultados variarán dependiendo del servidor al que se está accediendo.

Se puede utilizar el mismo programa para varios servidores y puntos de salida. El programa puede determinar el servidor al que se está llamando y la función que se está utilizando al consultar los datos de la segunda estructura de parámetros.

"Parámetros de programa de salida" documentan las estructuras del segundo parámetro que se envía a los programas de salida. Puede utilizar esta información para grabar sus propios programas de salida.

# **Parámetros de programa de salida**

Estos temas proporcionan la estructura de datos para el segundo parámetro de los formatos de punto de salida para cada uno de los servidores  $OS/400^{(R)}$ .

- v [Servidor](rzaiimstexfile.htm) de archivos
- v [Servidor](rzaiimstexdb.htm) de bases de datos
- v [Servidor](rzaiimstexdata.htm) de colas de datos
- Servidor de [impresión](rzaiimstexnet.htm) de red
- [Servidor](rzaiimstexcentral.htm) central
- v Servidor de llamadas a mandatos remotos y programas [distribuidos](rzaiimstexremcmd.htm)
- v Servidor de inicio de [conexión](rzaiimstexsignon.htm)

**Servidor de archivos:** El servidor de archivos tiene definido un punto de salida:

QIBM\_QPWFS\_FILE\_SERV Formato PWFS0100

El punto de salida QIBM\_QPWFS\_FILE\_SERV está definido para ejecutar un programa de salida para los tipos siguientes de peticiones de servidor de archivos:

- v Cambiar atributos de archivo
- v Crear archivo continuo o crear directorio
- Suprimir archivo o suprimir directorio
- Listar atributos de archivo
- Mover
- Abrir archivo continuo
- Renombrar
- Asignar conversación

**Nota:** Para el servidor de archivos, el nombre de programa de salida se resuelve cuando se activa el subsistema QSERVER. Si se cambia el nombre de programa, se deberá finalizar y reiniciar el subsistema para que el cambio entre en vigor.

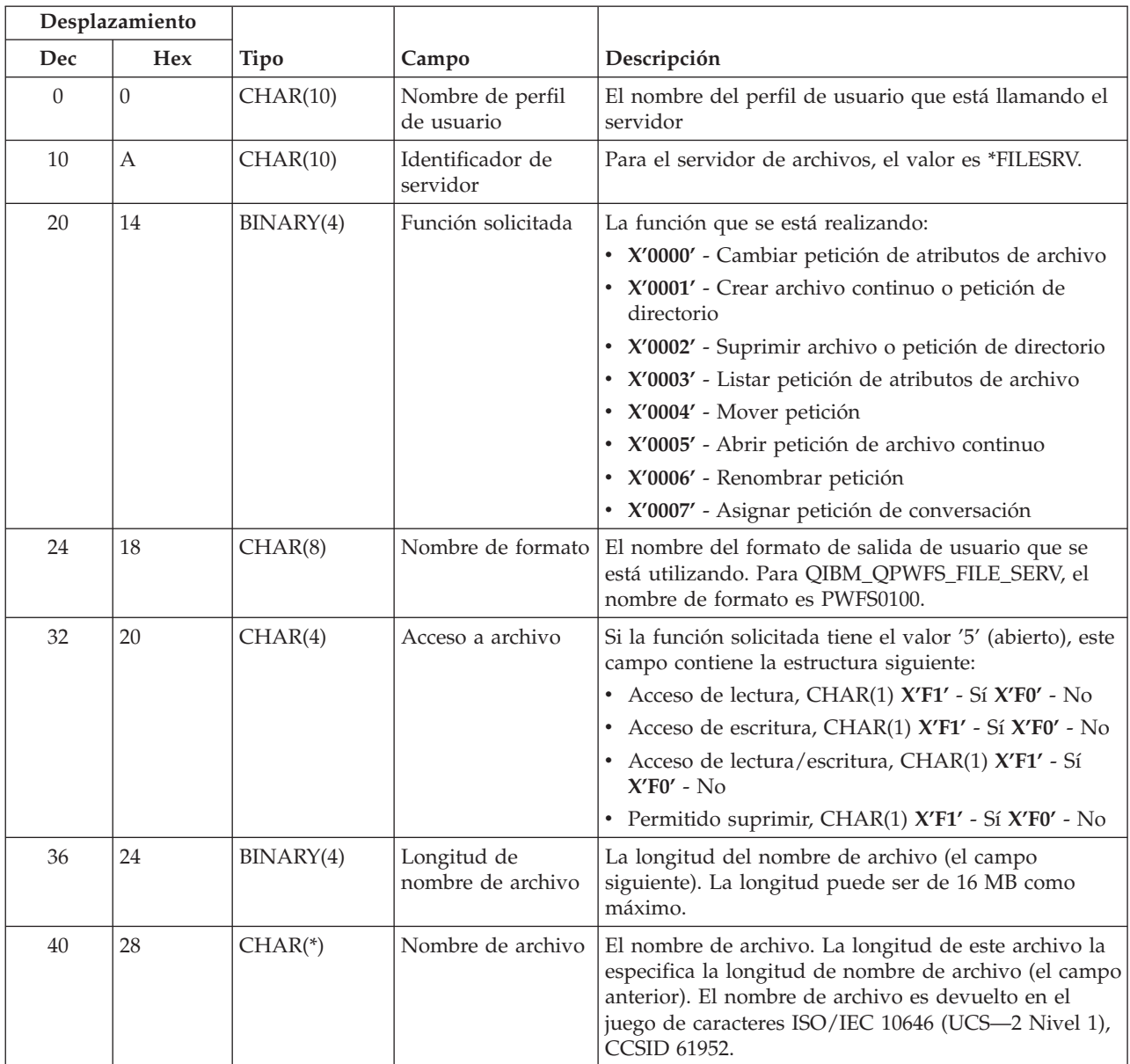

# **Punto de salida QIBM\_QPWFS\_FILE\_SERV formato PWFS0100**

**Nota:**

v Este formato lo define el miembro EPWFSEP en los archivos H, QRPGSRC, QRPGLESRC, QLBLSRC y QCBLLESRC de la biblioteca QSYSINC.

v Para más información acerca del juego de caracteres ISO/IEC 10646 (UCS—2 Nivel 1), consulte *Information Standard, ISO/IEC 10646—1: Information technology — Universal—Octet Character Set (UCS) — Part 1: Architecture and Basic Multilingual Plane*, número de referencia ISO/IEC 10646—1: 1993(E).

Las API disponibles para convertir a o desde UCS—2 Nivel 1 son iconv() y CDRCVRT.

**Servidor de bases de datos:** El servidor de bases de datos tiene definidos cinco puntos de salida diferentes:

## 1. QIBM\_QZDA\_INIT

- v Se llama a este punto al inicializar el servidor
- 2. QIBM\_QZDA\_NDB1
	- v Se llama a este punto para las peticiones de base de datos nativa
- 3. QIBM\_QZDA\_SQL1
	- Se llama a este punto para las peticiones SQL
- 4. QIBM\_QZDA\_SQL2
	- Se llama a este punto para las peticiones SQL
- 5. QIBM\_QZDA\_ROI1
	- v Se llama a este punto para recuperar peticiones de información de objetos y funciones de catálogo SQL

Los puntos de salida para una base de datos nativa y para recuperar información de objeto tienen dos formatos que se definen según el tipo de función solicitada.

El punto de salida QIBM\_QZDA\_INIT está definido para ejecutar un programa de salida al iniciarse el servidor. Si hay un programa definido para este punto de salida, se le llamará cada vez que se inicie el servidor de bases de datos.

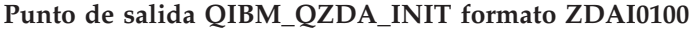

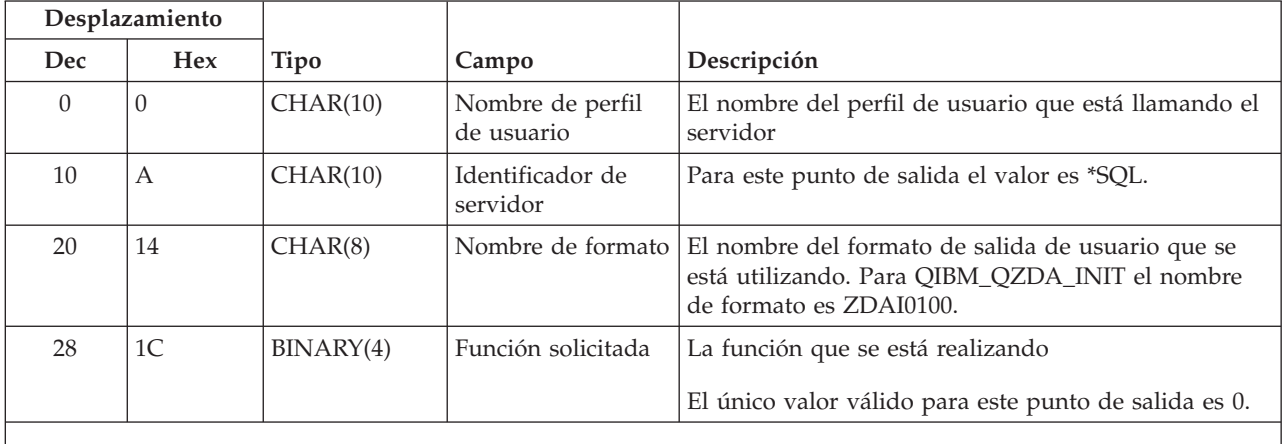

**Nota:** Este formato lo define el miembro EZDAEP en los archivos H, QRPGSRC, QRPGLESRC, QLBLSRC y QCBLLESRC de la biblioteca QSYSINC.

El punto de salida QIBM\_QZDA\_NDB1 está definido para ejecutar un programa de salida para las peticiones de base de datos nativa para el servidor de bases de datos. Hay dos formatos definidos para este punto de salida. El formato ZDAD0100 se utiliza para las funciones siguientes:

- Crear archivo físico fuente
- v Crear archivo de base de datos, basado en el archivo existente
- v Añadir, borrar, suprimir miembro de archivo de base de datos
- v Alterar temporalmente archivo de base de datos
- v Suprimir alteración temporal de archivo de base de datos
- Suprimir archivo

El formato ZDAD0200 se utiliza cuando se recibe la petición de añadir bibliotecas a la lista de bibliotecas.
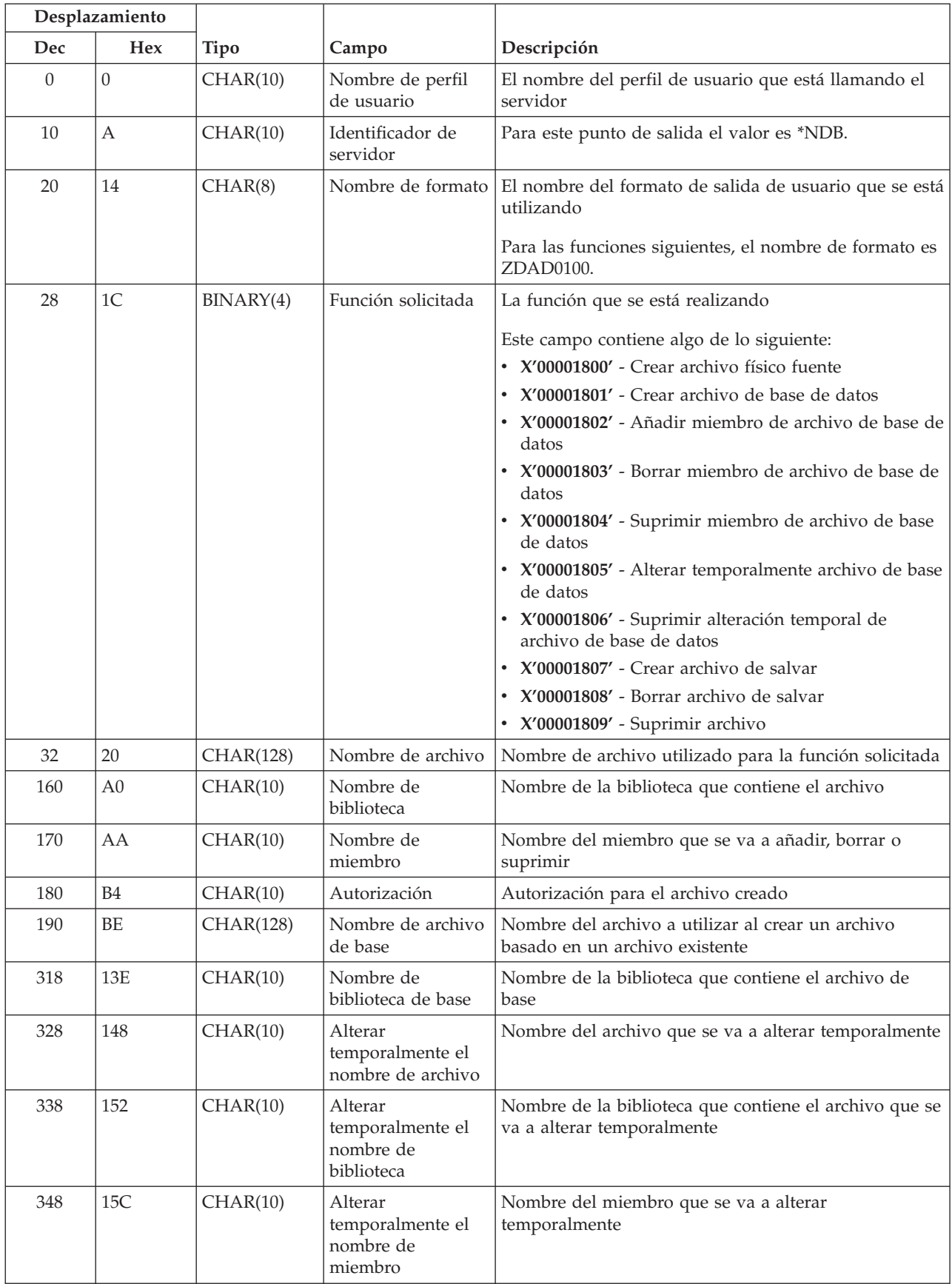

## **Punto de salida QIBM\_QZDA\_NDB1 formato ZDAD0100**

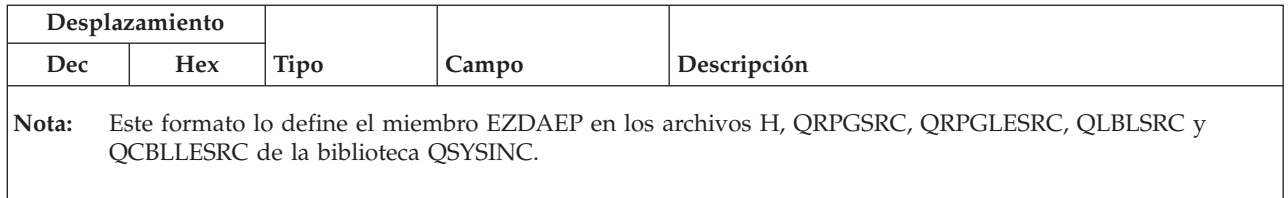

#### **Punto de salida QIBM\_QZDA\_NDB1 formato ZDAD0200**

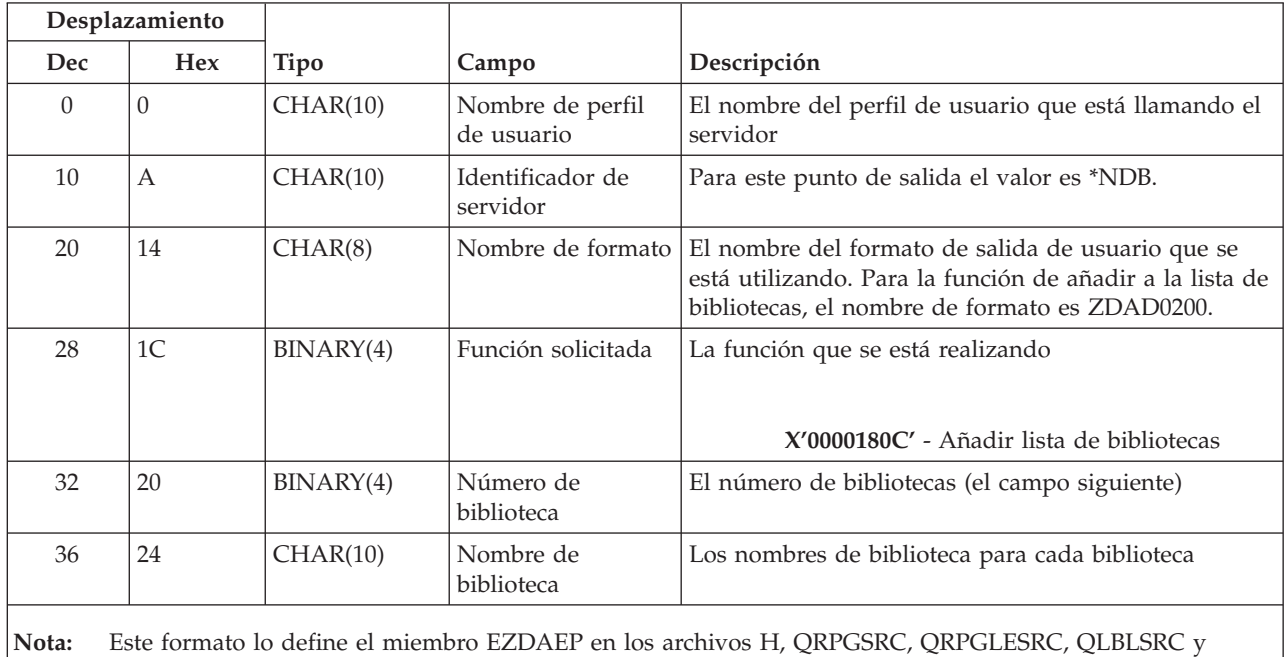

QCBLLESRC de la biblioteca QSYSINC.

El punto de salida QIBM\_QZDA\_SQL1 está definido para ejecutar un punto de salida para ciertas peticiones SQL que se reciben para el servidor de bases de datos. Solo hay un formato definido para este punto de salida. Las siguientes funciones son las que hacen que se llame al programa de salida:

- Preparar
- Abrir
- Ejecutar
- Conectar
- Crear paquete
- Borrar paquete
- Suprimir paquete
- v Buscar y cargar en modalidad continua
- v Ejecutar inmediatamente
- Preparar y describir
- v Preparar y ejecutar o preparar y abrir
- Abrir y buscar y cargar
- Ejecutar o abrir
- Recuperar información de paquete

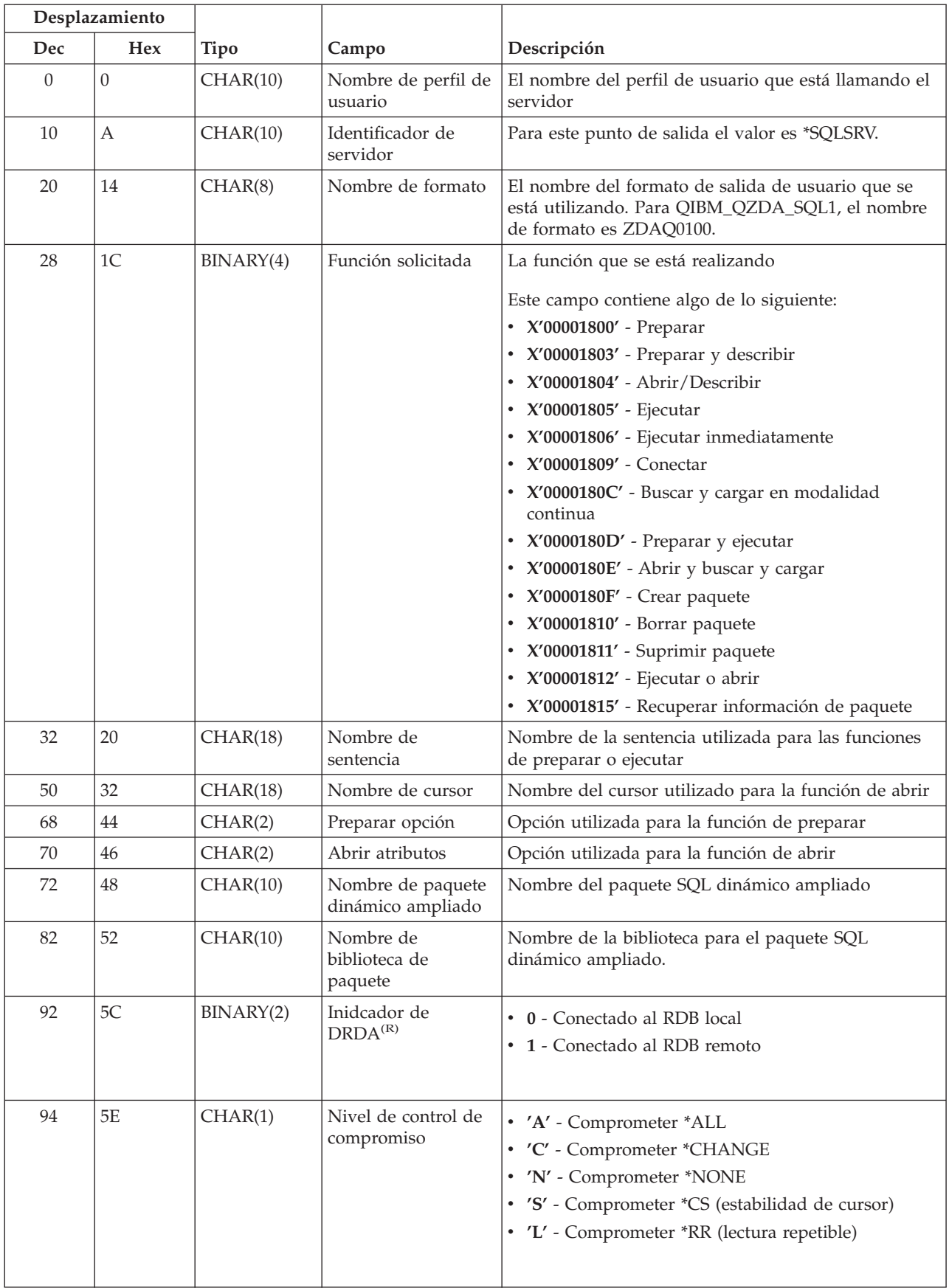

## **Punto de salida QIBM\_QZDA\_SQL1 formato ZDAQ0100**

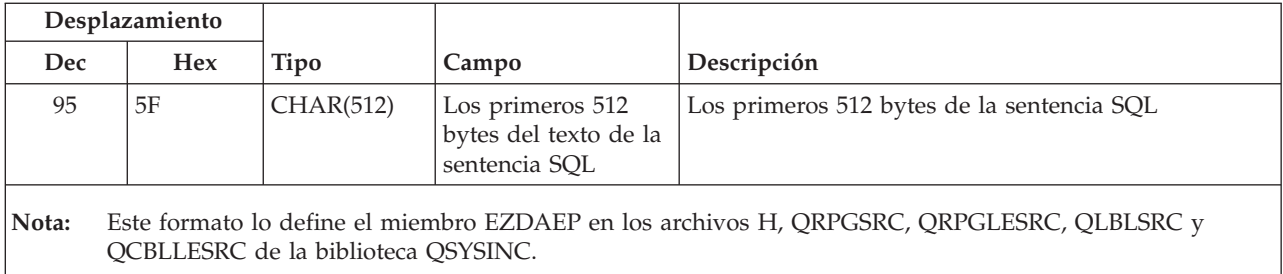

El punto de salida QIBM\_QZDA\_SQL2 está definido para ejecutar un punto de salida para ciertas peticiones SQL que se reciben para el servidor de bases de datos. El punto de salida QIBM\_QZDA\_SQL2 tiene precedencia sobre el punto de salida QIBM\_QZDA\_SQL1. Si un programa está registrado para el punto de salida QIBM\_QZDA\_SQL2, se le llamará, pero al que esté registrado para el punto de salida QIBM\_QZDA\_SQL1 no se le llamará. Las siguientes funciones son las que hacen que se llame al programa de salida:

- Preparar
- Abrir
- Ejecutar
- Conectar
- Crear paquete
- Borrar paquete
- Suprimir paquete
- v Buscar y cargar en modalidad continua
- Ejecutar inmediatamente
- Preparar y describir
- v Preparar y ejecutar o preparar y abrir
- Abrir y buscar y cargar
- Ejecutar o abrir
- v Recuperar información de paquete

### **Tabla A-6.Punto de salida QIBM\_QZDA\_SQL2 formato ZDAQ0200**

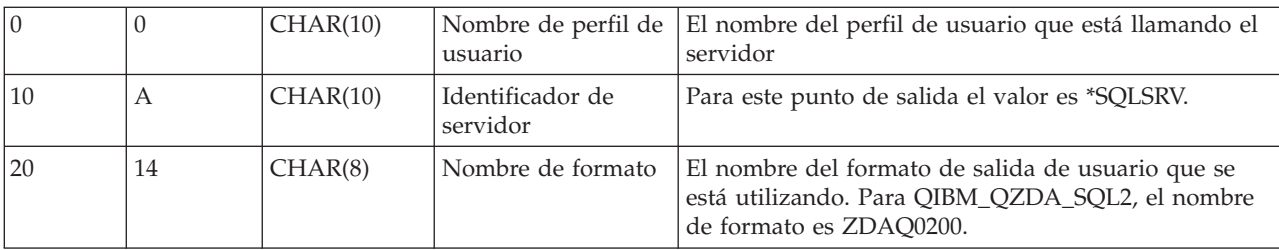

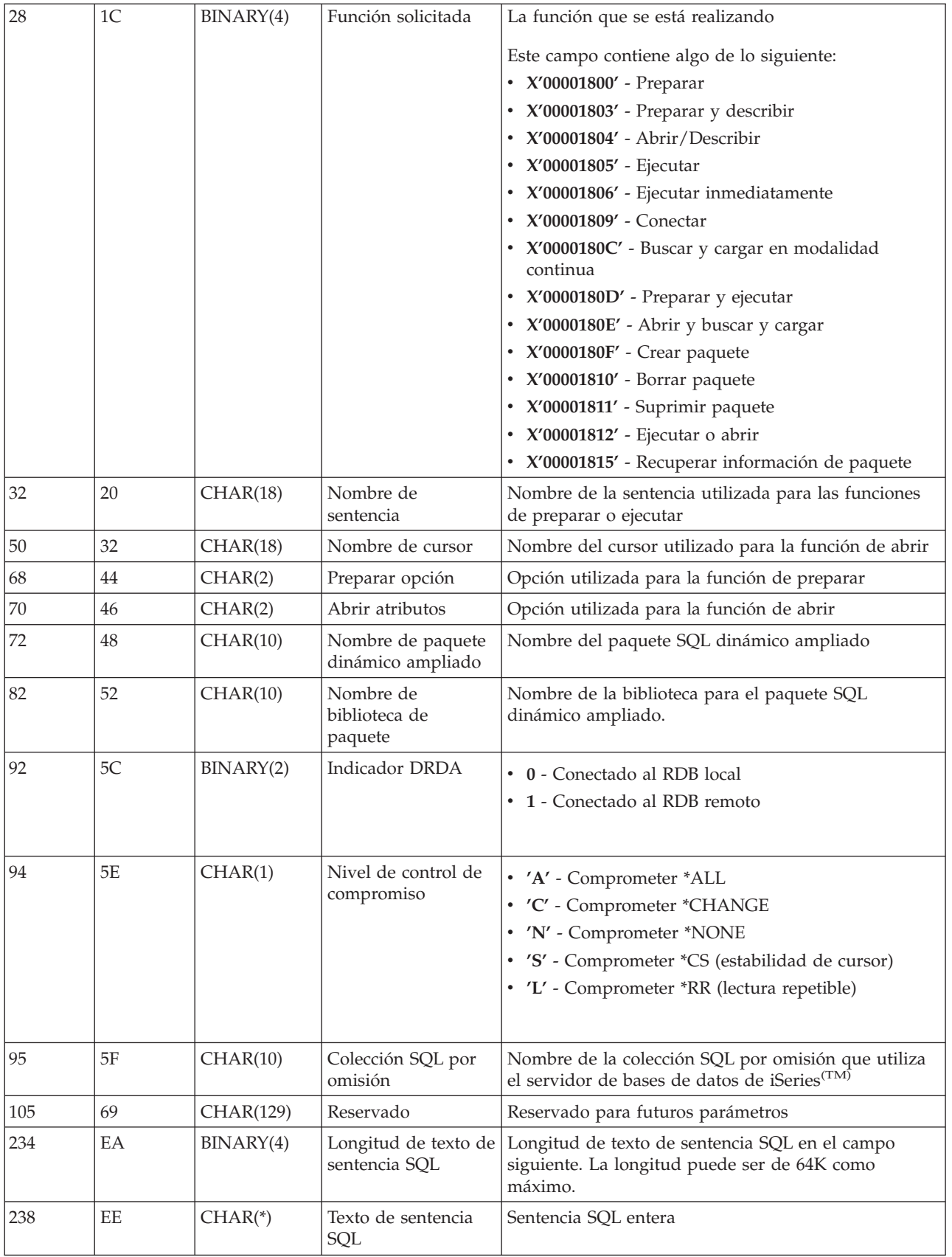

**Nota:** Este formato lo define el miembro EZDAEP en los archivos H, QRPGSRC, QRPGLESRC, QLBLSRC y QCBLLESRC de la biblioteca QSYSINC.

El punto de salida QIBM\_QZDA\_ROI1 está definido para ejecutar un programa de salida para las peticiones que recuperan información acerca de ciertos objetos para el servidor de bases de datos. También se utiliza para las funciones de catálogo SQL.

Este punto de salida tiene dos formatos definidos. Estos formatos se describen a continuación.

El formato ZDAR0100 se utiliza para peticiones de recuperar información para los objetos siguientes:

- v Biblioteca (o colección)
- Archivo (o tabla)
- Campo (o columna)
- Índice
- v Base de datos relacional (o RDB)
- Paquete SQL
- Sentencia de paquete SQL
- Miembro de archivo
- v Formato de registro
- Columnas especiales

El formato ZDAR0200 se utiliza para peticiones de recuperar información para los objetos siguientes:

- Claves foráneas
- Claves primarias

#### **Punto de salida QIBM\_QZDA\_ROI1 formato ZDAR0100**

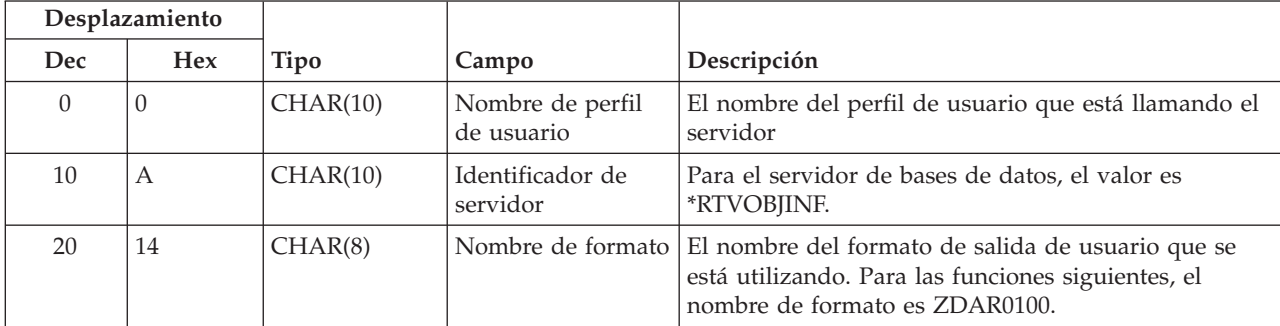

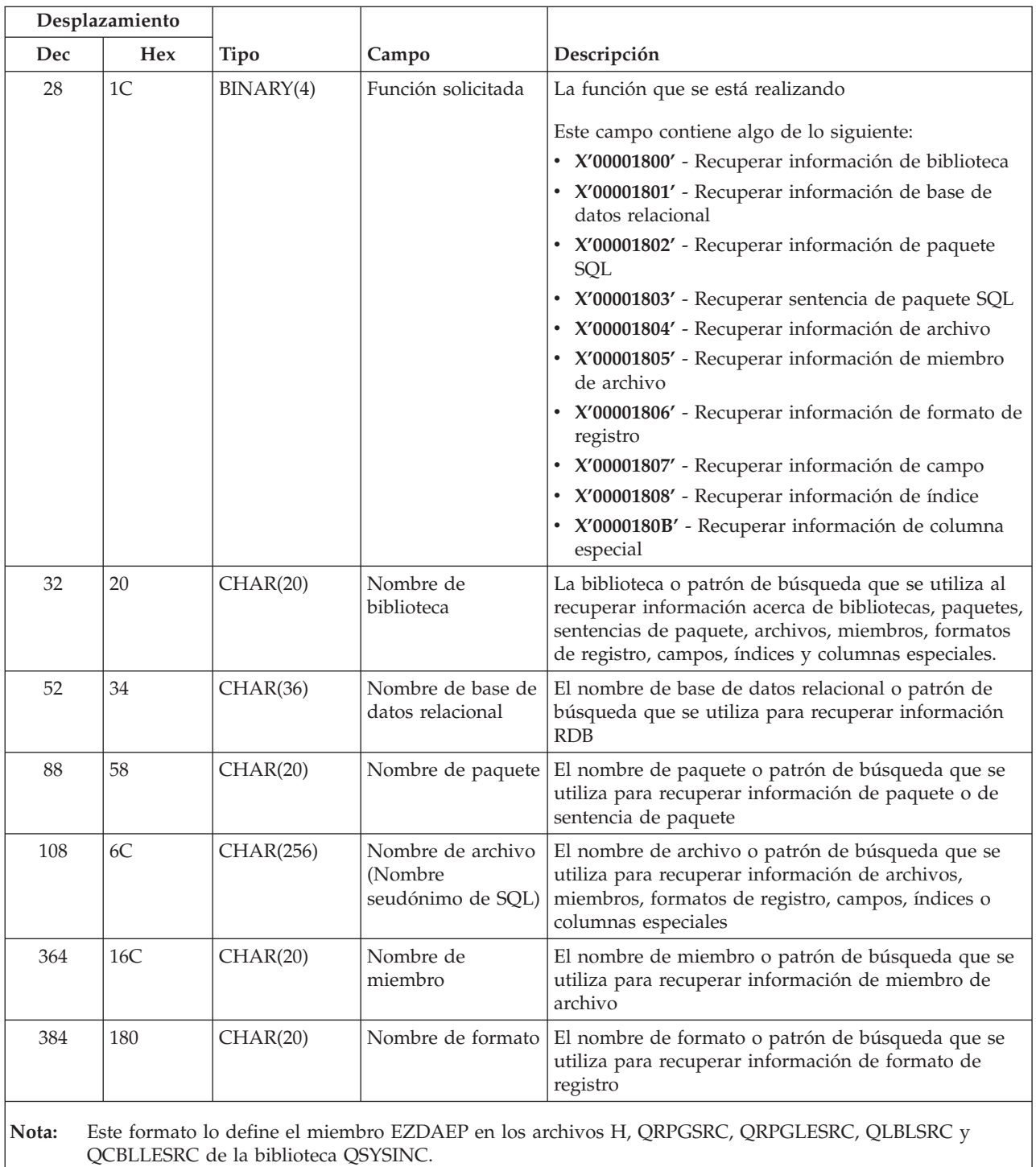

## **Punto de salida QIBM\_QZDA\_ROI1 formato ZDAR0200**

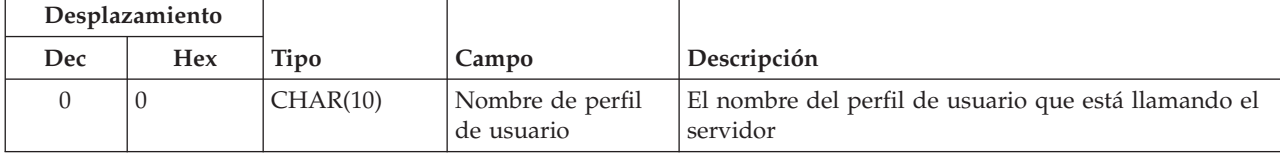

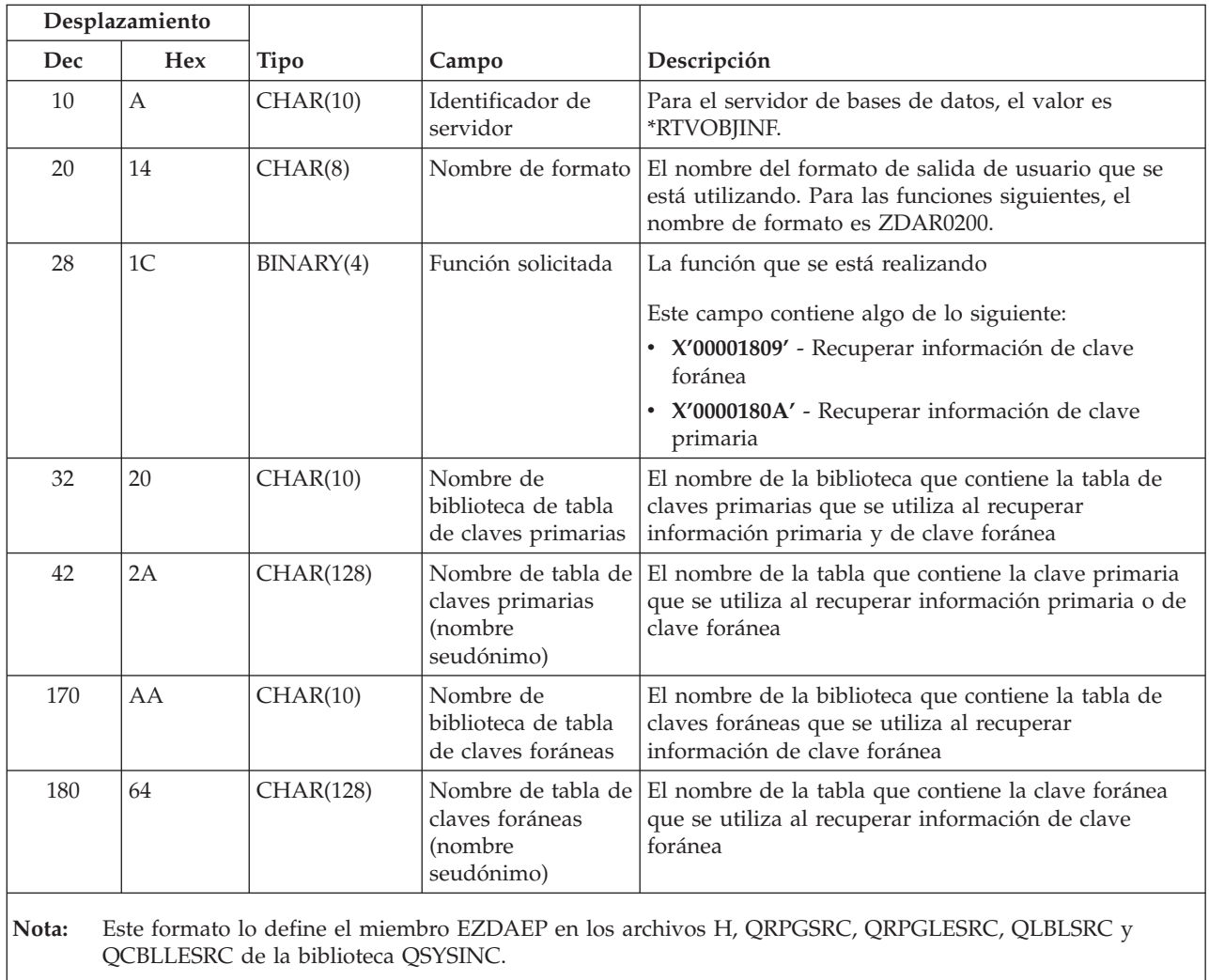

**Servidor de colas de datos:** El servidor de colas de datos tiene definido un punto de salida:

## QIBM\_QZHQ\_DATA\_QUEUE formato ZHQ00100

El punto de salida QIBM\_QZSC\_NLS está definido para ejecutar un programa de punto de salida cuando se reciben las siguientes peticiones de servidor de colas de datos:

- Consulta
- Recibir
- v Crear
- Suprimir
- Enviar
- Borrar
- Cancelar
- Mirar

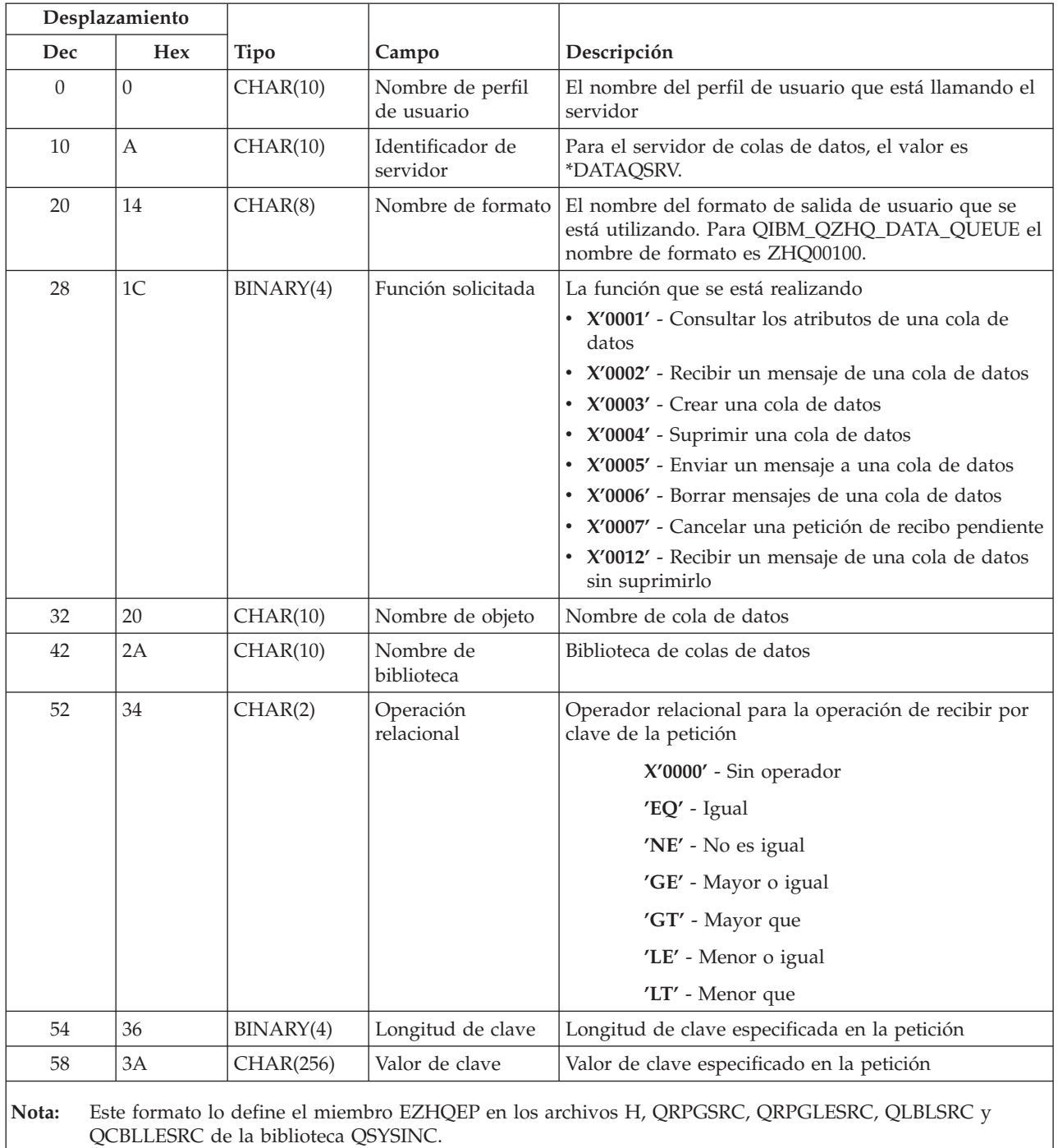

### **Punto de salida QIBM\_QZHQ\_DATA\_QUEUE formato ZHQ00100**

**Servidor de impresión de red:** El servidor de impresión de red tiene dos puntos de salida definidos:

- 1. QIBM\_QNPS\_ENTRY formato ENTR0100
	- v Se llama a este punto al inicializar el servidor
- 2. QIBM\_QNPS\_SPLF formato SPLF0100
	- v Se llama a este punto para procesar un archivo de salida en spool existente

El punto de salida QIBM\_QNPS\_ENTRY está definido para ejecutar un programa de salida cuando se inicia el servidor de impresión de red. El programa de salida se puede utilizar para verificar el acceso al servidor. Para obtener más información, consulte *Programación de dispositivo de impresora*, SC41-5713-03.

| Desplazamiento                                                                                                    |                |           |                                |                                                                                                    |  |
|----------------------------------------------------------------------------------------------------|----------------|-----------|--------------------------------|----------------------------------------------------------------------------------------------------|--|
| <b>Dec</b>                                                                                                    | <b>Hex</b>     | Tipo      | Campo                          | Descripción                                                                                                    |  |
| $\Omega$                                                                                                    | $\Omega$       | CHAR(10)  | Nombre de perfil<br>de usuario | El nombre del perfil de usuario que está llamando el<br>servidor                                                                |  |
| 10                                                                                                    | $\overline{A}$ | CHAR(10)  | Identificador de<br>servidor   | Para el servidor de impresión de red, el valor es<br><b>ONPSERVR.</b>                                                           |  |
| 20                                                                                                    | 14             | CHAR(8)   | Nombre de<br>formato           | El nombre del formato de salida de usuario que se está<br>utilizando. Para QIBM_QNPS_ENTRY el nombre de<br>formato es ENTR0100. |  |
| 28                                                                                                    | 1C             | BINARY(4) | Identificador de<br>función    | La función que se está realizando<br>Para QIBM_QNPS_ENTRY el valor es X'0802'.                                                  |  |
| Este formato lo define el miembro ENPSEP en los archivos H, QRPGSRC, QRPGLESRC, QLBLSRC y<br>Nota:<br>OCBLLESRC de la biblioteca OSYSINC. |                |           |                                |                                                                                                    |  |

**Punto de salida QIBM\_QNPS\_ENTRY formato ENTR0100**

El punto de salida QIBM\_QNPS\_SPLF está definido para ejecutar un programa de salida después de que el servidor de impresión de red reciba una petición de procesar un archivo de salida en spool existente. El programa se puede utilizar para realizar una función en el archivo en spool, como por ejemplo enviar por fax el archivo. Para obtener más información, consulte *Programación de dispositivo de impresora*, SC41-5713-03.

**Punto de salida QIBM\_QNPS\_SPLF formato SPLF0100**

| Desplazamiento |                |             |                                |                                                                                                    |
|----------------|----------------|-------------|--------------------------------|----------------------------------------------------------------------------------------------------|
| Dec            | <b>Hex</b>     | <b>Tipo</b> | Campo                          | Descripción                                                                                                    |
| $\Omega$       | $\Omega$       | CHAR(10)    | Nombre de perfil<br>de usuario | El nombre del perfil de usuario que está llamando el<br>servidor                                                               |
| 10             | A              | CHAR(10)    | Identificador de<br>servidor   | Para el servidor de impresión de red, el valor es<br><b>ONPSERVR</b>                                                           |
| 20             | 14             | CHAR(8)     | Nombre de formato              | El nombre del formato de salida de usuario que se<br>está utilizando. Para QIBM_QNPS_SPLF el nombre de<br>formato es SPLF0100. |
| 28             | 1 <sup>C</sup> | BINARY(4)   | Identificador de<br>función    | La función que se está realizando<br>Para QIBM_QNPS_SPLF, el valor es X'010D'.                                                 |
| 32             | 20             | CHAR(10)    | Nombre de trabajo              | El nombre del trabajo que ha creado el archivo en<br>spool                                                                     |
| 42             | 2A             | CHAR(10)    | Nombre de usuario              | El perfil de usuario del trabajo que ha creado el<br>archivo en spool                                                          |
| 52             | 34             | CHAR(6)     | Número de trabajo              | El número del trabajo que ha creado el archivo en<br>spool                                                                     |
| 58             | 3A             | CHAR(10)    | Nombre de archivo<br>en spool  | El nombre del archivo en spool que se solicita                                                                                 |

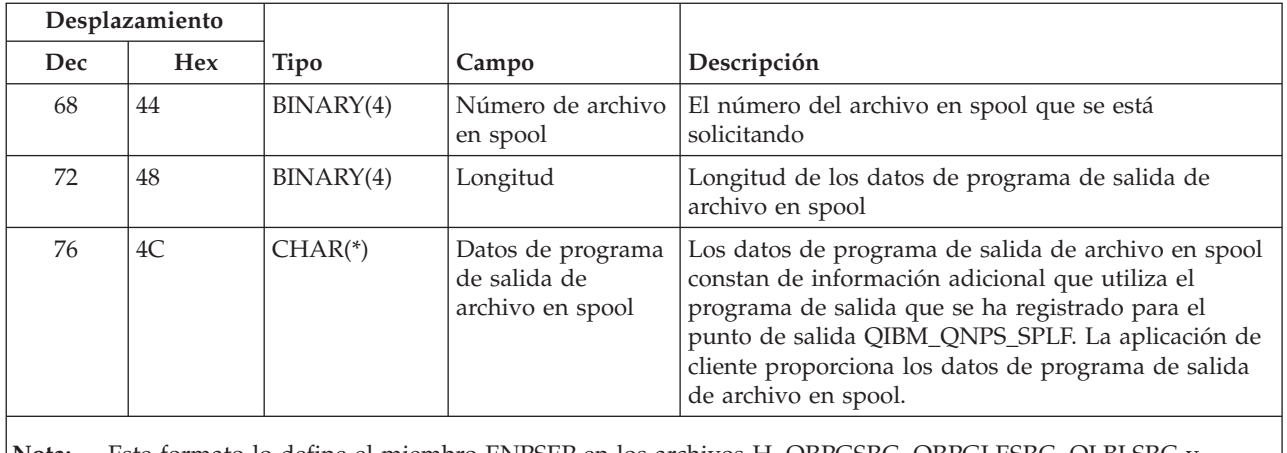

**Nota:** Este formato lo define el miembro ENPSEP en los archivos H, QRPGSRC, QRPGLESRC, QLBLSRC y QCBLLESRC de la biblioteca QSYSINC.

**Servidor central:** El servidor central tiene definidos tres puntos de salida:

- 1. QIBM\_QZSC\_LM formato ZSCL0100
	- v Se llama a este punto para las peticiones de gestión de licencias
- 2. QIBM\_QZSC\_SM formato ZSCS0100
	- v Se llama a este punto para las peticiones de gestión de sistemas
- 3. QIBM\_QZSC\_NLS formato ZSCN0100
	- v Se llama a este punto para las peticiones de tabla de conversión

El punto de salida QIBM\_QZSC\_LM está definido para ejecutar un programa de salida para todas las peticiones de gestión de licencias que recibe el servidor central.

#### **Programa de salida QIBM\_QZSC\_LM formato ZSCL0100**

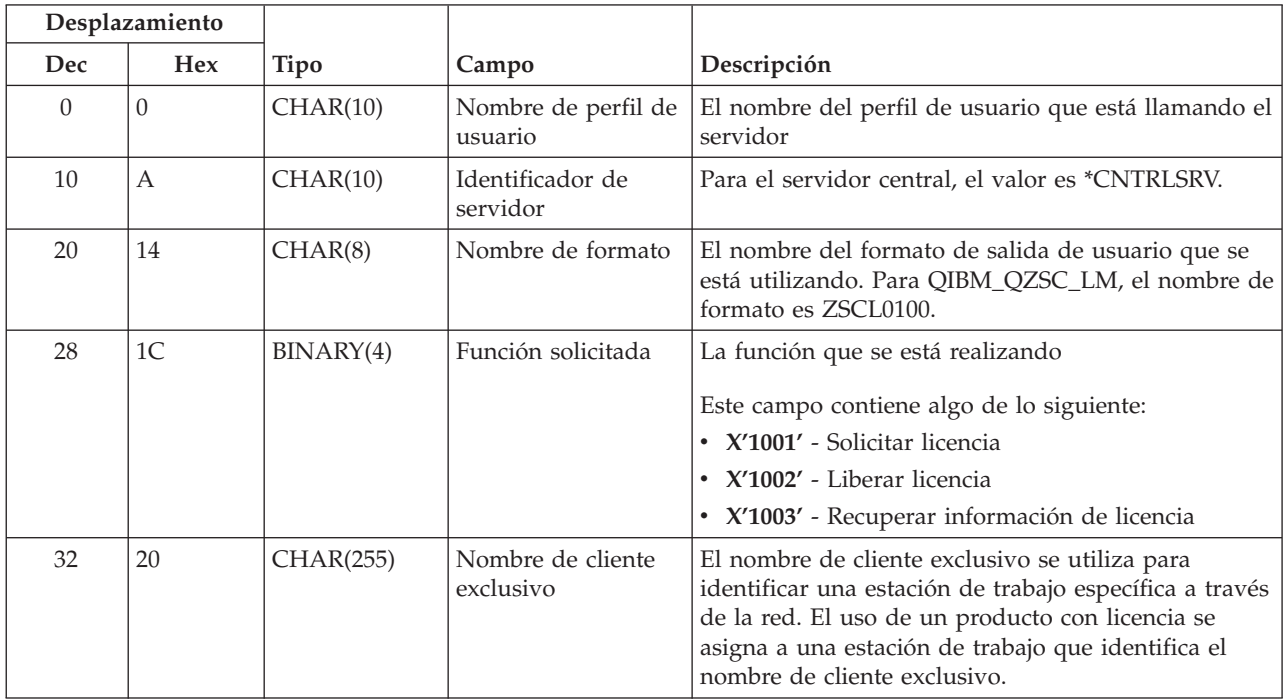

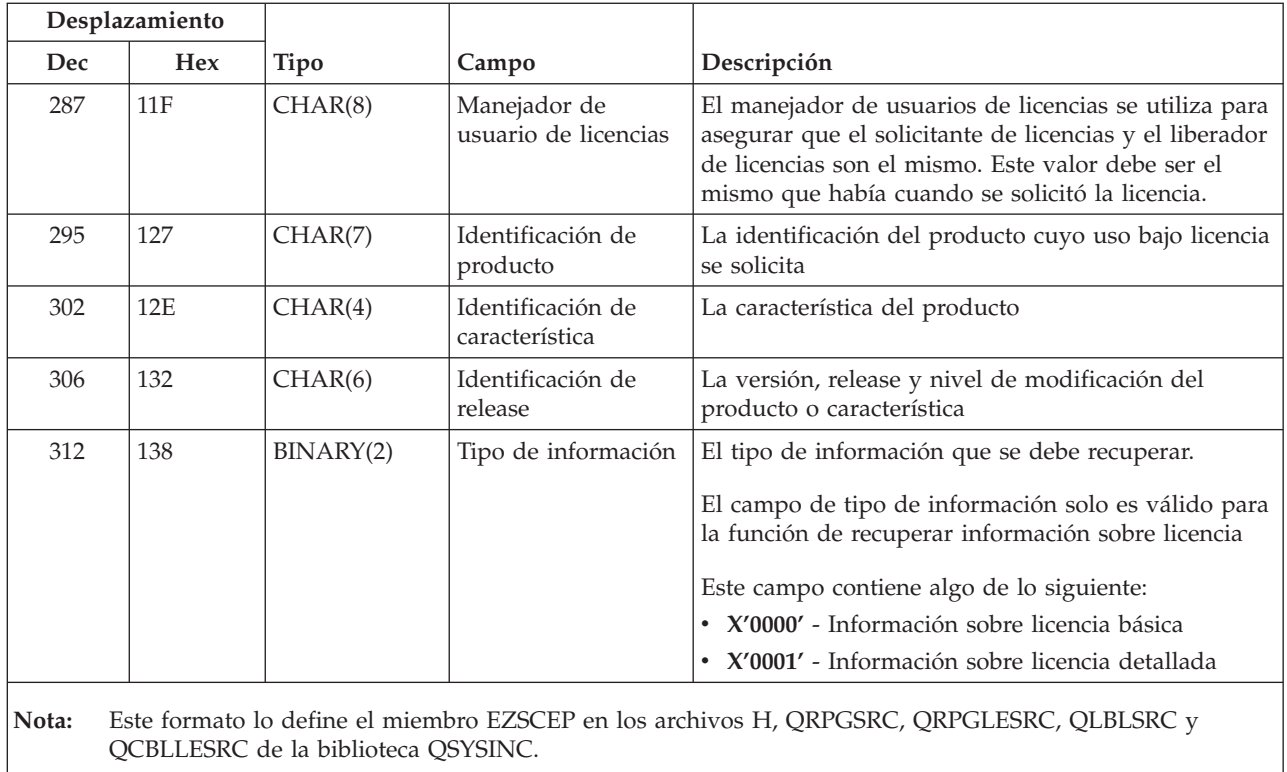

El punto de salida QIBM\_QZSC\_SM está definido para ejecutar un programa de salida para todas las peticiones de gestión de clientes que recibe el servidor central.

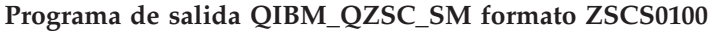

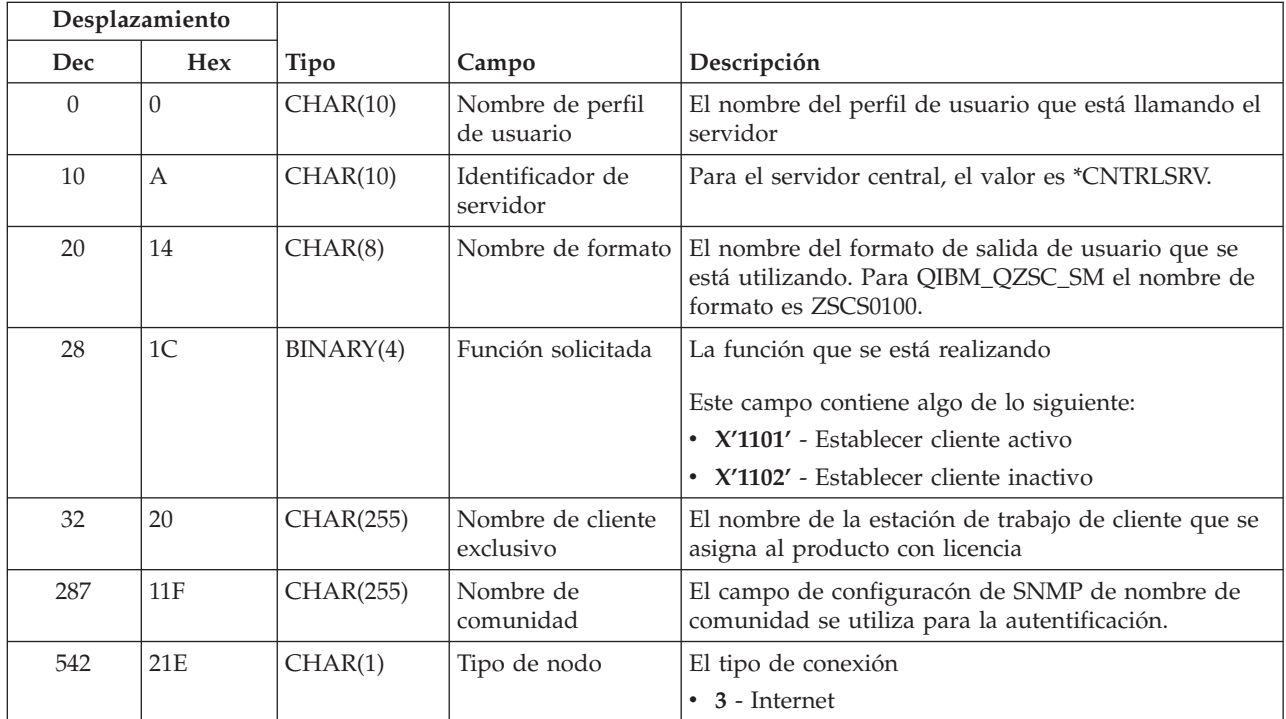

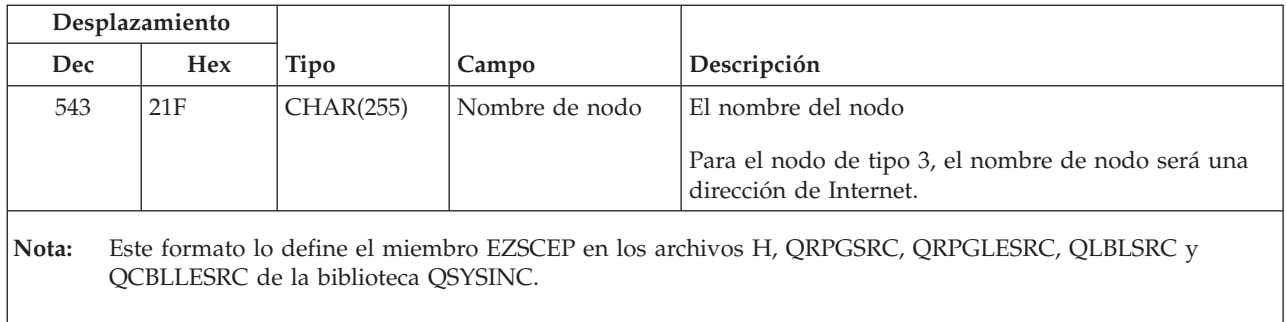

El punto de salida QIBM\_QZSC\_NLS está definido para ejecutar un programa de salida cuando el servidor central recibe la petición de recuperar un mapa de conversión.

| Desplazamiento                                                                                     |                |             |                                                        |                                                                                                    |
|----------------------------------------------------------------------------------------------------|----------------|-------------|--------------------------------------------------------|----------------------------------------------------------------------------------------------------|
| Dec                                                                                                | <b>Hex</b>     | <b>Tipo</b> | Campo                                                  | Descripción                                                                                                    |
| $\theta$                                                                                           | $\theta$       | CHAR(10)    | Nombre de perfil<br>de usuario                         | El nombre del perfil de usuario que está llamando el<br>servidor                                                                                               |
| 10                                                                                                 | $\mathbf{A}$   | CHAR(10)    | Identificador de<br>servidor                           | Para el servidor central, el valor es *CNTRLSRV.                                                                                                    |
| 20                                                                                                 | 14             | CHAR(8)     | Nombre de formato                                      | El nombre del formato de salida de usuario que se<br>está utilizando. Para QIBM_QZSC_NLS, el nombre de<br>formato es ZSCN0100.                                 |
| 28                                                                                                 | 1 <sup>C</sup> | BINARY(4)   | Función solicitada                                     | La función que se está realizando                                                                                                    |
|                                                                                                    |                |             |                                                        | • X'1201' - Recuperar mapa de conversion                                                                                                    |
| 32                                                                                                 | 20             | BINARY(4)   | Del identificador de<br>juego de caracteres<br>(CCSID) | CCSID para datos existentes                                                                                                    |
| 36                                                                                                 | 24             | BINARY(4)   | Al identificador de<br>juego de caracteres<br>(CCSID)  | CCSID en el se convertirán los datos                                                                                                    |
| 40                                                                                                 | 28             | BINARY(2)   | Tipo de conversión                                     | Tipo de correlación solicitada:<br>$\cdot$ X'0001' - Ida y vuelta<br>• X'0002' - Correlación de sustitución<br>X'0003' - Correlación más adecuada<br>$\bullet$ |
| Este formato lo define el miembro EZSCEP en los archivos H, QRPGSRC, QRPGLESRC, QLBLSRC y<br>Nota: |                |             |                                                        |                                                                                                    |

**Programa de salida QIBM\_QZSC\_NLS formato ZSCN0100**

**Servidor de llamadas a mandatos remotos y programas distribuidos:** El servidor de llamadas a mandatos remotos y programas distribuidos tiene un punto de salida definido:

QIBM\_QZRC\_RMT formato CZRC0100

QCBLLESRC de la biblioteca QSYSINC.

El punto de salida QIBM\_QZRC\_RMT está definido para llamar a un programa para las peticiones de llamada a mandato remoto o las de programa distribuido.

El formato de los campos de parámetro es distinto según el tipo de petición.

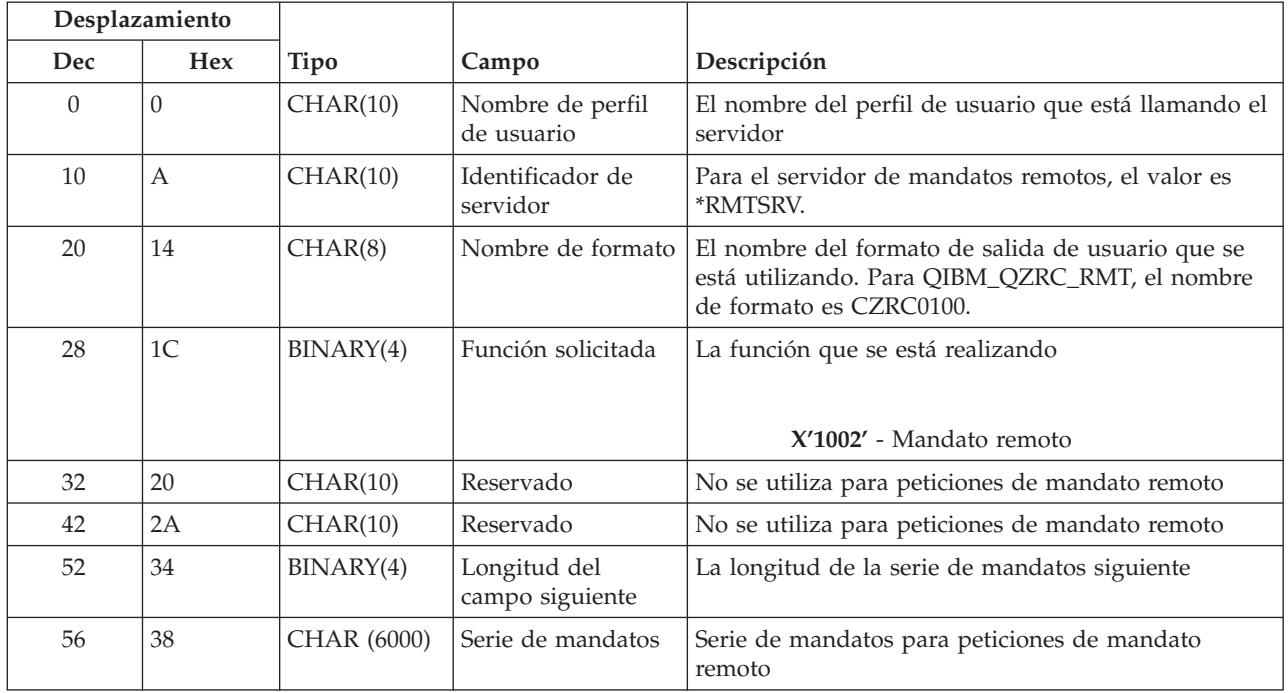

## **Peticiones de mandatos remotos para punto de salida QIBM\_QZRC\_RMT formato CZRC0100**

## **Peticiones de llamada a programa distribuido para punto de salida QIBM\_QZRC\_RMT formato CZRC0100**

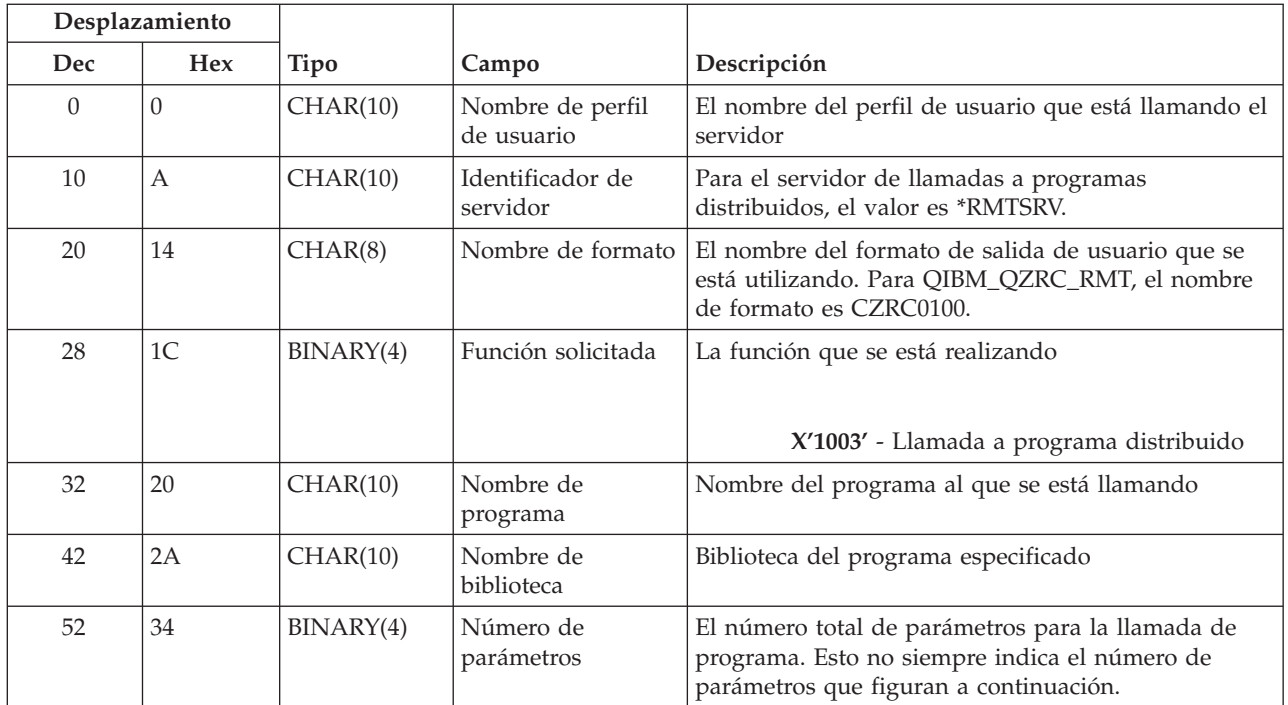

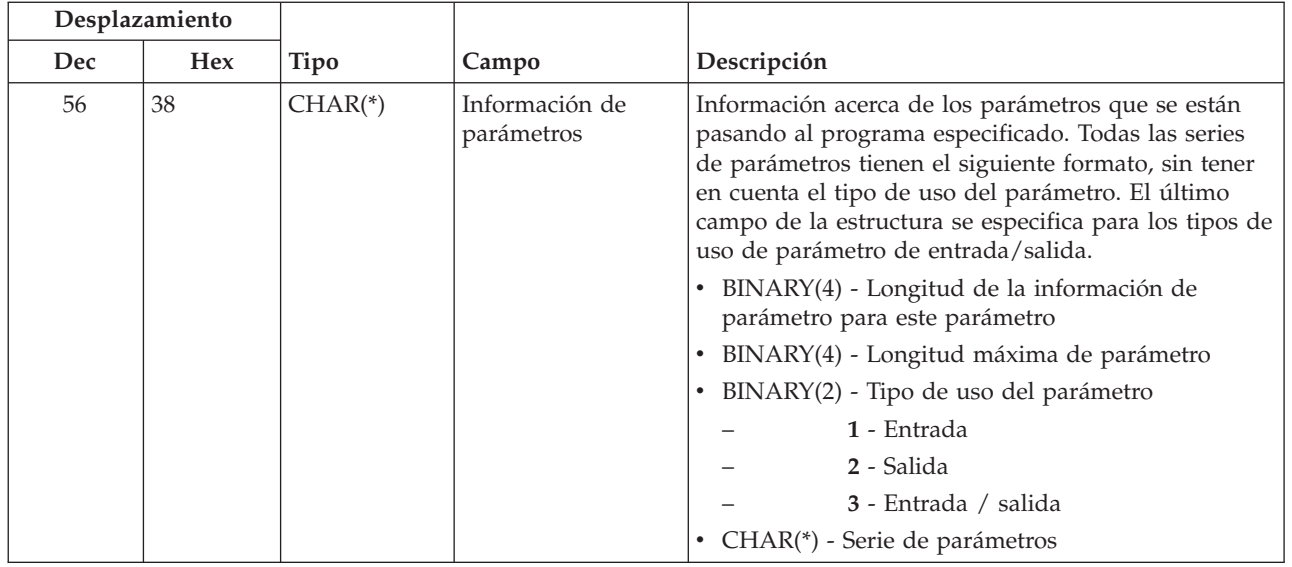

**Servidor de inicio de conexión:** El servidor de inicio de sesión tiene definido un punto de salida:

### QIBM\_QZSO\_SIGNONSRV formato ZSOY0100

El punto de salida QIBM\_QZSO\_SIGNONSRV está definido para ejecutar un programa de punto de salida cuando se reciben las siguientes peticiones de servidor de inicio de sesión:

- v Iniciar solicitud de servidor
- v Recuperar información de inicio de sesión
- v Cambiar contraseña
- v Generar señal de autentificación
- v Generar señal de autentificación de parte de otro usuario

#### **Punto de salida QIBM\_QZSO\_SIGNONSRV formato ZSOY0100**

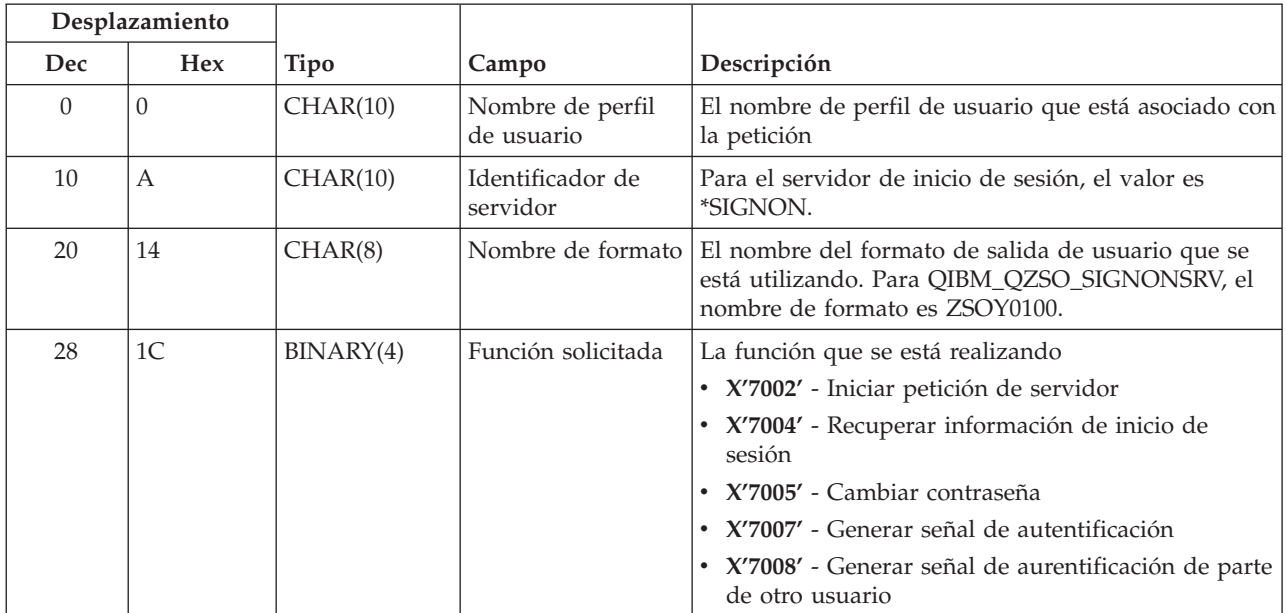

### **Ejemplos: programas de salida**

Los programas de salida de ejemplo de este apartado no muestran todas las consideraciones de programación o técnicas posibles, pero puede revisar los ejemplos antes de empezar su propio diseño y codificación.

#### **Declaración de limitación de responsabilidad de los ejemplos**

 $IBM^{(R)}$  le otorga una licencia no exclusiva de derechos de autor para utilizar todos los ejemplos de código de programación a partir de los cuales puede generar funciones similares adaptadas a sus necesidades específicas.

IBM proporciona todo el código de ejemplo únicamente a modo de ilustración. Estos ejemplos no se han probado a fondo bajo todas las condiciones. IBM, por lo tanto, no puede garantizar ni dar por supuesta la fiabilidad, la posibilidad de servicio ni el funcionamiento de estos programas.

Todos los programas contenidos aquí se proporcionan ″TAL CUAL″ sin ninguna clase de garantías. Se renuncia explícitamente a las garantías implícitas de no vulneración de comercialización y de idoneidad para un propósito determinado.

- v Ejemplos: crear programas de salida con RPG
- v Ejemplos: crear programas de salida con mandatos CL

**Ejemplos: crear programas de salida con RPG:** El ejemplo siguiente ilustra cómo preparar un programa de salida de usuario con RPG\*.

**Nota:** en la declaración de limitación de [responsabilidad](rzaiicodedisclaimer.htm) de los ejemplos de código hallará información legal importante.

```
**
** SERVIDORES OS/400 - PROGRAMA DE SALIDA DE USUARIO DE EJEMPLO
 **
 ** EL PROGRAMA RPG SIGUIENTE ACEPTA INCONDICIONALMENTE
 ** TODAS LAS PETICIONES. SE PUEDE UTILIZAR COMO SHELL
 ** PARA APLICACIONES ESPECÍFICAS. NOTA: ELIMINE LAS
 ** SUBRUTINAS Y LAS ENTRADAS DE SENTENCIA CASE PARA LOS SERVIDORES
 ** QUE NO NECESITAN UN MANEJO ESPECÍFICO DEL PROGRAMA
 ** PARA OBTENER MAYOR RENDIMIENTO.
**
E*
E* DEFINICIONES DE MATRIZ NECESARIAS PARA LA FUNCIÓN DE TRANSFERENCIA
E* Y SQL REMOTO
E*
E TFREQ 4096 1
E RSREQ 4107 1
I*
I*
IPCSDTA DS
I 10 USERID
I 11 20 APPLID
I*
I* PARÁMETROS ESPECÍFICOS PARA UNA IMPRESORA VIRTUAL
I*
I 21 30 VPFUNC
I 31 40 VPOBJ
I 41 50 VPLIB
I 71 750VPIFN
I 76 85 VPOUTQ
I 86 95 VPQLIB
I*
```
I\* PARÁMETROS ESPECÍFICOS PARA LA FUNCIÓN DE MENSAJERÍA I 21 30 MFFUNC I\* I\* PARÁMETROS ESPECÍFICOS PARA LA FUNCIÓN DE TRANSFERENCIA I\* I 21 30 TFFUNC I 31 40 TFOBJ I 1 50 TFLIB<br>I 51 60 TFMBR I 51 60 TFMBR I 61 70 TFFMT I 71 750TFLEN I 764171 TFREQ I\* I\* PARÁMETROS ESPECÍFICOS PARA EL SERVIDOR DE ARCHIVOS I\* I\* NOTA: FSNAME PUEDE TENER UN MÁXIMO DE l6MB. I\* FSNLEN CONTENDRÁ EL TAMAÑO REAL DE FSNAME.  $_{\rm I}^{\rm I\,\star}$ B 21 240FSFID I 25 32 FSFMT I 33 33 FSREAD I 34 34 FSWRIT I 35 35 FSRDWR I 36 36 FSDLT I B 37 400FSNLEN<br>I 41 296 FSNAME I 41 296 FSNAME I\* I\* PARÁMETROS ESPECÍFICOS PARA COLAS DE DATOS I\* I 21 30 DQFUNC I 31 40 DQQ I 41 50 DQLIB I 70 750DQLEN I 76 77 DQROP I 78 820DQKLEN<br>I 83 338 DOKEY 83 338 DQKEY I\* I\* PARÁMETROS ESPECÍFICOS PARA SQL REMOTO I\* I 21 30 RSFUNC I 31 40 RSOBJ<br>I 41 50 RSLIB 41 50 RSLIB I 51 51 RSCMT I 52 52 RSMODE I 53 53 RSCID<br>I 54 71 RSSTN 54 71 RSSTN I 72 75 RSRSV I 764182 RSREQ I\* I\* PARÁMETROS ESPECÍFICOS PARA EL SERVIDOR DE IMPRESIÓN DE RED I\* I 21 28 NPFT I B 29 320NPFID I\* PARÁMETROS ADICIONALES PARA EL FORMATO SPLF0l00 I 33 42 NPJOBN I 43 52 NPUSRN I 53 58 NPJOB# I 59 68 NPFILE I B 69 720NPFIL# I B 73 760NPLEN<br>I 77 332 NPDATA 77 332 NPDATA I\* I\* Servidor de colas de datos: I\* I\* QIBM\_QZHQ\_DATA\_QUEUE formato ZHQ00100  $_{\rm I}^{\rm I\,\star}$ I 21 28 DQOFMT

I B 29 320DQOFID I 33 42 DQOOBJ I 43 52 DQOLIB I 53 54 DQOROP I B 55 580DQOLEN I 59 314 DQOKEY I\* I\* PARÁMETROS ESPECÍFICOS PARA EL SERVIDOR CENTRAL I\* I 21 28 CSFMT I B 29 320CSFID I\* Servidor central: I\* I\* QIBM\_QZSC\_LM formato ZSCL0l00 para las llamadas a gestión de licencias I\* I\* I 33 287 CSLCNM I 288 295 CSLUSR I 296 302 CSLPID I 303 306 CSLFID I 307 312 CSLRID I B 313 3140CSLTYP I\* I\* Servidor central: I\* I\* QIBM\_QZSC\_LM formato ZSCS0l00 para las llamadas a gestión de sistemas I\* I\* I 33 287 CSSCNM I 288 542 CSSCMY I 543 543 CSSNDE I 544 798 CSSNNM I\* I\* Servidor central: I\* I\* QIBM\_QZSC\_LM formato ZSCN0l00 para recuperar llamadas a mapas de conversión I\* I\* I 21 30 CSNXFM I 29 320CSNFNC I B 33 360CSNFRM I B 37 400CSNTO I B 41 420CSNCNT I\* I\* PARÁMETROS ESPECÍFICOS PARA EL SERVIDOR DE BASES DE DATOS I\* I 21 28 DBFMT I B 29 320DBFID I\* I\* PARÁMETROS ADICIONALES PARA EL FORMATO ZDAD0l00 I 33 160 DBDFIL I 161 170 DBDLIB I 171 180 DBDMBR I 181 190 DBDAUT I 191 318 DBDBFL I 319 328 DBDBLB I 329 338 DBDOFL I 339 348 DBDOLB I 349 358 DBDOMB I\* I\* PARÁMETROS ADICIONALES PARA EL FORMATO ZDAD0200 I B 33 360DBNUM I 37 46 DBLIB2 I\* I\* PARÁMETROS ADICIONALES PARA EL FORMATO ZDAQ0l00 I 33 50 DBSTMT I 51 68 DBCRSR

I 69 70 DBOPI I 71 72 DBATTR I 73 82 DBPKG I 83 92 DBPLIB I B 93 940DBDRDA I 95 95 DBCMT I 96 351 DBTEXT I\* LOS PARÁMETROS SIGUIENTES SUSTITUYEN DBTEXT PARA EL FORMATO ZDAQ0200 I 96 105 DBSQCL I B 133 1360DBSQLN I 137 392 DBSQTX I\* PARÁMETROS ADICIONALES PARA EL FORMATO ZDAR0l00 I 33 52 DBLIBR I 53 88 DBRDBN I 89 108 DBPKGR I 109 364 DBFILR I 365 384 DBMBRR I 385 404 DBFFT I\* PARÁMETROS ADICIONALES PARA EL FORMATO ZDAR0200 I 33 42 DBRPLB I 43 170 DBRPTB I 171 180 DBRFLB<br>I 181 308 DBRFTB I 181 308 DBRFTB I\* I\* Servidor de llamadas a mandatos remotos y programas distribuidos: I\* I\* QIBM\_QZRC\_RMT formato CZRC0100 I\* RCPGM Y RCLIB NO SE UTILIZAN PARA LAS LLAMADAS A MANDADOS REMOTOS I\* I 21 28 RCFMT I B 29 320RCFID<br>I 33 42 RCPGM 33 42 RCPGM I 43 52 RCLIB I B 53 560RCNUM I 57 312 RCDATA I\* I\* servidor de inicio de sesión: I\* I\* QIBM\_QZSO\_SIGNONSRV formato ZSOY0l00 para el servidor de inicio de sesión TCP/IP I\* I 21 28 SOXFMT I B 29 320SOFID I\* I\*\*\*\*\*\*\*\*\*\*\*\*\*\*\*\*\*\*\*\*\*\*\*\*\*\*\*\*\*\*\*\*\*\*\*\*\*\*\*\*\*\*\*\*\*\*\*\*\*\*\*\*\*\*\*\*\*\*\*\*\*\*\* I\* I '\*VPRT ' C #VPRT I '\*TFRFCL ' C #TRFCL<br>I '\*FILESRV ' C #FILE I '\*FILESRV ' C #FILE<br>I '\*MSGFCL ' C #MSGF I '\*MSGFCL ' C<br>I '\*DQSRV ' C I '\*DQSRV ' C #DQSRV I '\*RQSRV ' C #RQSRV I '\*SQL ' C #SQL I '\*NDB ' C #NDBSV 1<br>
I '\*RQSRV ' C<br>
I '\*SQL ' C<br>
I '\*NDB ' C<br>
I '\*SQLSRV ' C<br>
I '\*RTVOBJINF' C I '\*RTVOBJINF' C<br>I '\*DATAQSRV' C I \*DATAQSRV ' I 'QNPSERVR ' C #QNPSV I '\*CNTRLSRV' C #CNTRL<br>I '\*RMTSRV' C #RMTSV I '\*RMTSRV ' C<br>I '\*SIGNON ' C I '\*SIGNON ' C #SIGN I\* C\* C\* PARÁMETROS DE LLAMADAS A PROGRAMAS DE SALIDA C\*

C \*ENTRY PLIST<br>C PARM C PARM RTNCD 1 PARM PCSDTA C\* C\* INICIALIZAR VALOR DE RETORNO PARA ACEPTAR PETICIÓN C\* C MOVE '1' RTNCD C\* C\* PROCESO COMÚN C\* C\* LA LÓGICA COMÚN VA AQUÍ C\* C\* PROCESO BASADO EN ID DE SERVIDOR C\* C APPLID CASEQ#VPRT VPRT C APPLID CASEQ#TRFCL TFR C APPLID CASEQ#FILE FILE C APPLID CASEQ#MSGF MSG APPLID CASEQ#DQSRV DATAQ C APPLID CASEQ#RQSRV RSQL C APPLID CASEQ#SQL SQLINT C APPLID CASEQ#NDBSV NDB CASEQ#SQLSV C APPLID CASEQ#RTVOB RTVOBJ C APPLID CASEQ#DATAQ ODATAQ C APPLID CASEQ#QNPSV NETPRT C APPLID CASEQ#CNTRL CENTRL C APPLID CASEQ#RMTSV RMTCMD CASEQ#SIGN C<br>C<br>C<br>SET( C SETON LR C<sub>RETRN</sub> RETRN C\* C\* SUBRUTINAS C\*  $C*$ C\* IMPRESIÓN VIRTUAL C\* C VPRT BEGSR C\* LA LÓGICA ESPECÍFICA VA AQUÍ ENDSR C\* C\* FUNCIÓN DE TRANSFERENCIA C\* C\* A CONTINUACIÓN SE PROPORCIONA UN EJEMPLO DE PROCESO ESPECÍFICO C\* QUE EL PROGRAMA DE SALIDA PODRÍA REALIZAR PARA LA FUNCIÓN DE TRANSFERENCIA. C\* C\* EN ESTE CASO, NO SE PERMITE AL USUARIO SELECCIONAR C\* DATOS DE CUALQUIER ARCHIVO DE LA BIBLIOTECA QIWS. C\* C<br>C TFFUNC IFEO IFEQ 'SELECT' C TFLIB ANDEQ'QIWS' C MOVE '0' RTNCD<br>C END C<br>C END<br>C ENDS ENDSR C\* C\* C\* SERVIDOR DE ARCHIVOS C∗<br>C ARCHIVO BEGSR C\* LA LÓGICA ESPECÍFICA VA AQUÍ C ENDSR  $C*$ C\* FUNCIÓN DE MENSAJERÍA C\* C MSG BEGSR

```
C* LA LÓGICA ESPECÍFICA VA AQUÍ
C ENDSR
C* COLAS DE DATOS
C*
        DATAO BEGSR
C* LA LÓGICA ESPECÍFICA VA AQUÍ
C ENDSR
C*
C* SQL REMOTO
C*C RSQL BEGSR
C* LA LÓGICA ESPECÍFICA VA AQUÍ
                ENDSR
C*
C* SERVIDORES
C*
C*
C* BASE DE DATOS INIT
C*
C SQLINT BEGSR
C* LA LÓGICA ESPECÍFICA VA AQUÍ
                 ENDSR
C*C* BASE DE DATOS NDB (BASE DE DATOS NATIVA)
C*
         NDB BEGSR
C* LA LÓGICA ESPECÍFICA VA AQUÍ
                ENDSR
C*
C* BASE DE DATOS SQL
C*<br>C
         SQLSRV BEGSR
C* LA LÓGICA ESPECÍFICA VA AQUÍ
C ENDSR
C^*C* RECUPERAR INFORMACIÓN DE OBJETO DE BASE DE DATOS
C*
         RTVOBJ BEGSR
C* LA LÓGICA ESPECÍFICA VA AQUÍ
                 ENDSR
\intC* SERVIDOR DE COLAS DE DATOS
C*C CODATAQ BEGSR<br>C* LA LÓGICA ESPI
         LA LÓGICA ESPECÍFICA VA AQUÍ
C ENDSR
C*
C* IMPRESIÓN DE RED
C*C NETPRT BEGSR
         LA LÓGICA ESPECÍFICA VA AQUÍ
C ENDSR
C*
C* SERVIDOR CENTRAL
C*
C*C* A CONTINUACIÓN SE PROPORCIONA UN EJEMPLO DE PROCESO ESPECÍFICO
C* QUE EL PROGRAMA DE SALIDA PODRÍA REALIZAR PARA LA GESTIÓN DE LICENCIAS.
C*C* EN ESTE CASO, NO SE PERMITIRÁ AL USUARIO "USERALL"
C* EJECUTAR NINGUNA FUNCIÓN DE LAS QUE PROPORCIONA EL
C* SERVIDOR CENTRAL PARA EL QUE ESTE PROGRAMA ES UN PROGRAMA
C* DE SALIDA REGISTRADO - INFORMACIÓN DE LICENCIAS, GESTIÓN DE SISTEMAS
C* O RECUPERAR UN MAPA DE CONVERSIÓN.
C*
C CENTRL BEGSR
C USERID IFEQ 'USERALL'
```

```
C MOVE '0' RTNCD
C ENDIF
C* LA LÓGICA ESPECÍFICA VA AQUÍ
C ENDSR
C*
C* LLAMADA A MANDATO REMOTO/PROGRAMA DISTRIBUIDO
C*
C* EN ESTE CASO, NO SE PERMITIRÁ AL USUARIO "USERALL"
C* EJECUTAR NINGUNA LLAMADA A MANDATOS REMOTOS O PROGRAMAS REMOTOS
C*
C RMTCMD BEGSR
C<br>C USERID IFEQ 'USERALL'<br>MOVE '0'
               MOVE '0' RTNCD
C ENDIF
C ENDSR
C*
C* SERVIDOR DE INICIO DE SESIÓN
C*C INICIO DE SESIÓN BEGSR
C* LA LÓGICA ESPECÍFICA VA AQUÍ
C ENDSR
```
**Ejemplos: crear programas de salida con mandatos CL:** El siguiente ejemplo ilustra cómo preparar un programa de salida de usuario con mandatos de lenguaje de control (CL).

**Nota:** en la declaración de limitación de [responsabilidad](rzaiicodedisclaimer.htm) de los ejemplos de código hallará información legal importante.

```
/******************************************************************/
/\star */
/* SERVIDORES iSeries- PROGRAMA DE SALIDA DE USUARIO DE EJEMPLO */
/\star */
/* EL SIGUIENTE PROGRAMA CL ACEPTA INCONDICIONALMENTE TODAS LAS */
/* PETICIONES. SE PUEDE UTILIZAR COMO SHELL PARA DESARROLLAR */
/* PROGRAMAS DE SALIDA QUE SE ADAPTEN A SU ENTORNO OPERATIVO. */
/\star */
/\star */
/******************************************************************/
PGM PARM(&STATUS &REQUEST)
/* * * * * * * * * * * * * * * * * * * */
/\star */
/* DECLARACIONES DE PARÁMETRO DE LLAMADAS A PROGRAMAS */
/\star */
/* * * * * * * * * * * * * * * * * * * */
DCL VAR(&STATUS) TYPE(*CHAR) LEN(1) /* Aceptar/Rechazar indicador */
DCL VAR(&REQUEST) TYPE(*CHAR) LEN(9999) /* Estructura de parámetro. LEN(9999) CL */
/***********************************/
\frac{1}{\sqrt{2}} */
/* DECLARACIONES DE PARÁMETRO */
/\star */
/***********************************/
/* DECLARACIONES COMUNES */
DCL VAR(&USER) TYPE(*CHAR) LEN(10)
/* ID de usuario */DCL VAR(&APPLIC) TYPE(*CHAR) LEN(10)
/* ID de servidor */DCL VAR(&FUNCTN) TYPE(*CHAR) LEN(10) /* Función que se está realizando */
```

```
/* DECLARACIONES DE IMPRESIÓN VIRTUAL */
DCL VAR(&VPOBJ) TYPE(*CHAR) LEN(10) /* Nombre de objeto */
DCL VAR(&VPLIB) TYPE(*CHAR) LEN(10) /* Nombre de biblioteca de objetos */
DCL VAR(&VPLEN) TYPE(*DEC) LEN(5 0) /* Longitud de campos siguientes*/
DCL VAR(&VPOUTQ) TYPE(*CHAR) LEN(10) /* Nombre de cola de salida */
DCL VAR(&VPQLIB) TYPE(*CHAR) LEN(10) /* Nombre de biblioteca de cola de salida */
/* DECLARACIONES DE LA FUNCIÓN DE TRANSFERENCIA */
DCL VAR(&TFOBJ) TYPE(*CHAR) LEN(10) /* Nombre de objeto */
DCL VAR(&TFLIB) TYPE(*CHAR) LEN(10) /* Nombre de biblioteca de objetos */
DCL VAR(&TFMBR) TYPE(*CHAR) LEN(10) /* Nombre de miembro */
DCL VAR(&TFFMT) TYPE(*CHAR) LEN(10) /* Nombre de formato de registro */
DCL VAR(&TFLEN) TYPE(*DEC) LEN(5 0) /* Longitud de petición */
DCL VAR(&TFREQ) TYPE(*CHAR) LEN(1925) /*Transferir sentencia de petición*/
/* DECLARACIONES DE SERVIDOR DE ARCHIVOS */
DCL VAR(&FSFID) TYPE(*CHAR) LEN(4) /* Identificador de función */
DCL VAR(&FSFMT) TYPE(*CHAR) LEN(8) /* Formato de parámetro */
DCL VAR(&FSREAD) TYPE(*CHAR) LEN(1) /* Abrir para lectura */
DCL VAR(&FSWRITE) TYPE(*CHAR) LEN(1) /* Abrir para escritura */
DCL VAR(&FSRDWRT) TYPE(*CHAR) LEN(1) /* Abrir para lect/escr */
DCL VAR(&FSDLT) TYPE(*CHAR) LEN(1) /* Abrir para suprimir */
DCL VAR(&FSLEN) TYPE(*CHAR) LEN(4) /* Longitud de fname */
DCL VAR(&FSNAME) TYPE(*CHAR) LEN(2000) /* Nombre de archivo calificado */
/* DECLARACIONES DE COLA DE DATOS */
DCL VAR(&DQQ) TYPE(*CHAR) LEN(10) /* Nombre de cola de datos */
DCL VAR(&DQLIB) TYPE(*CHAR) LEN(10) /* Nombre de biblioteca de cola de datos */
DCL VAR(&DQLEN) TYPE(*DEC) LEN(5 0) /* Longitud de petición total */
DCL VAR(&DQROP) TYPE(*CHAR) LEN(2) /* Operador relacional */
DCL VAR(&DQKLEN) TYPE(*DEC) LEN(5 0) /* Longitud de clave */
DCL VAR(&DQKEY) TYPE(*CHAR) LEN(256) /* Valor de clave */
/* DECLARACIONES DE SQL REMOTO */
DCL VAR(&RSOBJ) TYPE(*CHAR) LEN(10) /* Nombre de objeto */
DCL VAR(&RSLIB) TYPE(*CHAR) LEN(10) /* Nombre de biblioteca de objetos */
DCL VAR(&RSCMT) TYPE(*CHAR) LEN(1) /* Nivel de control de compromiso */
DCL VAR(&RSMODE) TYPE(*CHAR) LEN(1) /* Bloquear/Actualizar el indicador de modalidad*/
DCL VAR(&RSCID) TYPE(*CHAR) LEN(1) /* ID de cursor */DCL VAR(&RSSTN) TYPE(*CHAR) LEN(18) /* Nombre de sentencia */
DCL VAR(&RSRSU) TYPE(*CHAR) LEN(4) /* Reservado */
DCL VAR(&RSREQ) TYPE(*CHAR) LEN(1925)/* Sentencia SQL */
/* DECLARACIONES DE SERVIDOR DE IMPRESIÓN DE RED */
DCL VAR(&NPFMT) TYPE(*CHAR) LEN(8) /* Nombre de formato */
DCL VAR(&NPFID) TYPE(*CHAR) LEN(4) /* Identificador de función */
/* LOS PARÁMETROS SIGUIENTES SON ADICIONALES PARA EL FORMATO SPLF0l00 */
DCL VAR(&NPJOBN) TYPE(*CHAR) LEN(10)/* Nombre de trabajo */
DCL VAR(&NPUSRN) TYPE(*CHAR) LEN(10)/* Nombre de usuario */
DCL VAR(&NPJOB#) TYPE(*CHAR) LEN(6) /* Número de trabajo */
DCL VAR(&NPFILE) TYPE(*CHAR) LEN(10)/* Nombre de archivo */
DCL VAR(&NPFIL#) TYPE(*CHAR) LEN(4) /* Número de archivo */
DCL VAR(&NPLEN) TYPE(*CHAR) LEN(4) /* Longitud de datos */
DCL VAR(&NPDATA) TYPE(*CHAR) LEN(2000) /* Datos */
DCL VAR(&DBNUM) TYPE(*CHAR) LEN(4) /* Número de bibliotecas */
DCL VAR(&DBLIB2) TYPE(*CHAR) LEN(10) /* Nombre de biblioteca */
```

```
/* DECLARACIONES DE SERVIDOR DE COLA DE DATOS */
DCL VAR(&DQFMT) TYPE(*CHAR) LEN(8) /* Nombre de formato */
DCL VAR(&DQFID) TYPE(*CHAR) LEN(4) /* IDENTIFICADOR de función */
DCL VAR(&DQOOBJ) TYPE(*CHAR) LEN(10) /* Nombre de objeto */DCL VAR(&DQOLIB) TYPE(*CHAR) LEN(10) /* Nombre de biblioteca */
DCL VAR(&DQOROP) TYPE(*CHAR) LEN(2) /* Operador relacional
DCL VAR(&DQOLEN) TYPE(*CHAR) LEN(4) /* Longitud de clave */
DCL VAR(&DQOKEY) TYPE(*CHAR) LEN(256) /* Clave */
/* DECLARACIONES DE SERVIDOR CENTRAL */
DCL VAR(&CSFMT) TYPE(*CHAR) LEN(8) /* Nombre de formato */
DCL VAR(&CSFID) TYPE(*CHAR) LEN(4) /* Identificador de función */
/* LOS PARÁMETROS SIGUIENTES SON ADICIONALES PARA EL FORMATO ZSCL0100 */
DCL VAR(&CSCNAM) TYPE(*CHAR) LEN(255) /* Nombre exclusivo de cliente */
DCL VAR(&CSLUSR) TYPE(*CHAR) LEN(8) /* Handle de usuarios con licencia */
DCL VAR(&CSPID) TYPE(*CHAR) LEN(7) /* Identificación de producto */
DCL VAR(&CSFID) TYPE(*CHAR) LEN(4) /* Identificación de característica */
DCL VAR(&CSRID) TYPE(*CHAR) LEN(6) /* Identificación de release */
DCL VAR(&CSTYPE) TYPE(*CHAR) LEN(2) /* Tipo de información solicitada */
/* LOS PARÁMETROS SIGUIENTES SON ADICIONALES PARA EL FORMATO ZSCS0100 */
DCL VAR(&CSCNAM) TYPE(*CHAR) LEN(255) /* Nombre exclusivo de cliente */
DCL VAR(&CSCMTY) TYPE(*CHAR) LEN(255) /* Nombre de comunidad */
DCL VAR(&CSNODE) TYPE(*CHAR) LEN(1) /* Tipo de nodo */
DCL VAR(&CSNNAM) TYPE(*CHAR) LEN(255) /* Nombre de nodo */
/* LOS PARÁMETROS SIGUIENTES SON ADICIONALES PARA EL FORMATO ZSCN0100 */
DCL VAR(&CSFROM) TYPE(*CHAR) LEN(4) /* Desde CCSID */
DCL VAR(&CSTO) TYPE(*CHAR) LEN(4) /* A CCSID */
DCL VAR(&CSCTYP) TYPE(*CHAR) LEN(2) /* Tipo de conversión */
/* DECLARACIONES DE SERVIDOR DE BASES DE DATOS */
DCL VAR(&DBFMT) TYPE(*CHAR) LEN(8) /* Nombre de formato */
DCL VAR(&DBFID) TYPE(*CHAR) LEN(4) /* Identificador de función */
/* LOS PARÁMETROS SIGUIENTES SON ADICIONALES PARA EL FORMATO ZDAD0100 */
DCL VAR(&DBFILE) TYPE(*CHAR) LEN(128) /* Nombre de archivo */
DCL VAR(&DBLIB) TYPE(*CHAR) LEN(10) /* Nombre de biblioteca */
DCL VAR(&DBMBR) TYPE(*CHAR) LEN(10) /* Nombre de miembro */
DCL VAR(&DBAUT) TYPE(*CHAR) LEN(10) /* Autorización sobre archivo */
DCL VAR(&DBBFIL) TYPE(*CHAR) LEN(128) /* Nombre de archivo de base
DCL VAR(&DBBLIB) TYPE(*CHAR) LEN(10) /* Nombre de biblioteca de base */
DCL VAR(&DBOFIL) TYPE(*CHAR) LEN(10) /* Nombre de archivo de alteración temporal */
DCL VAR(&DBOLIB) TYPE(*CHAR) LEN(10) /* Nombre de biblioteca de alteración temporal */<br>DCL VAR(&DBOMBR) TYPE(*CHAR) LEN(10) /* Nombre de miembro de alteración temporal */
DCL VAR(&DBOMBR) TYPE(*CHAR) LEN(10) /* Nombre de miembro de alteración temporal */
/* LOS PARÁMETROS SIGUIENTES SON ADICIONALES PARA EL FORMATO ZDAD0200 */
DCL VAR(&DBNUM) TYPE(*CHAR) LEN(4) /* Número de bibliotecas */
DCL VAR(&DBLIB2) TYPE(*CHAR) LEN(10) /* Nombre de biblioteca */
/* LOS PARÁMETROS SIGUIENTES SON ADICIONALES PARA EL FORMATO ZDAQ0100 */
DCL VAR(&DBSTMT) TYPE(*CHAR) LEN(18) /* Nombre de sentencia */
DCL VAR(&DBCRSR) TYPE(*CHAR) LEN(18) /* Nombre de cursor */
DCL VAR(&DBOPT) TYPE(*CHAR) LEN(2) /* Preparar opción */
DCL VAR(&DBATTR) TYPE(*CHAR) LEN(2) /* Abrir atributos */
DCL VAR(&DBPKG) TYPE(*CHAR) LEN(10) /* Nombre de paquete */
DCL VAR(&DBPLIB) TYPE(*CHAR) LEN(10) /* Nombre de biblioteca de paquete */
```

```
DCL VAR(&DBDRDA) TYPE(*CHAR) LEN(2) /* Indicador DRDA(R) */
DCL VAR(&DBCMT) TYPE(*CHAR) LEN(1) /* Nivel de control de compromiso */
```

```
DCL VAR(&DBTEXT) TYPE(*CHAR) LEN(512) /* Los primeros 512 bytes de stmt */
```
/\* LOS PARÁMETROS SIGUIENTES SON ADICIONALES PARA EL FORMATO ZDAR0100 \*/ DCL VAR(&DBLIBR) TYPE(\*CHAR) LEN(20) /\* Nombre de biblioteca  $*$ / DCL VAR(&DBRDBN) TYPE(\*CHAR) LEN(36) /\* Nombre de base de datos relacional \*/ DCL VAR(&DBPKGR) TYPE(\*CHAR) LEN(20) /\* Nombre de paquete \*/ DCL VAR(&DBFILR) TYPE(\*CHAR) LEN(256) /\* Nombre de archivo (seudónimo de SQL) \*/ DCL VAR(&DBMBRR) TYPE(\*CHAR) LEN(20) /\* Nombre de miembro \*/ DCL VAR(&DBFFMT) TYPE(\*CHAR) LEN(20) /\* Nombre de formato \*/ /\* LOS PARÁMETROS SIGUIENTES SON ADICIONALES PARA EL FORMATO ZDAR0200 \*/ DCL VAR(&DBPLIB) TYPE(\*CHAR) LEN(10) /\* Biblioteca de tabla de claves primarias \*/ DCL VAR(&DBPTBL) TYPE(\*CHAR) LEN(128) /\* Tabla de claves primarias \*/ DCL VAR(&DBFLIB) TYPE(\*CHAR) LEN(10) /\* Biblioteca de tabla de claves foráneas \*/ DCL VAR(&DBFTBL) TYPE(\*CHAR) LEN(128) /\* Tabla de claves foráneas  $*/$ /\* DECLARACIONES DE SERVIDOR DE MANDATO REMOTO \*/ DCL VAR(&RCFMT) TYPE(\*CHAR) LEN(8) /\* Nombre de formato \*/ DCL VAR(&RCFID) TYPE(\*CHAR) LEN(4) /\* Identificador de función \*/ DCL VAR(&RCPGM) TYPE(\*CHAR) LEN(10) /\* Nombre de programa \*/ DCL VAR(&RCLIB) TYPE(\*CHAR) LEN(10) /\* Nombre de biblioteca de programa  $*/$ DCL VAR(&RCNUM) TYPE(\*CHAR) LEN(4) /\* Número de parms o cmdlen \*/ DCL VAR(&RCDATA) TYPE(\*CHAR) LEN(9999)/\* Serie de mandatos no parms \*/ /\* DECLARACIONES DE SERVIDOR DE INICIO DE SESIÓN \*/ DCL VAR(&SOFMT) TYPE(\*CHAR) LEN(8) /\* Nombre de formato \*/ DCL VAR(&SOFID) TYPE(\*CHAR) LEN(4) /\* Identificador de función  $*$ / /\*\*\*\*\*\*\*\*\*\*\*\*\*\*\*\*\*\*\*\*\*\*\*\*\*\*\*\*\*\*\*\*\*\*\*/  $/\star$  \*/ /\* DECLARACIONES DE OTROS \*/  $/\star$  \*/ /\*\*\*\*\*\*\*\*\*\*\*\*\*\*\*\*\*\*\*\*\*\*\*\*\*\*\*\*\*\*\*\*\*\*\*/ DCL VAR(&WRKLEN) TYPE(\*CHAR) LEN(5) DCL VAR(&DECLEN) TYPE(\*DEC) LEN(8 0) /\* \* \* \* \* \* \* \* \* \* \* \* \* \* \* \* \* \* \* \* \* \* \* \* \* \* \* \* \* \* \*/  $/\star$  \*/ /\* EXTRAER LOS PARÁMETROS DE LA ESTRUCTURA \*/  $/\star$  \*/ /\* \* \* \* \* \* \* \* \* \* \* \* \* \* \* \* \* \* \* \* \* \* \* \* \* \* \* \* \* \* \*/ /\* ENCABEZAMIENTO \*/ CHGVAR VAR(&USER) VALUE(%SST(&REQUEST 1 10)) CHGVAR VAR(&APPLIC) VALUE(%SST(&REQUEST 11 10)) CHGVAR VAR(&FUNCTN) VALUE(%SST(&REQUEST 21 10)) /\* IMPRESORA VIRTUAL \*/ CHGVAR VAR(&VPOBJ) VALUE(%SST(&REQUEST 31 10)) CHGVAR VAR(&VPLIB) VALUE(%SST(&REQUEST 41 10)) CHGVAR VAR(&WRKLEN) VALUE(%SST(&REQUEST 71 5)) CHGVAR VAR(&VPLEN) VALUE(%BINARY(&WRKLEN 1 4)) CHGVAR VAR(&VPOUTQ) VALUE(%SST(&REQUEST 76 10)) CHGVAR VAR(&VPQLIB) VALUE(%SST(&REQUEST 86 10))

/\* FUNCIÓN DE TRANSFERENCIA \*/ CHGVAR VAR(&TFOBJ) VALUE(%SST(&REQUEST 31 10)) CHGVAR VAR(&TFLIB) VALUE(%SST(&REQUEST 41 10))

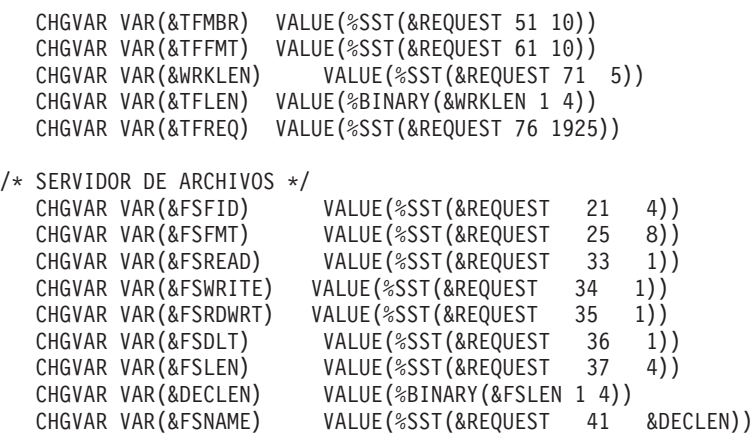

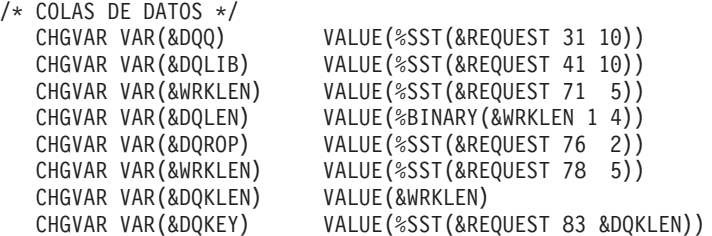

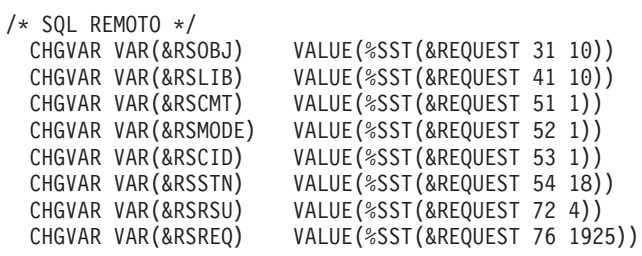

```
/* SERVIDOR DE IMPRESIÓN DE RED */
   CHGVAR VAR(&NPFMT) VALUE(%SST(&REQUEST 21 8))
   CHGVAR VAR(&NPFID) VALUE(%SST(&REQUEST 29 4))
/* SI EL FORMATO ES SPLF0100 */
IF COND(&NPFMT *EQ 'SPLF0100') THEN(DO)
   CHGVAR VAR(&NPJOBN) VALUE(%SST(&REQUEST 33 10))
   CHGVAR VAR(&NPUSRN) VALUE(%SST(&REQUEST 43 10))<br>CHGVAR VAR(&NPJOB#) VALUE(%SST(&REQUEST 53 6))
   CHGVAR VAR(&NPJOB#) VALUE(%SST(&REQUEST 53 6))<br>CHGVAR VAR(&NPFILE) VALUE(%SST(&REQUEST 59 10)
                              VALUE(%SST(&REQUEST 59 10))
   CHGVAR VAR(&NPFIL#) VALUE(%SST(&REQUEST 69 4))
   CHGVAR VAR(&NPLEN) VALUE(%SST(&REQUEST 73 4))<br>CHGVAR VAR(&DECLEN) VALUE(%BINARY(&NPLEN 1 4))
                             VALUE(%BINARY(&NPLEN 1 4))
   CHGVAR VAR(&NPDATA) VALUE(%SST(&REQUEST 77 &DECLEN))
```

```
ENDDO
```

```
/* SERVIDOR DE COLA DE DATOS */
  CHGVAR VAR(&DQFMT) VALUE(%SST(&REQUEST 21 8))
  CHGVAR VAR(&DQFID) VALUE(%SST(&REQUEST 29 4))
```

```
CHGVAR VAR(&DQOOBJ) VALUE(%SST(&REQUEST 33 10))
   CHGVAR VAR(&DQOLIB) VALUE(%SST(&REQUEST 43 10))
   CHGVAR VAR(&DQOROP) VALUE(%SST(&REQUEST 53 2))
   CHGVAR VAR(&DQOLEN) VALUE(%SST(&REQUEST 55 4))
   CHGVAR VAR(&DQOKEY) VALUE(%SST(&REQUEST 59 256))
/* SERVIDOR CENTRAL */
   CHGVAR VAR(&CSFMT) VALUE(%SST(&REQUEST 21 8))
   CHGVAR VAR(&CSFID) VALUE(%SST(&REQUEST 29 4))
/* SI EL FORMATO ES ZSCL0100 */
IF COND(&CSFMT *EQ 'ZSCL0100') THEN(DO)
 CHGVAR VAR(&CSCNAM) VALUE(%SST(&REQUEST 33 255))
   CHGVAR VAR(&CSLUSR) VALUE(%SST(&REQUEST 288 8))<br>CHGVAR VAR(&CSPID) VALUE(%SST(&REQUEST 296 7))
                        VALUE(%SST(&REQUEST 296 7))
   CHGVAR VAR(&CSFID) VALUE(%SST(&REQUEST 303 4))
   CHGVAR VAR(&CSRID) VALUE(%SST(&REQUEST 307 6))
   CHGVAR VAR(&CSTYPE) VALUE(%SST(&REQUEST 313 2))
FNDDO
/* SI EL FORMATO ES ZSCS0100 */
IF COND(&CSFMT *EQ 'ZSCS0100') THEN(DO)
 CHGVAR VAR(&CSCNAM) VALUE(%SST(&REQUEST 33 255))
  CHGVAR VAR(&CSCMTY) VALUE(%SST(&REQUEST 288 255))
  CHGVAR VAR(&CSNODE) VALUE(%SST(&REQUEST 543 1))
  CHGVAR VAR(&CSNNAM) VALUE(%SST(&REQUEST 544 255))
ENDDO
/* SI EL FORMATO ES ZSCN0100 */
IF COND(&CSFMT *EQ 'ZSCN0100') THEN(DO)
  CHGVAR VAR(&CSFROM) VALUE(%SST(&REQUEST 33 4))<br>CHGVAR VAR(&CSTO) VALUE(%SST(&REQUEST 37 4))
                      VALUE(%SST(&REQUEST 37 4))
  CHGVAR VAR(&CSCTYP) VALUE(%SST(&REQUEST 41 2))
ENDDO
/* SERVIDOR DE BASES DE DATOS */
   CHGVAR VAR(&DBFMT) VALUE(%SST(&REQUEST 21 8))
   CHGVAR VAR(&DBFID) VALUE(%SST(&REQUEST 29 4))
/* SI EL FORMATO ES ZDAD0100 */
IF COND(&CSFMT *EQ 'ZDAD0100') THEN(DO)
   CHGVAR VAR(&DBFILE) VALUE(%SST(&REQUEST 33 128))<br>CHGVAR VAR(&DBLIB) VALUE(%SST(&REQUEST 161 10))
                          VALUE(%SST(&REQUEST 161 10))
   CHGVAR VAR(&DBMBR) VALUE(%SST(&REQUEST 171 10))
   CHGVAR VAR(&DBAUT) VALUE(%SST(&REQUEST 181 10))
   CHGVAR VAR(&DBBFIL) VALUE(%SST(&REQUEST 191 128))
   CHGVAR VAR(&DBBLIB) VALUE(%SST(&REQUEST 319 10))
   CHGVAR VAR(&DBOFIL) VALUE(%SST(&REQUEST 329 10))
   CHGVAR VAR(&DBOLIB) VALUE(%SST(&REQUEST 339 10))
   CHGVAR VAR(&DBOMBR) VALUE(%SST(&REQUEST 349 10))
ENDDO
/* SI EL FORMATO ES ZDAD0200 */
IF COND(&CSFMT *EQ 'ZDAD0200') THEN(DO)
  CHGVAR VAR(&DBNUM) VALUE(%SST(&REQUEST 33 4))
```

```
CHGVAR VAR(&DBLIB2) VALUE(%SST(&REQUEST 37 10))
ENDDO
```

```
/* SERVIDOR DE MANDATO REMOTO */
   CHGVAR VAR(&RCFMT) VALUE(%SST(&REQUEST 21 8))
   CHGVAR VAR(&RCFID) VALUE(%SST(&REQUEST 29 4))
   CHGVAR VAR(&RCPGM) VALUE(%SST(&REQUEST 33 10))
   CHGVAR VAR(&RCLIB) VALUE(%SST(&REQUEST 43 10))
   CHGVAR VAR(&RCNUM) VALUE(%SST(&REQUEST 53 4))
  CHGVAR VAR(&RCDATA) VALUE(%SST(&REQUEST 57 6000))
/* DECLARACIONES DE SERVIDOR DE INICIO DE SESIÓN */
  CHGVAR VAR(&SOFMT) VALUE(%SST(&REQUEST 21 8))<br>CHGVAR VAR(&SOFID) VALUE(%SST(&REQUEST 29 4))
                        VALUE(%SST(&REQUEST 29 4))
/***********************************/
/\star */
/* EMPEZAR PROGRAMA PRINCIPAL */
\frac{1}{\sqrt{2}} */
/***********************************/
CHGVAR VAR(&STATUS) VALUE('1') /* INICIALIZAR EL VALOR DE RETORNO
                         PARA ACEPTAR LA PETICIÓN */
```
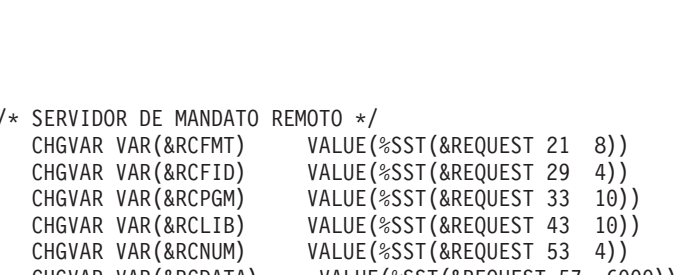

```
/* SI EL FORMATO ES ZDAR0200 */
IF COND(&CSFMT *EQ 'ZDAR0200') THEN(DO)<br>CHGVAR VAR(&DBPLIB) VALUE(%SST(&
   CHGVAR VAR(&DBPLIB) VALUE(%SST(&REQUEST 33 10))<br>CHGVAR VAR(&DBPTBL) VALUE(%SST(&REQUEST 43 128)
                                  VALUE(%SST(&REQUEST 43 128))
    CHGVAR VAR(&DBFLIB) VALUE(%SST(&REQUEST 171 10))
    CHGVAR VAR(&DBFTBL) VALUE(%SST(&REQUEST 181 128))
ENDDO
```
/\* LOS PARÁMETROS SIGUIENTES SON ADICIONALES PARA EL FORMATO ZDAR0200 \*/

```
/* SI EL FORMATO ES ZDAR0100 */
IF COND(&CSFMT *EQ 'ZDAR0100') THEN(DO)
   CHGVAR VAR(&DBLIBR) VALUE(%SST(&REQUEST 33 20))<br>CHGVAR VAR(&DBRDBN) VALUE(%SST(&REQUEST 53 36))
   CHGVAR VAR(&DBRDBN) VALUE(%SST(&REQUEST 53 36))<br>CHGVAR VAR(&DBPKGR) VALUE(%SST(&REQUEST 69 20))
                               VALUE(%SST(&REQUEST 69 20))
   CHGVAR VAR(&DBATTR) VALUE(%SST(&REQUEST 89 20))
   CHGVAR VAR(&DBFILR) VALUE(%SST(&REQUEST 109 256))
   CHGVAR VAR(&DBMBRR) VALUE(%SST(&REQUEST 365 20))
   CHGVAR VAR(&DBFFMT) VALUE(%SST(&REQUEST 385 20))
ENDDO
```
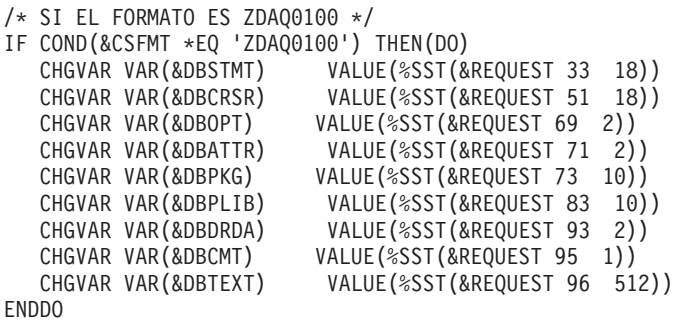

```
/* AÑADIR LÓGICA COMÚN A TODOS LOS SERVIDORES */
/* PROCESAR ID DE SERVIDOR DE BASE */
IF COND(&APPLIC *EQ '*VPRT') THEN(GOTO CMDLBL(VPRT)) /* SI IMPRESORA VIRTUAL */
IF COND(&APPLIC *EQ '*TFRFCL') THEN(GOTO CMDLBL(TFR)) /* SI FUNCIÓN DE TRANSFERENCIA*/
IF COND(&APPLIC *EQ '*FILESRV') THEN(GOTO CMDLBL(FLR)) /* SI SERVIDORES DE ARCHIVOS */
IF COND(&APPLIC *EQ '*MSGFCL') THEN(GOTO CMDLBL(MSG)) /* SI FUNCIÓN DE MENSAJERÍA */
IF COND(&APPLIC *EQ '*DQSRV') THEN(GOTO CMDLBL(DATAQ)) /* SI COLAS DE DATOS */
 IF COND(&APPLIC *EQ '*RQSRV') THEN(GOTO CMDLBL(RSQL)) /* SI SQL REMOTO */
 IF COND(&APPLIC *EQ '*SQL') THEN(GOTO CMDLBL(SQLINIT)) /* SI SQL */
 IF COND(&APPLIC *EQ '*NDB') THEN(GOTO CMDLBL(NDB)) /* SI BASE DE DATOS NATIVA */
IF COND(&APPLIC *EQ '*SQLSRV') THEN(GOTO CMDLBL(SQLSRV)) /* SI SQL */
IF COND(&APPLIC *EQ '*RTVOBJINF') THEN(GOTO CMDLBL(RTVOBJ)) /* SI RECUPERAR OB*/
IF COND(&APPLIC *EQ '*DATAQSRV') THEN(GOTO CMDLBL(ODATAQ)) /* SI D*/
IF COND(&APPLIC *EQ 'QNPSERVR') THEN(GOTO CMDLBL(NETPRT)) /* IF NETWORK PRI*/
IF COND(&APPLIC *EQ '*CNTRLSRV') THEN(GOTO CMDLBL(CENTRAL)) /* SI SERV CENTRAL*/
 IF COND(&APPLIC *EQ '*RMTSRV') THEN(GOTO CMDLBL(RMTCMD)) /* SI MANDR/P SIST */
 IF COND(&APPLIC *EQ '*SIGNON') THEN(GOTO CMDLBL(SIGNON)) /* SI INICIO DE SESIÓN */
 GOTO EXIT
/* * * * * * * * * * * * * * * * * * * * * * */
/* SUBRUTINAS */
/\star */
/* * * * * * * * * * * * * * * * * * * * * * */
/* IMPRESORA VIRTUAL */
VPRT:
  /* LA LÓGICA ESPECÍFICA VA AQUÍ */
 GOTO EXIT
/* FUNCIÓN DE TRANSFERENCIA */
TFR:
  /* LA LÓGICA ESPECÍFICA VA AQUÍ */
 GOTO EXIT
/* SERVIDORES DE ARCHIVOS */
 FLR:
  /* LA LÓGICA ESPECÍFICA VA AQUÍ */
 GOTO EXIT
/* FUNCIÓN DE MENSAJERÍA */
 MSG:
  /* LA LÓGICA ESPECÍFICA VA AQUÍ */
 GOTO EXIT
/* COLAS DE DATOS */
 DATAQ:
  /* LA LÓGICA ESPECÍFICA VA AQUÍ */
 GOTO EXIT
/* SQL REMOTO */
 RSQL:
```

```
/* LA LÓGICA ESPECÍFICA VA AQUÍ */
  GOTO EXIT
/* INIT DE BASE DE DATOS*/
  SQLINIT:
   /* LA LÓGICA ESPECÍFICA VA AQUÍ */
  GOTO EXIT
/* BASE DE DATOS NATIVA */
        NDB:
   /* LA LÓGICA ESPECÍFICA VA AQUÍ */
  GOTO EXIT
/* SQL DE BASE DE DATOS */
  SQLSRV:
   /* LA LÓGICA ESPECÍFICA VA AQUÍ */
  GOTO EXIT
/* RECUPERAR INFORMACIÓN DE OBJETO */
  RTVOBJ:
   /* LA LÓGICA ESPECÍFICA VA AQUÍ */
  GOTO EXIT
/* SERVIDOR DE COLA DE DATOS */
  ODATAQ:
   /* LA LÓGICA ESPECÍFICA VA AQUÍ */
  GOTO EXIT
/* SERVIDOR DE IMPRESIÓN DE RED */
  NETPRT:
   /* LA LÓGICA ESPECÍFICA VA AQUÍ */
 GOTO EXIT
/* SERVIDOR CENTRAL */
  CENTRAL:
   /* LA LÓGICA ESPECÍFICA VA AQUÍ */
 GOTO EXIT
/* LLAMADA A MANDATO REMOTO Y PROGRAMA DISTRIBUIDO */
 RMTCMD:
/* EN ESTE CASO, SI UN USUARIO INTENTA REALIZAR UNA LLAMADA A UN MANDATO */
/* REMOTO/PROGRAMA DISTRIBUIDO Y SU ID DE USUARIO ES userid, NO PODRÁ */
 \frac{1}{2} CONTINUAR. \frac{1}{2} \frac{1}{2} \frac{1}{2} \frac{1}{2} \frac{1}{2} \frac{1}{2} \frac{1}{2} \frac{1}{2} \frac{1}{2} \frac{1}{2} \frac{1}{2} \frac{1}{2} \frac{1}{2} \frac{1}{2} \frac{1}{2} \frac{1}{2} \frac{1}{2} \frac{1}{2} \frac{1}{2} \frac{1}{2} 
IF COND(&USER *EQ 'userid') THEN(CHGVAR VAR(&STATUS) VALUE('0'))
 GOTO EXIT
/* SERVIDOR DE INICIO DE SESIÓN */
 INICIO DE SESIÓN:
```

```
/* LA LÓGICA ESPECÍFICA VA AQUÍ */
GOTO EXIT
```
EXIT: ENDPGM

# **Administración de iSeries NetServer**

## ≫

iSeries<sup>(TM)</sup> Access para Windows<sup>(R)</sup> se beneficia de la función de IBM<sup>(R)</sup> Operating System/400<sup>(R)</sup> (OS/400<sup>(R)</sup>) IBM iSeries Support para Windows Network Neighborhood (iSeries NetServer). Esta función permite el servicio de archivos y el servicio de impresión.

Si desea una documentación completa acerca de cómo instalar, administrar y utilizar iSeries Netserver, consulte iSeries NetServer.

≪

# **Restringir a los usuarios con políticas y administración de aplicaciones**

 $iSeries^{(TM)}$  Access para Windows<sup>(R)</sup> soporta dos métodos primarios para implementar un control administrativo sobre la red: la administración de aplicaciones y las políticas. La administración de aplicaciones basa las restricciones en el perfil de usuario iSeries y se administra mediante iSeries Navigator. Las políticas imponen establecer valores de configuración y restricciones, y se pueden aplicar tanto a PC específicos como a perfiles de usuario de Windows individuales. Por lo tanto, ofrecen mayor granularidad que la administración de aplicaciones, pero son significativamente más difíciles de configurar y administrar. Para utilizar políticas, debe bajar el "Editor de [políticas](#page-106-0) del sistema de [Microsoft"](#page-106-0) en la página 101 y configurar su PC y servidor iSeries para el almacenamiento, recuperación y aplicación de las políticas que establezca. Generalmente, es preferible utilizar la administración de aplicaciones si todas las funciones que se desean restringir están habilitadas por la administración de aplicaciones, y si la versión de  $OS/400^{(R)}$  que se está utilizando soporta la administración de aplicaciones.

Para la V5R2, la administración de aplicaciones ha añadido soporte para los valores centrales. El soporte de valores centrales en la administración de aplicaciones proporciona la habilidad de gestionar la mayor parte de las funciones que iSeries Access para Windows controla mediante las plantillas de políticas siguientes:

- v Restricciones de tiempo de ejecución (caerestr.adm)
- v Propiedades de conexión impuestas (config.adm)
- Políticas de configuración (caecfg.adm)

Para obtener más información acerca de la administración de aplicaciones, consulte Administración de aplicaciones.

Para informarse sobre las políticas, consulte los temas siguientes:

- Visión general de las políticas de iSeries Access para [Windows](rzaiipoloverview.htm)
- v ["Preparación](#page-105-0) del sistema para utilizar políticas" en la página 100
- v "Lista de políticas de iSeries Access para [Windows"](#page-107-0) en la página 102

# **Visión general de las políticas de iSeries Access para Windows**

Se pueden utilizar las políticas de iSeries<sup>(TM)</sup> Access para Windows<sup>(R)</sup> para restringir a los usuarios de ciertas acciones y para sugerir o solicitar ciertas características de configuración. Las políticas del sistema se pueden aplicar a perfiles individuales de usuario de Windows y a PC específicos. Sin embargo, estas políticas no ofrecen control sobre los recursos de servidor iSeries y no sustituyen la seguridad iSeries. Para obtener una descripción de lo que se puede hacer con las políticas, consulte Tipos y [ámbitos](rzaiitypescope.htm) de [políticas.](rzaiitypescope.htm)

El uso de la Política de grupo para controlar el uso y la configuración de iSeries Access para Windows ha sido poco evaluado y, por lo tanto, podrían obtenerse resultados imprevisibles. Para obtener más información sobre la Política de grupo, consulte la documentación de Microsoft. El resto de este tema se ocupa del uso evaluado de las políticas de iSeries Access para Windows.

#### **Soporte de políticas en la red**

Las políticas residen en un servidor de archivos. Cada vez que el usuario inicia la sesión en la estación de trabajo de Windows, la estación de trabajo baja todas las políticas aplicables a ese perfil de usuario de Windows. El PC del usuario aplica las políticas al registro antes de que el usuario realice ninguna acción en la estación de trabajo. Cada sistema operativo Windows viene con el código necesario para bajar las políticas.

Para poder utilizar todas las posibilidades de las políticas, necesita lo siguiente:

- v Un servidor de inicio de sesión primario
- Un servidor de políticas

Puede utilizar el IBM<sup>(R)</sup> iSeries Support for Windows Network Neighborhood (iSeries NetServer) como servidor de políticas. Windows NT/2000 y Novell Netware pueden ser ambos tipos de servidor.

Para obtener más información, consulte [Instalación](rzaiiconfiguration.htm) del sistema para utilizar políticas.

#### **Archivos de políticas**

Las definiciones de políticas están contenidas en plantillas de políticas, las cuales organizan las políticas por categorías. iSeries Access para Windows proporciona cinco plantillas de políticas, una por cada una de las funciones siguientes:

- v Restringir las funciones de iSeries Access para Windows para un sistema determinado (sysname.adm)
- v Restringir una función específica de iSeries Access para Windows en tiempo de ejecución (caerestr.adm)
- v Restringir qué componentes pueden instalar o desinstalar los usuarios (caeinrst.adm)
- v Imponer o sugerir valores de configuración para entornos específicos, los sistemas que hay dentro de esos entornos y algunos valores configurables para esos sistemas (config.adm)
- v Sugerir o imponer valores configurables globales (aecfg.adm)

Debe generar las plantillas de políticas con el programa de utilidad CWBADGEN antes de crear o modificar políticas específicas. Después debe utilizar el editor de políticas del sistema de [Microsoft](rzaiieditor.htm) para activar las plantillas y establecer sus políticas constitutivas. Después de establecer las políticas, guarde los cambios en un archivo de políticas, como por ejemplo (nt)config.pol.

**Nota:** debe crear y mantener las políticas individuales para los diversos sistemas operativos de Windows. Consulte la documentación de Microsoft para obtener más información.

Consulte [Creación](rzaiicreatingpolicyfiles.htm) de políticas para obtener más información.

## **Tipos y ámbitos de políticas**

Cada política proporcionada por iSeries<sup>(TM)</sup> Access para Windows<sup>(R)</sup> es una política de restricción o de configuración y puede aplicarse a uno o más ámbitos.

### **Políticas de restricción**

Las políticas de restricción normalmente se pueden establecer en cualquier ámbito y pueden tener las siguientes aplicaciones:

- v Restringir o permitir el uso de una función o acción de iSeries Access para Windows.
- v Incluir restricciones para instalar o desinstalar componentes, paquetes de servicio, actualizaciones o todo el producto.
- v Incluir otras restricciones. Por ejemplo, se puede restringir un cierto tipo de subida de transferencia de datos o bien restringir de una sola vez todos los tipos de subidas de transferencia de datos utilizando la política de impedir toda transferencia de datos a los servidores iSeries.
- v Hacer que queden ocultos o ″atenuados″ los controles o las opciones que normalmente son seleccionables.
- v Notificar al usuario cuando una política de restricción le impide que se complete una función que está intentando realizar; esto se hace normalmente mediante un mensaje que se visualiza en una consola o en una ventana.

### **Políticas de configuración**

Las políticas de configuración sólo pueden establecerse en un ámbito de usuario y pueden tener las siguientes aplicaciones:

- v Pre-configurar valores que el usuario final podría normalmente configurar por sí mismo.
- v Configurar valores, características que el usuario puede normalmente habilitar o inhabilitar, listas de entornos y conexiones.
- v Atenuar un valor obligatorio. Cuando una política de configuración impone un valor, el campo de entrada para ese valor no aceptará cambios.

Las políticas de configuración se pueden sugerir o imponer.

- v Sugeridas: se utilizará el valor proporcionado a menos que el usuario lo configure explícitamente o que un programa de aplicación lo establezca. Así se altera temporal y realmente el valor por omisión normal que utilizaría iSeries Access para Windows, pero no se obliga a utilizar el valor; se puede especificar otro valor que altere temporalmente el sugerido.
- v Impuestas: se utilizará el valor proporcionado; no lo pueden cambiar ni los usuarios ni los programas de aplicación.

### **Ámbitos de las políticas**

Cada política se puede establecer en tres ámbitos: ámbito de máquina, ámbito de usuario y ámbito de conexión iSeries. Algunas políticas se pueden establecer en varios ámbitos, mientras que otras solamente en uno.

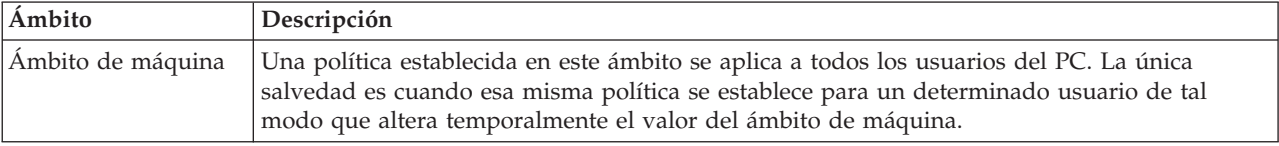

<span id="page-105-0"></span>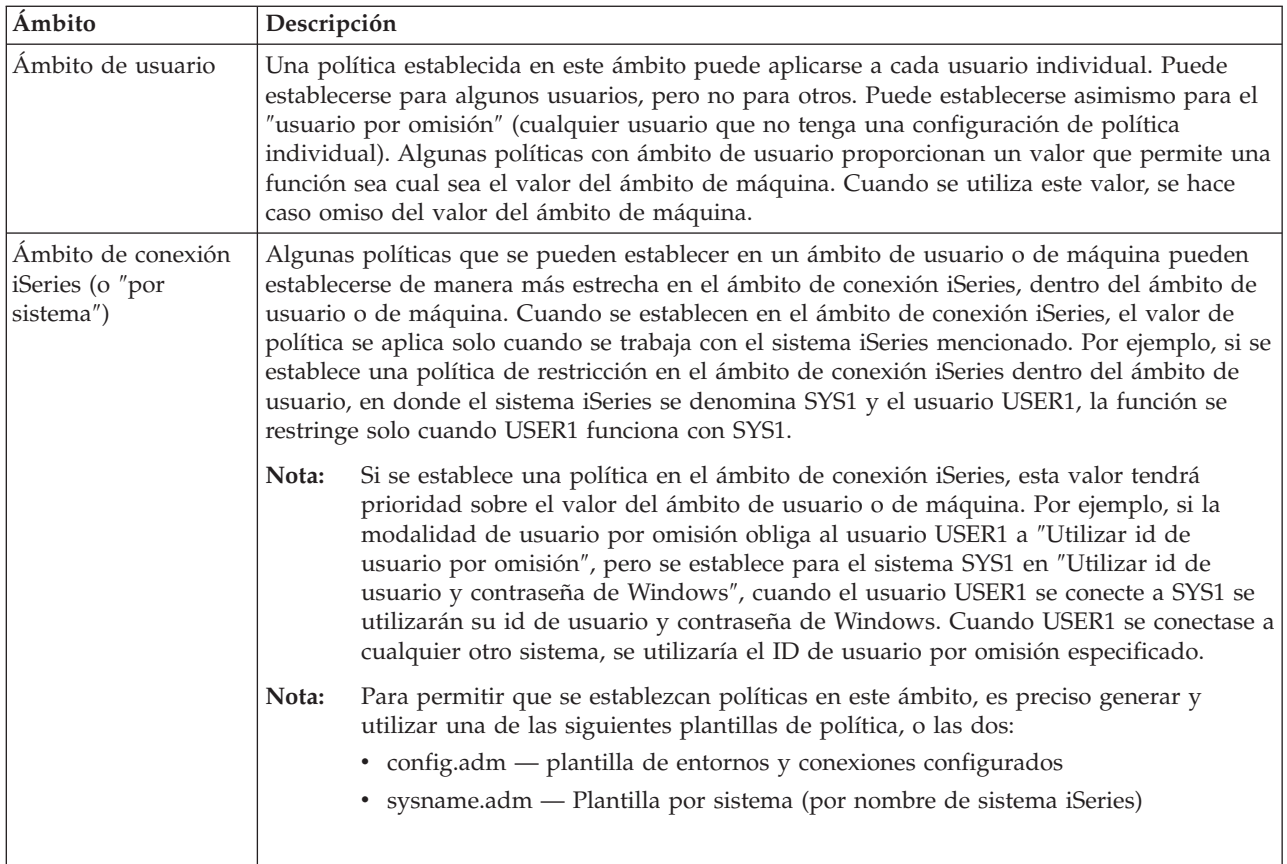

# **Preparación del sistema para utilizar políticas**

Para utilizar las políticas de iSeries<sup>(TM)</sup> Access para Windows<sup>(R)</sup>, complete los pasos siguientes:

- 1. "Configurar un servidor iSeries para las políticas"
- 2. "Configure los PC clientes para que acepten políticas"
- 3. "Crear archivos de [políticas"](#page-106-0) en la página 101

## **Configurar un servidor iSeries para las políticas**

Para configurar el servidor iSeries como servidor de políticas, siga los pasos que figuran a continuación. En estos pasos se presupone que dispone de equipos Windows en la red.

- v Configure el servidor iSeries como un iSeries NetServer, si no lo ha hecho todavía.
- v Cree una carpeta de sistema de archivos integrados para contener los archivos de política.

## **Configure los PC clientes para que acepten políticas**

Es preciso realizar parte de la configuración de los PC clientes en la red para que acepten bajadas de políticas desde el sistema iSeries<sup>(TM)</sup>.

## ≫

Cada estación de trabajo de Windows<sup>(R)</sup> de la red debe bajar el archivo de políticas que se acaba de crear. Puede bajar una herramienta que haga esta tarea automáticamente. Baje cwbpoluz de [www.as400.ibm.com/clientaccess/cadownld.htm](http://www.as400.ibm.com/clientaccess/cadownld.htm)

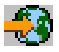

.

## <span id="page-106-0"></span>≪

De manera alternativa, si coloca el archivo de políticas en el compartimiento NETLOGON del servidor de inicio de sesión de iSeries, el PC de usuario bajará el archivo de políticas automáticamente cuando el usuario conecte con un dominio iSeries.

**Configurar Windows para políticas:** Cada estación de trabajo Windows<sup>(R)</sup> de la red debe bajar el archivo de políticas que se acaba de crear. Puede bajar una herramienta que haga esta tarea automáticamente. Baje cwbpoluz de [www.as400.ibm.com/clientaccess/cadownld.htm](http://www.as400.ibm.com/clientaccess/cadownld.htm)

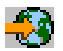

.

## **Crear archivos de políticas**

Para poder crear o modificar políticas determinadas, tendrá que bajar el editor de políticas de Microsoft, generar las plantillas de políticas y crear o modificar el archivo de políticas.

- 1. "Editor de políticas del sistema de Microsoft"
- 2. "Crear plantillas de política para iSeries Access para Windows".
- 3. "Crear y [actualizar](#page-107-0) archivos de políticas" en la página 102

**Nota:** debe crear y mantener las políticas individuales para los diversos sistemas operativos de Windows. Consulte la documentación de Microsoft para obtener más información.

**Editor de políticas del sistema de Microsoft:** Para poder crear sus propios archivos de políticas, necesita disponer del editor de políticas proporcionado por Microsoft. La versión actual del editor de políticas se envía junto con Windows NT<sup>(R)</sup> Server, el kit de recursos de Windows NT Workstation y el kit de recursos de Office 97. También está disponible en el sitio web de Microsoft. Windows<sup>(R)</sup> 2000 requiere su propia versión del editor de políticas, que se envía junto con las versiones de Windows 2000 Server.

[www.microsoft.com](http://www.microsoft.com)

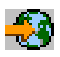

Busque el **editor de políticas**.En el CD de instalación de Windows 95 se envía una versión más antigua del editor de políticas. No la utilice. Solo le permite bajar una plantilla de política cada vez.

Siga las instrucciones que vienen con el editor para extraer el archivo e instalar el editor de políticas y las plantillas.

**Crear plantillas de política para iSeries Access para Windows:** iSeries(TM) Access para Windows(R) contiene un programa que crea las plantillas de políticas necesarias para controlar las políticas.

- 1. Abrir una ventana de línea de mandatos.
- 2. Vaya al directorio de iSeries Access para Windows, que suele encontrarse en: [C:]\Archivos de programa\IBM\Client Access\
- 3. Escriba el mandato y el parámetro que permiten obtener las plantillas de las políticas que desea establecer.

#### **Mandatos de plantillas de políticas**

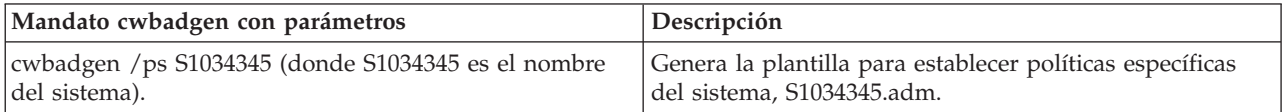

<span id="page-107-0"></span>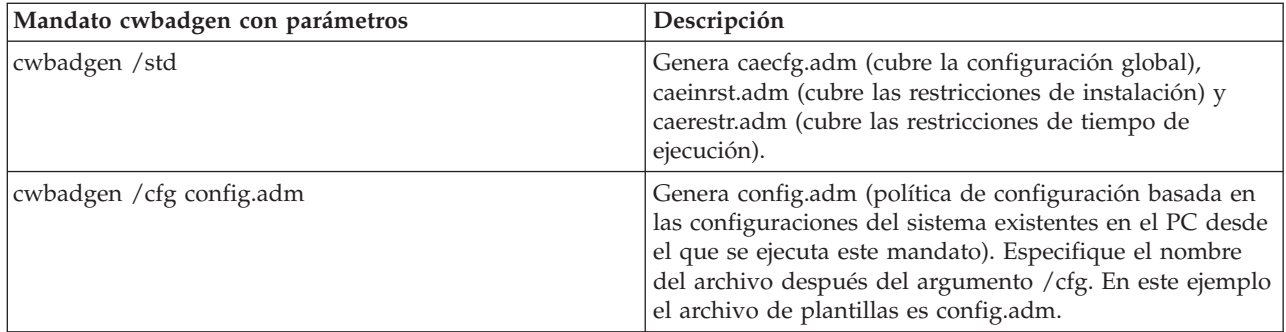

**Crear y actualizar archivos de políticas:** Cree archivos de políticas para controlar las acciones de PC por omisión o de usuario por omisión.

## ≫

**Nota:** Las instrucciones siguientes no cubren el uso de la política de grupo. Para administrar funciones de iSeries<sup>(TM)</sup> Access para Windows<sup>(R)</sup> utilizando la política de grupos, consulte la documentación de Microsoft<sup> $(R)$ </sup> acerca de la política de grupos.

## ≪

- 1. Inicie el editor de políticas, pulsando dos veces en **poledit.exe**.
- 2. Acceda a **Opciones —> Plantilla de políticas —> Añadir**.
- 3. Vaya a la ubicación en la que almacenó los archivos .adm creados al crear las plantillas de políticas.
- 4. Seleccione los archivos .adm que desea añadir y pulse **Añadir**. Repita este paso hasta que haya añadido todos los archivos .adm que desea utilizar. Después pulse **Aceptar**.
- 5. Vaya a **Archivo —> Nueva política**.
- 6. Establezca sus políticas y guarde el archivo de políticas:

\\QYOURSYS\POLICIES\ntconfig.pol

Siendo:

- v QYOURSYS es el nombre del iSeries NetServer.
- v POLICIES es el nombre de la carpeta de archivos compartidos en iSeries NetServer.
- v config.pol es el nombre del archivo de políticas.

Para actualizar el archivo de políticas, ábralo con el editor de políticas, realice los cambios y guarde el archivo de nuevo en la ubicación mencionada más arriba.

**Nota:** debe crear y mantener las políticas individuales para los diversos sistemas operativos de Windows. Consulte la documentación de Microsoft para obtener más información.

## **Lista de políticas de iSeries Access para Windows**

iSeries<sup>(TM)</sup> Access para Windows<sup>(R)</sup> soporta las políticas del sistema de Microsoft<sup>(R)</sup>. Los administradores pueden utilizar las políticas para controlar qué funciones y valores están disponibles para cada usuario. En este tema figuran todas las políticas que proporciona iSeries Access para Windows, y se describen los efectos y el ámbito de cada una de ellas.

## ≫

Los conjuntos de políticas se definen mediante archivos de plantillas. Puede generar plantillas de políticas (archivos .adm) para iSeries Access para Windows en un PC que tenga instalado iSeries Access para Windows utilizando el mandato **cwbadgen**. Para obtener más información, consulte "Crear [plantillas](#page-106-0) de política para iSeries Access para [Windows"](#page-106-0) en la página 101. Consulte un listado de políticas existentes
seleccionando uno de los enlaces siguientes:

# ≪

- v "Políticas por función" Lista las políticas por la función que realizan.
- v ["Políticas](#page-111-0) por plantilla" en la página 106 Lista las plantillas y sus políticas asociadas.

Si desea una descripción general de las políticas de iSeries Access para Windows, consulte Visión [general](rzaiipoloverview.htm) de las políticas de iSeries Access para [Windows.](rzaiipoloverview.htm)

## **Políticas por función**

En la tabla siguiente aparecen las políticas de iSeries Access para Windows ordenadas por función.

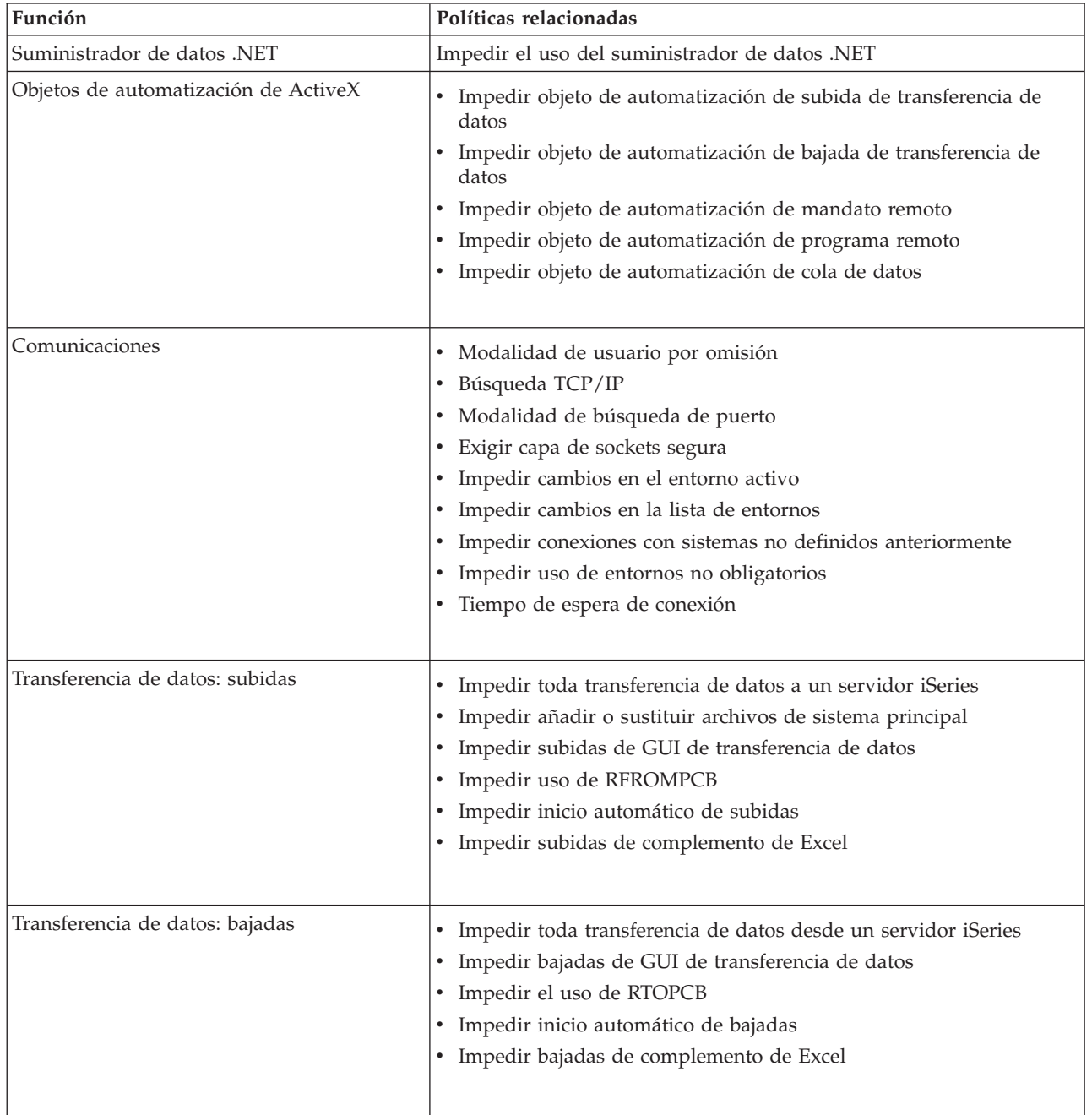

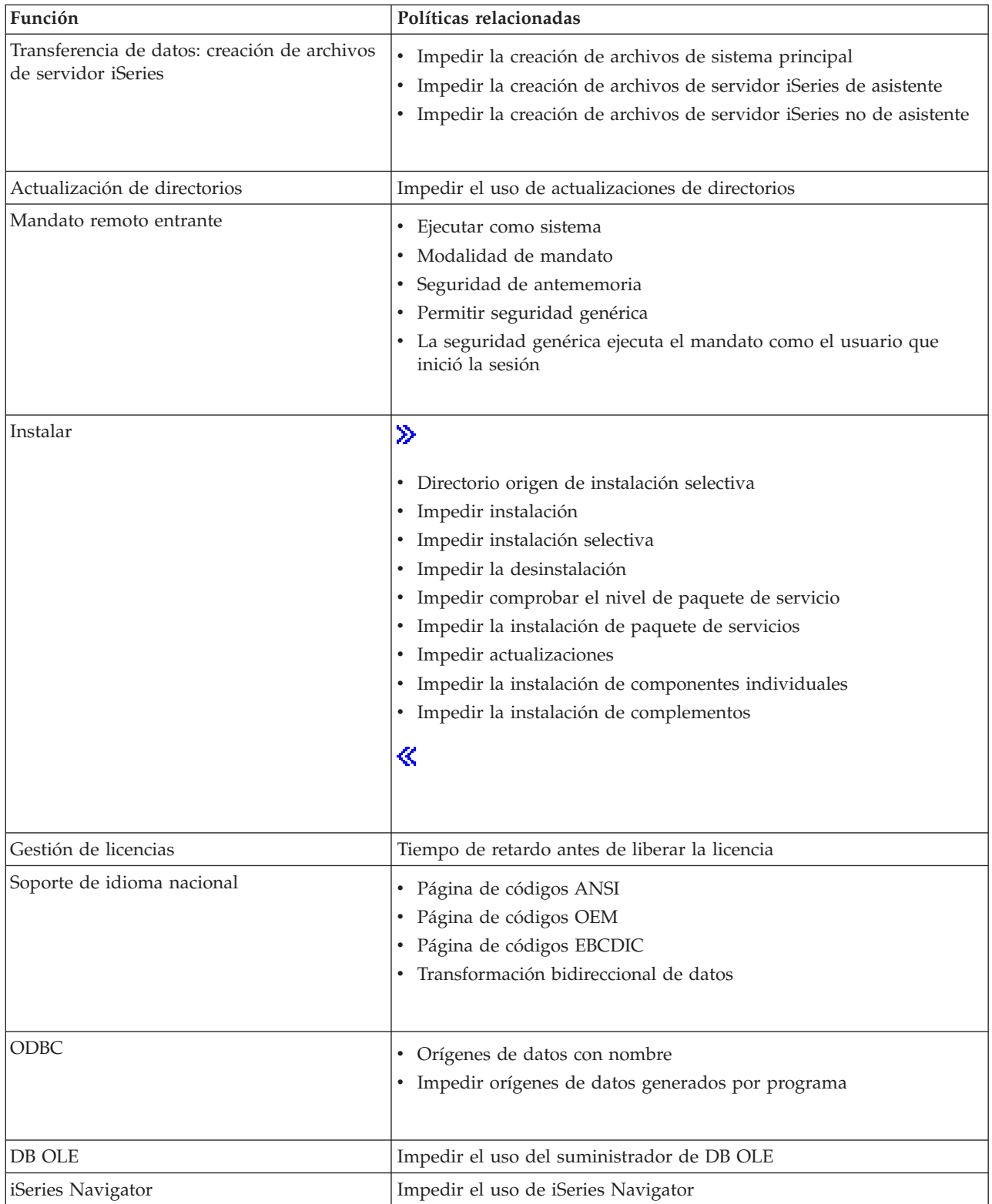

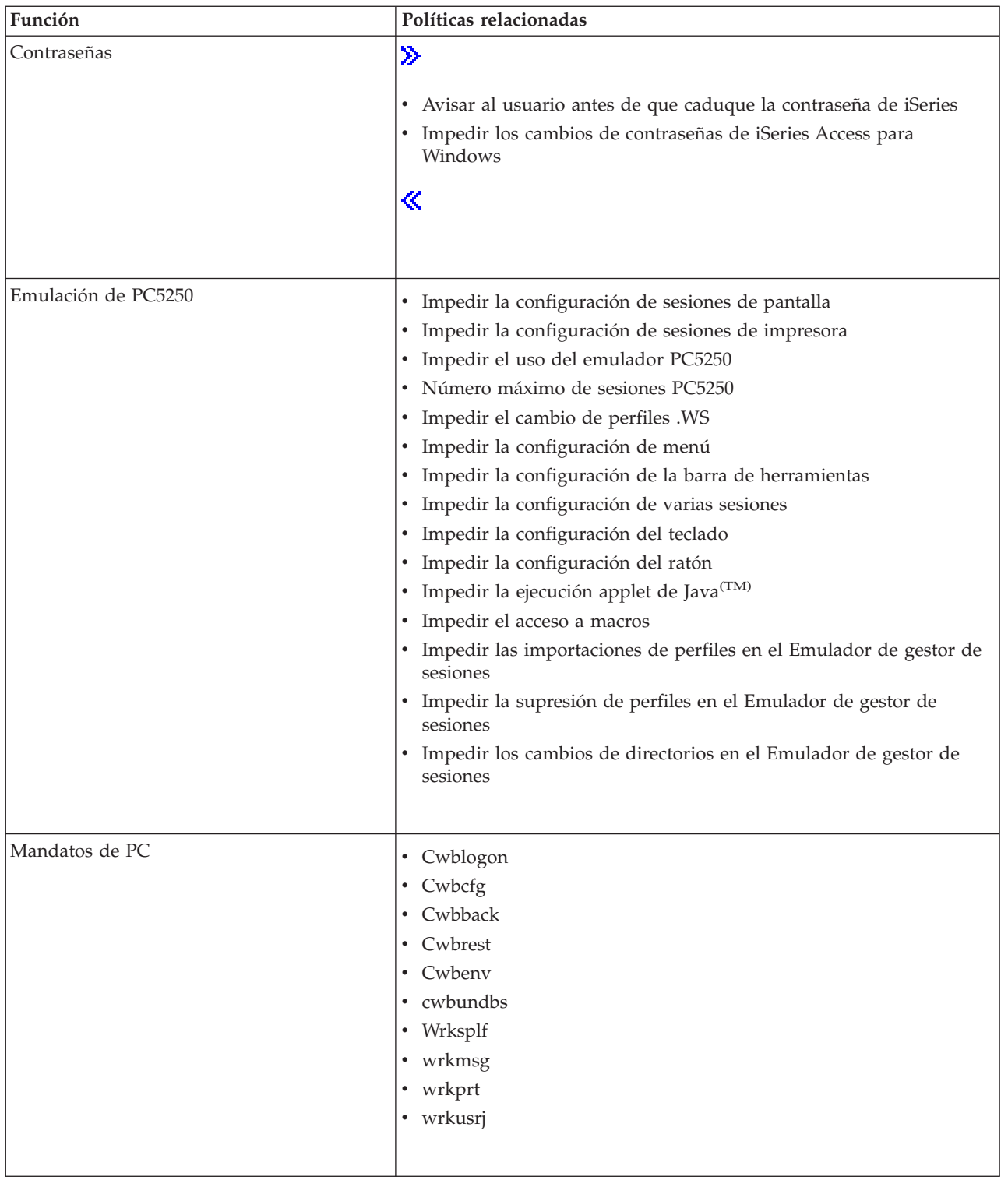

<span id="page-111-0"></span>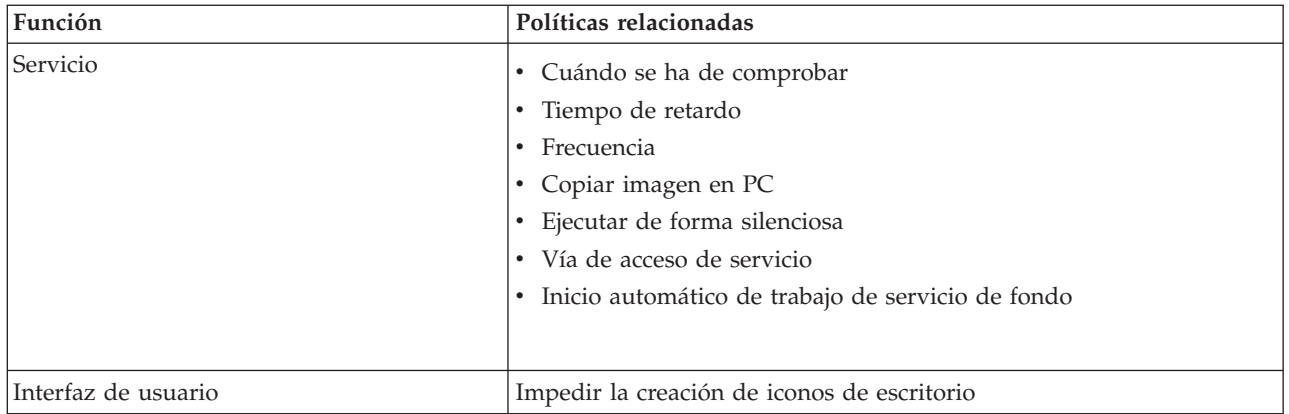

## **Políticas por plantilla**

A continuación figuran los archivos de plantilla que permiten controlar las políticas. Consulte el tema "Crear plantillas de política para iSeries Access para [Windows"](#page-106-0) en la página 101 para obtener más información.

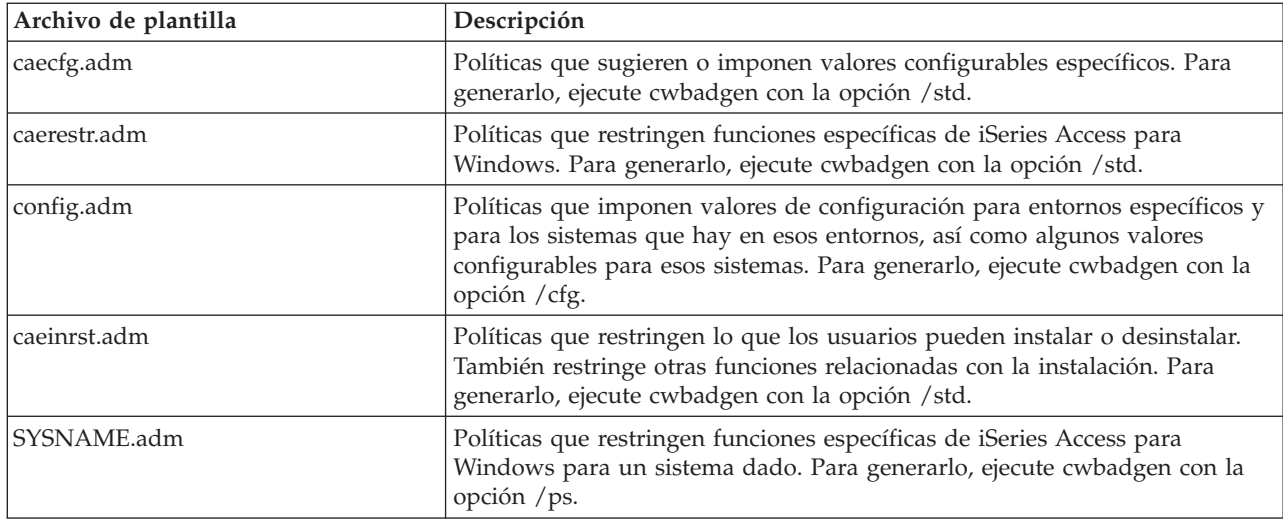

# **Administración de la Capa de sockets segura**

La Capa de sockets segura (SSL) es un esquema de seguridad de uso extendido que permite al cliente PC autentificar el servidor y que cifra todos los datos y peticiones.Utilícelo cuando vaya a transferir datos delicados entre clientes y servidores. La transferencia de una tarjeta de crédito y la información del estado de cuenta bancaria son ejemplos de las transacciones de cliente/servidor que suelen beneficiarse de SSL. SSL provoca una disminución en el rendimiento debido al proceso adicional de cifrado y descifrado.

## ≫

iSeries<sup>(TM)</sup> Access para Windows<sup>(R)</sup> incluye un soporte de instalación opcional para la Capa de Sockets Segura (SSL) y un modo de gestionar bases de datos de claves con la **Gestión de claves de IBM(R)**. Todas las funciones de iSeries Access para Windows pueden comunicarse a través de SSL, excepto el Mandato remoto entrante. iSeries Access para Windows permite las comunicaciones SSL con el servidor iSeries en el nivel de cifrado de 128 bits.

## ≪

Para PC5250 se dispone de autenticación de cliente.

# **Apéndice. Notas**

Esta información ha sido creada para los productos y servicios ofrecidos en EE.UU.

Es posible que IBM no ofrezca los productos, servicios o dispositivos descritos en este documento en otros países. Consulte al representante local de IBM acerca de los productos y servicios disponibles actualmente en su zona. Cualquier referencia a un producto, programa o servicio IBM no implica que únicamente pueda utilizarse dicho producto, programa o servicio IBM. En su lugar, puede utilizarse cualquier producto, programa o servicio funcionalmente equivalente que no vulnere ninguno de los derechos de propiedad intelectual de IBM. No obstante, es responsabilidad del usuario evaluar y verificar el funcionamiento de cualquier producto, programa o servicio no IBM.

IBM puede tener patentes o solicitudes de patente pendientes de aprobación que cubran alguno de los temas tratados en este documento. La posesión de este documento no le otorga licencia sobre dichas patentes. Puede enviar las consultas sobre licencias, por escrito, a la siguiente dirección:

IBM Director of Licensing IBM Corporation 500 Columbus Avenue Thornwood, NY 10594-1785 Estados Unidos

Para realizar consultas relacionadas con caracteres de doble byte (DBCS), póngase en contacto con el departamento de propiedad intelectual de IBM de su país o bien envíe su consulta por escrito a:

IBM World Trade Asia Corporation Licensing 2-31 Roppongi 3-chome, Minato-ku Tokyo 106, Japón

El párrafo siguiente no es aplicable en el Reino Unido o en cualquier otro país en el que tales **disposiciones sean incompatibles con ls legislación local:** INTERNATIONAL BUSINESS MACHINES CORPORATION PROPORCIONA ESTA PUBLICACIÓN TAL CUAL SIN GARANTÍA DE NINGUNA CLASE, EXPLÍCITA O IMPLÍCITA, INCLUYÉNDOSE, PERO SIN LIMITARSE A LAS MISMAS, LAS GARANTÍAS IMPLÍCITAS DE NO VULNERABILIDAD, COMERCIALIZACIÓN O IDONEIDAD PARA UN PROPÓSITO DETERMINADO. Algunas legislaciones no contemplan la declaración de limitación de responsabilidades, ni implícitas ni explícitas, en determinadas transacciones, por lo que cabe la posibilidad de que esta declaración no se aplique en su caso.

Esta información puede contener imprecisiones técnicas o errores tipográficos. Periódicamente se efectúan cambios en la información incluida en este documento; estos cambios se incorporarán en nuevas ediciones de la publicación. IBM puede efectuar mejoras y/o cambios en los productos y/o programas descritos en esta publicación en cualquier momento y sin previo aviso.

Cualquier referencia en esta información a sitios Web no de IBM se proporciona únicamente para su comodidad y no debe considerarse de ninguna manera como una aprobación de dichos sitios Web. Los materiales de estos sitios Web no son parte de los materiales de IBM para este producto y el uso que se haga de estos sitios Web es de la entera responsabilidad del usuario.

IBM podría utilizar o distribuir la información que el usuario suministre de la forma que crea apropiada sin que incurra en ninguna obligación ante el usuario.

Los licenciatarios de este programa que deseen obtener información sobre el mismo con la finalidad de habilitar: (i) el intercambio de información entre programas creados independientemente y otros programas (incluido éste) y (ii) el uso mutuo de la información intercambiada, deberán ponerse en contacto con:

IBM Corporation Software Interoperability Coordinator, Department 49XA 3605 Highway 52 N Rochester, MN 55901 Estados Unidos

Esta información puede estar disponible, sujeta a los términos y condiciones adecuados, incluyendo en algunos casos el pago de una tarifa.

El programa bajo licencia descrito en esta información y todo el material bajo licencia disponible para el mismo, se proporciona bajo los términos del Acuerdo de Cliente IBM, el Acuerdo Internacional de Programa bajo Licencia IBM o cualquier otro acuerdo equivalente entre ambas partes.

La información referente a productos no IBM se ha obtenido de los suministradores de dichos productos, de sus anuncios publicados o de otras fuentes de información pública disponibles. IBM no ha comprobado dichos productos y no puede afirmar la exactitud en cuanto a rendimiento, compatibilidad u otras características relativas a productos no IBM. Las consultas acerca de las posibilidades de los productos no IBM deben dirigirse a los suministradores de los mismos.

#### LICENCIA DE DERECHOS DE COPIA:

Esta información contiene programas de aplicación de muestra en el lenguaje fuente, que ilustran técnicas de programación en varias plataformas operativas. Puede copiar, modificar y distribuir estos programas de ejemplo de la forma deseada sin tener que efectuar ningún pago a IBM, con el objetivo de desarrollar, utilizar, comercializar o distribuir programas de aplicación conformes a la interfaz de programación de aplicaciones para la plataforma operativa para la que se han escrito los programas de ejemplo. Estos ejemplos no se han probado a fondo bajo todas las condiciones. IBM, por lo tanto, no puede garantizar ni dar por supuesta la fiabilidad, la posibilidad de servicio ni el funcionamiento de estos programas. Puede copiar, modificar y distribuir estos programas de ejemplo de la forma deseada sin tener que efectuar ningún pago a IBM, con el objetivo de desarrollar, utilizar, comercializar o distribuir programas de aplicación conformes a la interfaz de programación de aplicaciones.

Cada copia o parte de estos programas de ejemplo o cualquier trabajo derivado de estos debe incluir una nota de derechos de copia como ésta:

(C) IBM Corp. 2004. Parte de este código procede de IBM Corp. Programas de ejemplo. (C) Copyright IBM Corp. 1999-2004. Reservados todos los derechos.

Si está viendo una copia software de esta información, las fotografías e ilustraciones en color podrían no aparecer.

## **Marcas registradas**

Los términos siguientes son marcas registradas de International Business Machines Corporation en Estados Unidos, otros países o ambos: Presentación de funciones avanzadas AFP Application System/400 AS/400 D<sub>B2</sub> DB2 Universal Database Arquitectura de base de datos relacional distribuida DRDA e (logotipo) IBM iSeries

Operating System/400 OS/2 OS/400

Lotus y 1-2-3 son marcas registradas de International Business Machines Corporation y Lotus Development Corporation en Estados Unidos y/o en otros países.

Microsoft, Windows, Windows NT y el logotipo de Windows son marcas registradas de Microsoft Corporation en Estados Unidos, otros países o ambos.

Java y todas las marcas registradas basadas en Java son marcas registradas deSun Microsystems, Inc. en Estados Unidos y/o en otros países.

UNIX es una marca comercial registrada de The Open Group en Estados Unidos y otros países.

Otros nombres de empresas, productos y servicios pueden ser marcas registradas o de servicio de terceros.

# **Condiciones para descargar e imprimir publicaciones**

Se concede permiso para utilizar las publicaciones que ha seleccionado para descargar bajo las siguientes condiciones y su indicación de aceptación de las mismas.

**Uso personal:** puede reproducir estas publicaciones para su uso personal y no comercial siempre que respete todas las notas de propiedad. No está autorizado a distribuir, visualizar o realizar proyectos derivados de estas publicaciones o cualquier parte de las mismas, sin el permiso explícito de  $<sup>(R)</sup>$ .</sup>

**Uso comercial:** puede reproducir, distribuir y visualizar estas publicaciones únicamente en su empresa, siempre que respete todas las notas de propiedad. No puede confeccionar trabajos derivados de estas publicaciones o reproducir, distribuir o visualizar estas publicaciones o parte de ellas fuera de su empresa, sin el consentimiento explícito de IBM.

A menos que se otorge explícitamente en este permiso, no se conceden otros permisos, licencias o derechos, explícitos o implícitos, en relación con las publicaciones o cualquier información, datos, software o propiedad intelectual que estas contengan.

IBM se reserva el derecho de retirar los permisos otorgados cuando crea que el uso de las publicaciones perjudica a sus intereses o, cuando IBM considere que no se siguen correctamente las instrucciones anteriores.

No puede descargar, exportar o reexportar esta información a menos que respete completamente todas las leyen y normativas válidas, inclusive las leyes y regulaciones de exportación de los Estados Unidos. IBM NO EFECTÚA NINGÚN TIPO DE GARANTÍA SOBRE EL CONTENIDO DE ESTAS PUBLICACIONES. LAS PUBLICACIONES SE OFRECEN ″TAL COMO ESTÁN″ SIN NINGÚN TIPO DE GARANTÍA, EXPLÍCITA O IMPLÍCITA, INCLUSIVE, SIN LIMITARSE A ELLO, GARANTÍAS IMPLÍCITAS DE COMERCIABILIDAD Y ADECUACIÓN PARA UN FIN DETERMINADO.

Todo el material tiene derechos de copia propiedad de IBM Corporation.

Al descargar o imprimir una publicación de este sitio, indica su conformidad con estas condiciones.

## **Información sobre la declaración de limitación de responsabilidad de códigos**

Este documento contiene ejemplos de programación.

 $IBM^{(R)}$  le otorga una licencia no exclusiva de derechos de autor para utilizar todos los ejemplos de código de programación a partir de los cuales puede generar funciones similares adaptadas a sus necesidades específicas.

IBM proporciona todo el código de ejemplo únicamente a modo de ilustración. Estos ejemplos no se han probado a fondo bajo todas las condiciones. IBM, por lo tanto, no puede garantizar ni dar por supuesta la fiabilidad, la posibilidad de servicio ni el funcionamiento de estos programas.

Todos los programas contenidos aquí se proporcionan ″TAL CUAL″ sin ninguna clase de garantías. Se renuncia explícitamente a las garantías implícitas de no vulneración de comercialización y de idoneidad para un propósito determinado.

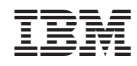

Impreso en España